4-271-483-**61**(1)

# **SONY**

Цифровая видеокамера HD/ Цифрова відеокамера HD

Руководство по эксплуатации RU

Посібник з експлуатації UA

Дополнительная информация по данному изделию и ответы на часто задаваемые вопросы могут быть найдены на нашем Web-сайте поддержки покупателей.

Додаткову інформацію стосовно цього виробу та відповіді на часті запитання можна знайти на веб-сайті Служби підтримки споживачів компанії Sony.

http://www.sony.net/

Напечатано на бумаге, изготовленной на 70% и более из бумажных отходов.

Надруковано на вторинному папері (вміст переробленої сировини не менше 70%).

 2011 Sony Corporation Printed in China

4271483610

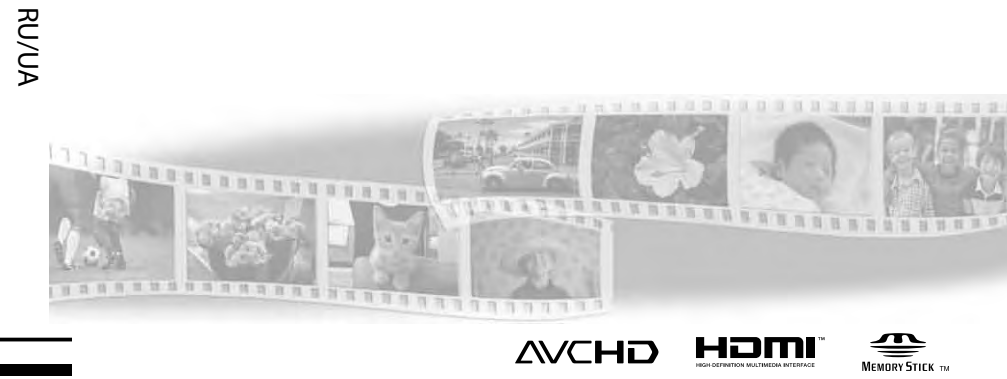

**HANDYCAM** 

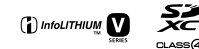

HDR-CX130E/CX160E/CX180E

# <span id="page-1-0"></span>Прочтите перед началом работы

Перед использованием устройства внимательно прочтите данное руководство и сохраните его для дальнейших справок.

#### **ПРЕДУПРЕЖДЕНИЕ**

**Для уменьшения опасности возгорания или поражения электрическим током не подвергайте аппарат воздействию дождя или влаги.**

**Не подвергайте аккумуляторные батареи воздействию интенсивного солнечного света, огня или какоголибо источника излучения.**

#### **ПРЕДУПРЕЖДЕНИЕ**

#### **Батарейный блок**

Неправильное обращение с батарейным блоком может стать причиной его взрыва, возгорания, а также химических ожогов. Соблюдайте следующие меры предосторожности.

- Не разбирайте блок.
- Не подвергайте батарейный блок каким бы то ни было механическим воздействиям: ударам, падениям или попаданиям под тяжелые предметы.
- Во избежание короткого замыкания не допускайте контакта металлических предметов с контактами батарейного блока.
- Не допускайте нагрева батарейного блока до температуры выше 60 °C: избегайте воздействия на него прямых солнечных лучей, а также не оставляйте в припаркованном на солнце автомобиле.
- Запрещается сжигать блок или бросать его в огонь.
- Не следует использовать поврежденные и протекшие литий-ионные батареи.
- Для зарядки батарейного блока используйте оригинальное зарядное устройство Sony или другое совместимое зарядное устройство.
- Храните батарейный блок в недоступном для детей месте.
- Храните батарейный блок в сухом месте.
- Замену следует выполнять только на батарейный блок того же или аналогичного типа, рекомендованный Sony.
- Утилизация использованных батарейных блоков должна производиться надлежащим образом в соответствии с инструкциями.

Заменяйте батарею только на батарею указанного типа. Несоблюдение этого требования может привести к возгоранию или получению телесных повреждений.

#### **Адаптер переменного тока**

Не включайте адаптер переменного тока, когда oн находится в узком месте, например, между стеной и мебелью.

Подключайте адаптер переменного тока в ближайшую сетевую розетку. Немедленно отключите адаптер переменного тока от розетки, если возникнет какая-либо неисправность в работе видеокамеры.

Если видеокамера подключена к настенной розетке с помощью сeтевого адаптера, питание от сeти переменного тока подается, даже когда камера отключена.

#### **Примечание относительно шнура питания**

Шнур питания специально предназначен для использования только с этой видеокамерой и не должен использоваться с другим электрооборудованием.

## Только для модели **HDR-CX130E, HDR-CX160E**

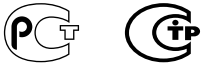

#### **Дата изготовления изделия.**

Вы можете узнать дату изготовления изделия, взглянув на обозначение "P/D:", которое находится на этикетке со штрих кодом картонной коробки.

Знаки, указанные на этикетке со штрих кодом картонной коробки.

P/D:XX XXXX

1. Месяц изготовления 2. Год изготовления A-0, B-1, C-2, D-3, E-4, F-5, G-6, H-7, I-8, J-9.

Дата изготовления литий-ионного батарейного блока указаны на боковой стороне или на поверхности с наклейкой.

5 буквенно-цифровых символов

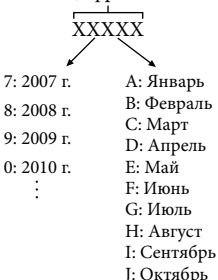

K: Ноябрь L: Декабрь **ДЛЯ ПОЛЬЗОВАТЕЛЕЙ В ЕВРОПЕ**

#### **Примечание для покупателей в странах,**

#### **где действуют директивы ЕС**

Производителем данного устройства является корпорация Sony Corporation, 1-7-1 Konan Minato-ku Tokyo, 108-0075 Japan. Уполномоченным представителем по электромагнитной совместимости (EMC) и безопасности изделия является компания Sony Deutschland GmbH, Hedelfinger Strasse 61, 70327 Stuttgart, Germany. По вопросам обслуживания и гарантии обращайтесь по адресам, указанным в соответствующих документах.

#### **Внимание**

Электромагнитные поля определенных частот могут влиять на изображение и звук данного аппарата.

Данное изделие прошло испытания и соответствует ограничениям, установленным в Директиве EMC в отношении соединительных кабелей, длина которых не превышает 3 метров.

#### **Уведомление**

Если статическое электричество или электромагнитные силы приводят к сбою в передаче данных, перезапустите приложение или отключите и снова подключите коммуникационный кабель (USB и т.д.).

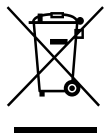

**Утилизaция отслужившего элeктpичecкого и элeктpонного обоpyдовaния (диpeктивa пpимeняeтcя в cтpaнax Eвpоcоюзa и дpyгиx eвpопeйcкиx cтpaнax, гдe дeйcтвyют cиcтeмы paздeльного cбоpa отxодов)**

Дaнный знaк нa ycтpойcтвe или eго yпaковкe обознaчaeт, что дaнноe ycтpойcтво нeльзя yтилизиpовaть вмecтe c пpочими бытовыми отxодaми. Eго cлeдyeт cдaть в cоотвeтcтвyющий пpиeмный пyнкт пepepaботки элeктpичecкого и элeктpонного обоpyдовaния.

Heпpaвильнaя yтилизaция дaнного издeлия можeт пpивecти к потeнциaльно нeгaтивномy влиянию нa окpyжaющyю cpeдy и здоpовьe людeй, поэтомy для пpeдотвpaщeния подобныx поcлeдcтвий нeобxодимо выполнять cпeциaльныe тpeбовaния по yтилизaции этого издeлия.

Пepepaботкa дaнныx мaтepиaлов поможeт cоxpaнить пpиpодныe pecypcы. Для полyчeния болee подpобной инфоpмaции о пepepaботкe этого издeлия обpaтитecь в мecтныe оpгaны гоpодcкого yпpaвлeния, cлyжбy cбоpa бытовыx отxодов или в мaгaзин, гдe было пpиобpeтeно издeлиe.

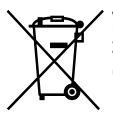

**Утилизация использованных элементов питания (применяется в странах Евросоюза и других европейских странах, где действуют системы раздельного сбора отходов)**

Данный знак на элементе питания или упаковке означает, что элемент питания, поставляемый с устройством, нельзя утилизировать вместе с прочими бытовыми отходами.

На некоторых элементах питания данный символ может комбинироваться с символом химического элемента. Символы ртути (Hg) или свинца (Pb) указываются, если содержание данных металлов более 0,0005% (для ртути) и 0,004% (для свинца) соответственно. Обеспечивая правильную утилизацию использованных элементов питания, вы предотвращаете негативное влияние на окружающую среду и здоровье людей, возникающее при неправильной утилизации. Вторичная переработка материалов, использованных при изготовлении элементов питания, способствует сохранению природных ресурсов. При работе устройств, для которых в целях безопасности, выполнения каких-либо действий или сохранения имеющихся в памяти устройств данных необходима подача постоянного питания от встроенного элемента питания, замену такого элемента питания следует производить только в специализированных сервисных центрах. Для правильной утилизации использованных элементов питания, после истечения срока службы, сдавайте их в соответствующий пункт по сбору электронного и электрического оборудования. Об использовании прочих элементов питания, пожалуйста, узнайте в разделе, в котором даны инструкции по извлечению элементов питания из устройства, соблюдая меры безопасности. Сдавайте использованные элементы питания в соответствующие пункты по сбору и переработке использованных элементов питания. Для получения более подробной информации о вторичной переработке данного изделия или использованного элемента питания, пожалуйста, обратитесь в местные органы городского управления, службу сбора бытовых отходов или в магазин, где было приобретено изделие.

#### Прилагаемые принадлежности

Числа в круглых скобках ( ) обозначают количество принадлежностей.

- Видеокамера (1)
- Адаптер переменного тока (1)
- Шнур питания (1)
- $\Box$  Компонентный А/V кабель (1)  $\overline{A}$
- $\Box$  А/V соединительный кабель (1)  $\Box$
- $\Box$  Кабель для USB-подключения (1)  $\Box$ Используйте этот кабель, когда встроенный кабель USB видеокамеры (стр. [12\)](#page-11-0) слишком короткий для подключения.
- Аккумуляторная батарея NP-FV50 (1)

 CD-ROM "Handycam" Application Software (1) (стр. [37](#page-36-0))

- "PMB" (программное обеспечение, включая "Справка PMB")
- Руководство по "Handycam" (PDF)

"Руководство по эксплуатации"

(Данное руководство) (1)

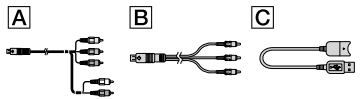

- Эта видеокамера имеет встроенное прикладное программное обеспечение "PMB Portable" (стр. [40](#page-39-0)).
- См. стр. [19](#page-18-0) для информации о картах памяти, которые можно использовать с этой видеокамерой.

#### Использование видеокамеры

Не держите видеокамеру за указанные ниже детали, а также за крышки разъемов.

#### Экран LCD Аккумуляторная батарея

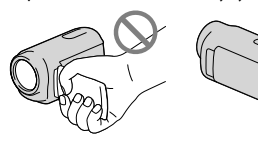

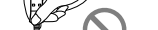

Встроенный USB кабель

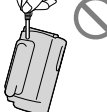

Видеокамера не имеет защиты от попадания пыли, капель или воды. См. "Меры предосторожности" (стр. [68\)](#page-67-0).

#### Элементы меню, панель LCD и объектив

- Затененные серым элементы меню недоступны при текущих настройках записи или воспроизведения.
- Экран LCD изготовлен с применением высокоточной технологии, что обеспечивает эффективное использование более 99,99% точек. Тем не менее, на экране LCD могут постоянно отображаться мелкие черные и/или яркие точки (белого, красного, синего или зеленого цвета). Появление этих точек является нормальным следствием производственного процесса и никак не влияет на качество записи.

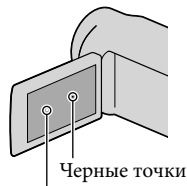

Белые, красные, синие или зеленые точки

- Воздействие прямого солнечного света на экран LCD или объектив в течение длительного времени может привести к их неисправности.
- Не наводите видеокамеру на солнце. Это может привести к неполадкам в работе видеокамеры. Выполняйте съемку солнца только в условиях низкой освещенности, например на закате.

#### О настройке языка

Для пояснения процедур использования видеокамеры используются экраны на различных языках. При необходимости перед использованием видеокамеры измените язык экрана (стр. [17\)](#page-16-0).

#### О записи

- Для обеспечения устойчивой работы карты памяти рекомендуется отформатировать карту памяти с видеокамерой перед первым использованием. Форматирование карты памяти приведет к удалению всех данных, сохраненных на ней, и эти данные будет невозможно восстановить. Сохраните ваши важные данные на компьютере и т. п.
- Перед началом записи проверьте работу функции записи, чтобы убедиться в том, что изображение и звук записываются нормально.
- Компенсация за содержание записей не выплачивается, даже если запись или воспроизведение невозможны по причине неисправности видеокамеры, носителя записи и т. п.
- Системы цветного телевидения различаются в зависимости от страны/региона. Для просмотра ваших записей на телевизоре вам необходимо использовать телевизор, поддерживающий систему PAL.
- Телевизионные программы, кинофильмы, видеокассеты и другие материалы могут быть защищены авторским правом. Несанкционированная запись таких материалов может противоречить законам об авторском праве.
- Используйте видеокамеру в соответствии с местными нормативными требованиями.

#### Примечания о воспроизведении

Вы возможно не сможете нормально воспроизвести на других устройствах изображения, записанные на вашей видеокамере. Вы также возможно не сможете воспроизвести на вашей видеокамере изображения, записанные на других устройствах.

Фильмы со стандартным качеством изображения (STD), записанные на картах памяти SD не могут воспроизводиться на аудиовизуальном оборудовании других производителей.

#### DVD-носители, записанные с качеством изображения HD (высокая четкость)

DVD-носители, записанные с качеством изображения высокой четкости (HD) могут воспроизводиться на устройствах, совместимых со стандартом AVCHD. Вы не можете воспроизводить диски, записанные с качеством изображения высокой четкости (HD), на плейерах/рекордерах DVD, так как они несовместимы с форматом AVCHD. Если вы вставите диск, записанный в формате AVCHD (качество изображения высокой четкости (HD)), в плейер/рекордер DVD, вы возможно не сможете извлечь диск из устройства.

#### Сохраните данные всех записанных изображений

- Во избежание потери данных изображений регулярно сохраняйте все записанные изображения на внешнем носителе. Для сохранения изображений на вашем компьютере см. стр. [35,](#page-34-0) а для сохранения изображений на внешних устройствах см. стр. [43](#page-42-0).
- Тип дисков или носителей, на которые можно сохранить изображение, зависит от параметра [ Режим ЗАПИСИ], выбранного при записи изображений. Фильмы, записанные с [50p Качество  $\overline{PS}$  ], могут быть сохранены с использованием внешнего носителя (стр. [45\)](#page-44-0). Фильмы, записанные с [Наивысш. кач.  $\overline{FX}$ ], могут быть сохранены на внешний носитель или на диски Blu-ray.

#### Примечания относительно аккумуляторной батареи/адаптера переменного тока

- Извлекайте батарею или отключайте адаптер переменного тока после выключения видеокамеры.
- Отсоединяйте адаптер переменного тока от видеокамеры, одновременно удерживая видеокамеру и штекер постоянного тока.

#### Примечание относительно температуры видеокамеры/ аккумуляторной батареи

Когда температура видеокамеры или аккумуляторной батареи чрезмерно повышается или понижается, возможно, не удастся выполнить запись или воспроизведение на видеокамере, поскольку в таких условиях активизируются функции защиты видеокамеры. В этом случае на экране LCD появляется индикатор.

#### Если видеокамера подключена к компьютеру или другому дополнительному оборудованию

- Не пытайтесь форматировать носитель записи видеокамеры с помощью компьютера. Это может привести к нарушению нормальной работы видеокамеры.
- При подключении видеокамеры к другому устройству с помощью соединительных кабелей убедитесь в правильном подключении соединительного разъема. Установка штекера в разъем с большим усилием повредит разъем и может привести к неполадкам в работе видеокамеры.
- Когда видеокамера подключена к другим устройствам посредством USB-подключения и питание камеры включено, не закрывайте панель LCD. Записанные данные изображения могут быть утрачены.

#### Если не удается выполнить запись/ воспроизведение изображений, выполните команду [Формат]

Если в течение длительного времени повторно выполнять запись/удаление изображений, на носителе записи происходит фрагментация данных. Это исключает возможность сохранения или записи изображений. В таком случае сначала сохраните ваши изображения на каком-либо типе внешнего носителя и затем выполните  $[$ Формат], коснувшись MENU (MENU)  $\rightarrow$ [Установка] [ (Настройки носителя)] **→** [Формат] → требуемый носитель (HDR-CX160E/CX180E) .

#### Примечания по дополнительным принадлежностям

- Мы рекомендуем использовать оригинальные принадлежности Sony.
- В некоторых странах/регионах оригинальные принадлежности компании Sony могут быть недоступны.

#### О данном руководстве, иллюстрациях и экранах дисплея

- Примеры изображений, используемые в этом руководстве только в качестве иллюстраций, сняты с использованием цифровой фотокамеры, поэтому они могут отличаться от изображений и индикаторов экрана, которые могут в реальности появляться на вашей видеокамере. Иллюстрации вашей видеокамеры и индикация на экране также преувеличены или упрощены для большей наглядности.
- В этом руководстве внутренняя память (HDR-CX160E/CX180E) и карта памяти называются как "носитель записи".
- В данном руководстве диск DVD, записанный с качеством изображения высокой четкости (HD) называется как записываемый диск AVCHD.

Конструкция и технические характеристики видеокамеры и принадлежностей могут быть изменены без предварительного уведомления.

#### Проверьте название модели вашей видеокамеры

- Название модели указывается в этом руководстве там, где имеются отличия в характеристиках моделей. Проверьте название модели на нижней стороне вашей видеокамеры.
- Основными отличиями в характеристиках этой серии являются следующие.

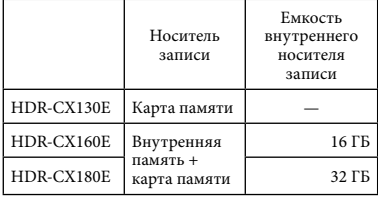

#### Примечания по использованию

- Не делайте следующего. Это может привести к повреждению носителя записи, невозможности воспроизведения записанных изображений или их утрате, а также к другим неисправностям.
	- выталкивание карты памяти, когда индикатор доступа (стр. [20\)](#page-19-0) светится или мигает
	- извлечение аккумуляторной батареи или отключение адаптера переменного тока от видеокамеры, или механические удары или вибрация видеокамеры, когда индикаторы  $\blacksquare$  (Фильм)/ (Фото) (стр. [22\)](#page-21-0) или индикатор доступа (стр. [20\)](#page-19-0) светятся или мигают
- При использовании ремня для переноски на плече (продается отдельно) не раздавите камеру, прижимая ее к другому предмету.

## Содержание

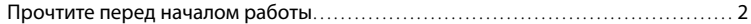

## [Подготовка к работе](#page-10-0)

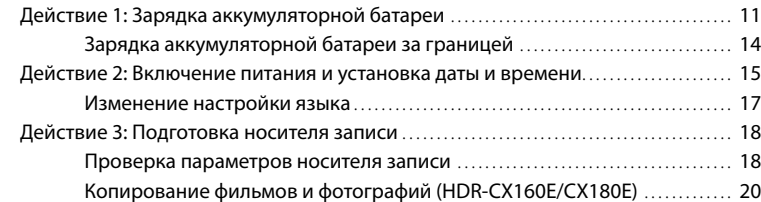

# [Запись/Воспроизведение](#page-20-0)

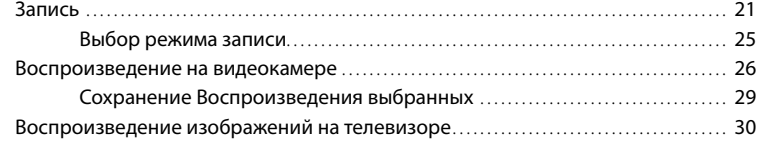

## [Расширенные функции](#page-32-0)

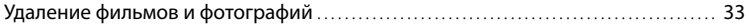

## [Сохранение фильмов и фотографий на компьютере](#page-34-1)

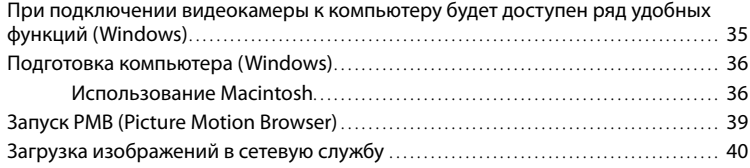

# Содержание Содержание

# [Сохранение изображений на внешнем устройстве](#page-42-1)

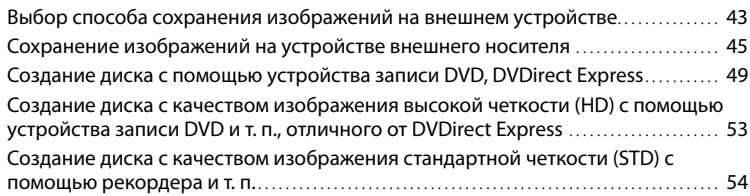

# [Индивидуальная настройка видеокамеры](#page-55-0)

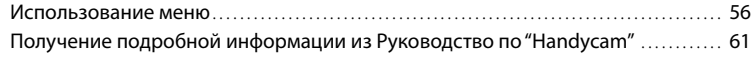

## [Дополнительная информация](#page-61-0)

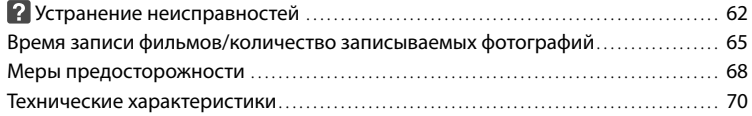

## [Краткое справочное руководство](#page-73-0)

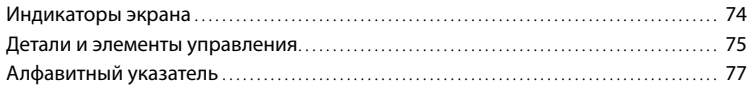

## <span id="page-10-0"></span>Подготовка к работе

# <span id="page-10-1"></span>Действие 1: Зарядка аккумуляторной батареи

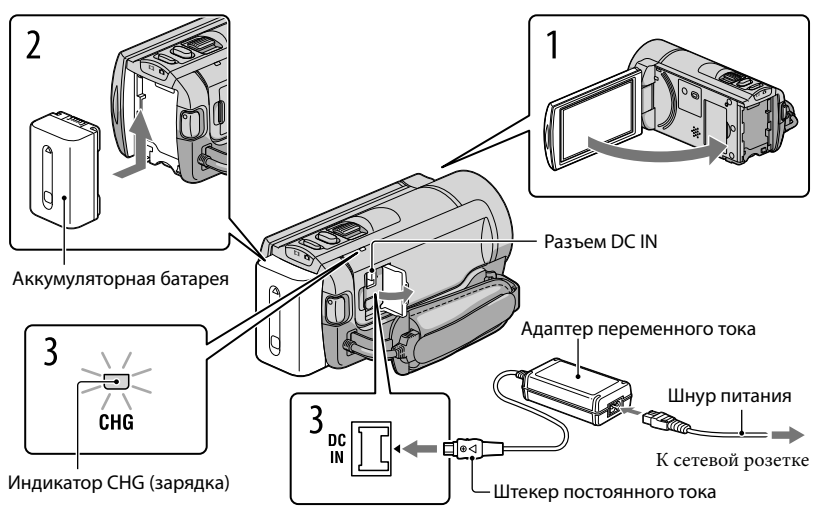

Расположите на одной линии значок ▲ на штекере DC со разъем DC IN на гнезде.

Вы можете зарядить аккумуляторную батарею "InfoLITHIUM" (серии V) после ее подключения к видеокамере.

#### Примечания

Вы не можете подключить к видеокамере любую аккумуляторную батарею "InfoLITHIUM", отличную от серии V.

Выключите видеокамеру, закрыв экран LCD.

Подключите аккумуляторную батарею, сдвинув ее в направлении, указанном стрелкой, до щелчка.

3

1

2

## Подключите адаптер переменного тока и шнур питания к видеокамере и сетевой розетке.

Загорается индикатор CHG (зарядка), и начинается зарядка. Индикатор CHG (зарядка) гаснет, когда батарейный блок полностью заряжен.

## 4 По окончании зарядки батареи отсоедините адаптер переменного тока от гнезда DC IN видеокамеры.

#### <span id="page-11-0"></span>Зарядка батареи с использованием компьютера

Этот способ удобен при отсутствии адаптера переменного тока.

- Выключите видеокамеру и подключите к ней аккумуляторную батарею.
- Подключите видеокамеру к работающему компьютеру через встроенный кабель USB.

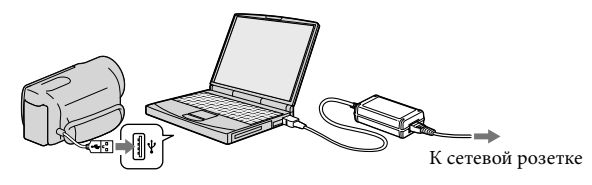

З Когда батарея будет полностью заряжена, отключите видеокамеру от компьютера (стр. [38\)](#page-37-0).

#### Примечания

- Работа со всеми компьютерами не гарантируется.
- Если вы подключаете видеокамеру к ноутбуку, который не подключен к источнику питания, батарея ноутбука будет продолжать использовать свой заряд. В такой ситуации не оставляйте видеокамеру подключенной к компьютеру.
- Зарядка с индивидуально собранным компьютером, с переделанным компьютером или через концентратор USB не гарантируется. Камера может работать некорректно в зависимости от устройства USB, используемого с компьютером.

#### Советы

- Вы можете зарядить батарею, подключив встроенный кабель USB к сетевой розетке через зарядное устройство USB/сетевой адаптер переменного тока AC-U501AD/AC-U50AG (продается отдельно). Вы не можете использовать портативные источники питания Sony CP-AH2R или CP-AL (продаются отдельно) для зарядки видеокамеры.
- Зарядное устройство USB/сетевой адаптер переменного тока может быть недоступен в некоторых странах/регионах.
- Индикатор CHG (зарядка ) может не светиться при очень низком оставшемся заряде батареи. В таком случае зарядите батарею при помощи прилагаемого адаптера переменного тока.

#### Время зарядки

Приблизительное время полной зарядки полностью разряженной аккумуляторной батареи (мин.).

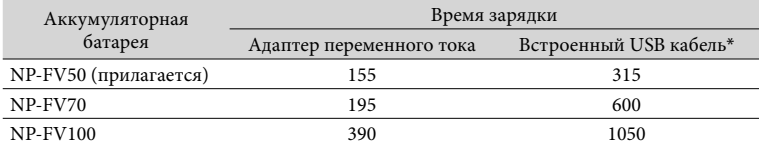

Время зарядки, указанное в таблице выше, было измерено при зарядке видеокамеры при температуре 25 °С. Рекомендуется заряжать батарею в диапазоне температур от 10 °С до 30 °С.

\* Время зарядки измерялось без использования дополнительного кабель для USB-подключения.

#### Советы

- Дополнительные сведения о времени записи и воспроизведения см. на стр. [65.](#page-64-1)
- Если видеокамера включена, в правом верхнем углу экрана LCD отображается индикатор, указывающий приблизительный оставшийся заряд батареи.

#### Извлечение аккумуляторной батареи

Закройте экран LCD. Сдвиньте рычаг освобождения аккумуляторной батареи BATT (батарея)  $($ (1)) и извлеките аккумуляторную батарею  $($ 2).

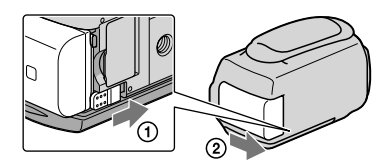

#### <span id="page-12-0"></span>Использование сетевой розетки в качестве источника питания

Выполните подключения также, как описано в разделе "[Действие 1: Зарядка](#page-10-1)  [аккумуляторной батареи"](#page-10-1) (стр. [11](#page-10-1)). Аккумуляторная батарея не разряжается даже в случае его подключения к видеокамере.

#### Примечания по аккумуляторной батарее

При извлечении аккумуляторной батареи или отключении адаптера переменного тока выключите видеокамеру и убедитесь, что индикаторы  $\boxplus$  (Фильм)/ $\bigcirc$  (Фото) (стр. [22](#page-21-0)) и индикатор доступа (стр. [20\)](#page-19-0) не горят.

- <span id="page-13-0"></span>Индикатор CHG (зарядка) мигает во время зарядки в следующих случаях:
	- Аккумуляторная батарея подключена неправильно.
	- Аккумуляторная батарея повреждена.
	- Низкая температура аккумуляторной батареи.
	- Снимите аккумуляторную батарею с видеокамеры и поместите ее в теплое место.
	- Высокая температура аккумуляторной батареи. Снимите аккумуляторную батарею с видеокамеры и поместите ее в холодное место.
- Не рекомендуется использовать аккумуляторную батарею NP-FV30, обеспечивающую лишь кратковременную работу видеокамеры при записи и воспроизведении.
- В настройке по умолчанию питание выключается автоматически приблизительно через 5 минут бездействия видеокамеры для экономии заряда батареи ([Автовыключатель]).

#### Примечания относительно адаптера переменного тока

- При использовании адаптера переменного тока включайте его в ближайшую сетевую розетку . В случае возникновения каких-либо неполадок в работе видеокамеры немедленно отсоедините адаптер переменного тока от сетевой розетки .
- При использовании адаптера переменного тока не размещайте его в узких пространствах, например, между стеной и мебелью.
- Не допускайте короткого замыкания штекера постоянного тока адаптера переменного тока или контактов батареи металлическими предметами. Это может привести к неполадкам.

#### Зарядка аккумуляторной батареи за границей

Вы можете заряжать аккумуляторную батарею в любой стране/регионе благодаря прилагаемому к ней адаптеру переменного тока, который можно использовать в диапазоне от 100 B до 240 B переменного тока с частотой 50 Hz/60 Hz. Не используйте электронный трансформатор напряжения.

# <span id="page-14-0"></span>Действие 2: Включение питания и установка даты и времени

## Откройте экран LCD видеокамеры.

1

2

3

Видеокамера включается и крышка объектива открывается.

Для включения видеокамеры, если экран LCD уже открыт, нажмите кнопку POWER.

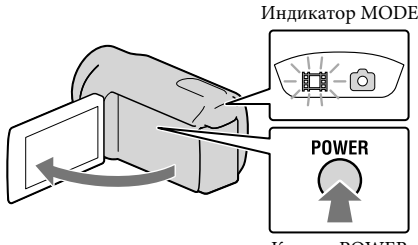

Кнопка POWER

Выберите желаемый язык, затем коснитесь [Дал.].

Прикоснитесь к кнопке на экране LCD

Выберите нужный географический регион с помощью  $\blacksquare/\blacksquare$ , затем коснитесь [Дал.].

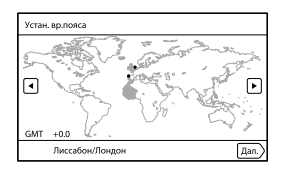

• Для повторной установки даты и времени коснитесь  $\text{MINU} \rightarrow \text{[Veranokka]} \rightarrow$ [ $\Theta$  (Установка часов)] → [Устан.даты и вр.] → [Дата и время]. Если элемент не отображается на экране, коснитесь **/ , и и и и и и и и и и поль** и появится.

4

5

6

Установите [Летнее время], затем коснитесь [Дал.].

Если вы установите [Летнее время] на [Вкл], часы будут переведены на 1 час вперед.

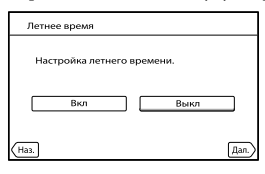

Выберите желаемый формат даты, затем коснитесь [Дал.].

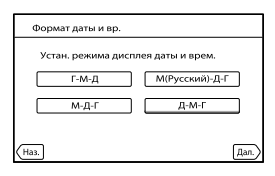

Выберите дату и время, коснитесь **| Дря** для установки значения, затем коснитесь [Дал.]  $\rightarrow$   $\begin{array}{|l|}\n\hline\n\end{array}$ \*

\* Экран подтверждения появляется только при первой установке времени.

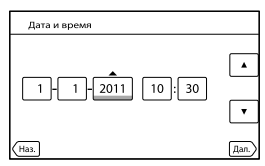

Запускается отсчет времени.

## Примечания

- Дата и время не отображаются в процессе записи, однако они автоматически записываются на носитель записи и могут отображаться в процессе воспроизведения. Для отображения даты и времени коснитесь  $\overline{\text{Maw}}$  (MENU)  $\rightarrow$  [Установка]  $\rightarrow$  [ $\Box$  (Настр. воспроизвед.)]  $\rightarrow$  [Код данных]  $\rightarrow$  [Дата/Время]  $\rightarrow$  **OK**.
- Вы можете отключить звуковые сигналы при выполнении операций, коснувшись MENU) (MENU)  $\rightarrow$  [Установка]  $\rightarrow$  [ $\triangle$  (Общие настройки)]  $\rightarrow$  [Звук]  $\rightarrow$  [Выкл]  $\rightarrow$  **[ОК**].
- Если кнопка не реагирует на касания надлежащим образом, выполните калибровку сенсорной панели.

#### <span id="page-16-1"></span><span id="page-16-0"></span>Отключение питания

Закройте экран LCD.

Индикатор (Фильм) мигает в течение нескольких секунд и затем видеокамера выключается.

#### Советы

- Вы также можете выключить видеокамеру, нажав кнопку POWER.
- Когда параметр [Включ. питан. с LCD] установлен на [Выкл], выключите камеру, нажав на POWER.

#### Изменение настройки языка

Вы можете изменить язык, на котором отображаются сообщения на экране.

Коснитесь  $\text{MENU} \rightarrow \text{[Veranobka]} \rightarrow \text{[} \bigotimes \text{[} \bigotimes$ 

Setting]  $\rightarrow$  требуемый язык  $\rightarrow$  OK  $\rightarrow$   $\times$   $\rightarrow$   $\times$ .

# <span id="page-17-1"></span><span id="page-17-0"></span>Действие 3: Подготовка носителя записи

Используемые носители записи различаются в зависимости от вашей видеокамеры. На экране вашей видеокамеры отображаются следующие значки.

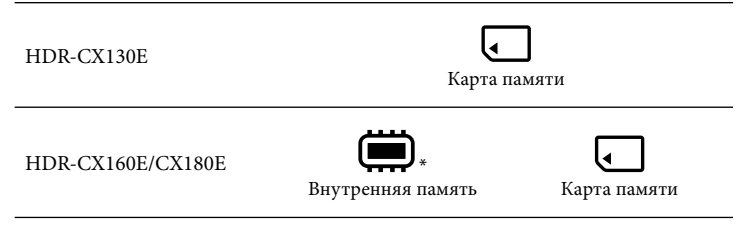

\* По умолчанию фильмы и фотографии записываются на этом носителе записи. На выбранном носителе вы можете выполнять операции записи, воспроизведения и редактирования.

#### Советы

֖֖֖֖֖֖֚֚֚֚֚֚֚֚֚֚֚֚֚֬֝֓֡֬֝֬֝֓֬֝֬֝֓֬֝֓֬֝֓֬֝֓֬֝֓֬

- Дополнительные сведения о доступном времени для записи фильмов см. на стр. [65](#page-64-2).
- Дополнительные сведения о доступном для записи количестве фотографий см. на стр. [66.](#page-65-0)

Выбор носителя записи (HDR-CX160E/CX180E)

Коснитесь MENU (MENU) → [Установка] → [С (Настройки носителя)] → [Выбрать носитель].

Появляется экран [Выбрать носитель].

 $\overline{2}$  Коснитесь требуемого носителя записи, затем коснитесь  $\overline{R}$ .

Фильмы и фотографии будут записываться на выбранный носитель.

#### Проверка параметров носителя записи

В любом из режимов записи фильма или в режиме записи фотографии в правом верхнем углу экрана будет показываться значок выбранного носителя записи.

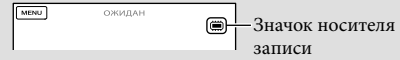

Отображаемый значок может отличаться в зависимости от модели вашей видеокамеры.

#### Установка карты памяти

#### Примечания

Установите носитель записи на [Карта памяти] для записи фильмов и/или фотографий на карту памяти (HDR-CX160E/CX180E).

#### <span id="page-18-0"></span>Типы карт памяти, которые можно использовать с видеокамерой

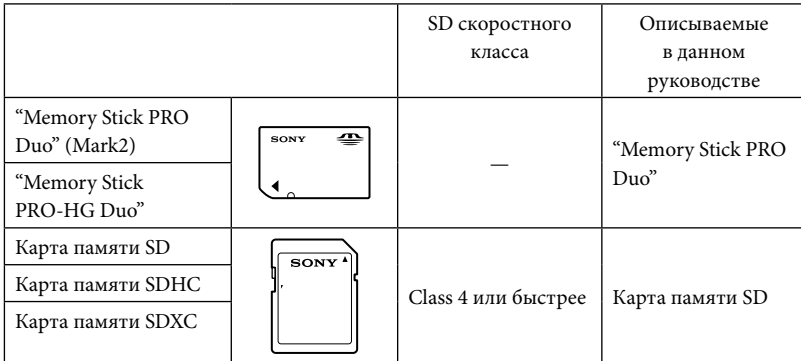

- Работа со всеми картами памяти не гарантируется.
- С этой видеокамерой могут использоваться карты "Memory Stick PRO Duo", "Memory Stick" половинного размера или SD стандартного размера.
- Не прикрепляйте этикетки и т. п. на нарту памяти или адаптер карты памяти. Это может привести к неполадкам.
- Карты памяти "Memory Stick PRO Duo" объемом до 32 ГБ и карты памяти SD объемом до 64 ГБ были проверены на работоспособность с вашей видеокамерой.

#### Примечания

- MultiMediaCard не может использоваться с этой видеокамерой.
- Фильмы, записанные на картах памяти SDXC, не могут импортироваться или воспроизводиться на компьютерах или аудиовизуальных устройствах, не поддерживающих файловую систему exFAT\*, путем подключения видеокамеры к этим устройствам при помощи кабеля USB. Заранее убедитесь, что подключаемое оборудование поддерживает систему exFAT. Если вы подключите оборудование, не поддерживающее систему exFAT, и на дисплее появляется экран форматирования, не выполняйте форматирования. Все записанные данные будут утрачены. \* Файловая система exFAT - это система, используемая для карт памяти SDXC.

## Откройте крышку и вставьте карту памяти с краем с выступом в направлении, показанном на иллюстрации, до щелчка.

Закройте крышку после установки карты памяти.

<span id="page-19-0"></span>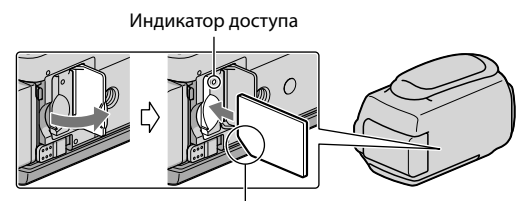

Заметьте направление срезанного уголка.

При установке новой карты памяти появляется экран [Подготовка файла базы данных изображений. Пожалуйста, подождите.]. Дождитесь исчезновения экрана.

## Закройте крышку.

#### Примечания

j

<span id="page-19-1"></span>

- При отображении [Не удалось создать новый файл базы изображений. Возможно, недостаточно свободного места.] выполните форматирование карты памяти.
- Убедитесь в правильном направлении установки карты памяти. Если принудительно вставить карту памяти в неправильном направлении, это может привести к повреждению карты памяти, слота для карт памяти или данных изображений.
- Не открывайте крышку во время записи.
- При установке или извлечении карты памяти соблюдайте осторожность во избежание выталкивания и падения карты памяти.

#### Извлечение карты памяти

Откройте крышку и слегка однократно нажмите на карту памяти.

## Копирование фильмов и фотографий (HDR-CX160E/CX180E)

Вы можете копировать фильмы и фотографии с внутреннего носителя записи на карту памяти.

Коснитесь  $M$ ENU (MENU)  $\rightarrow$  [Редакт./Копиров.]  $\rightarrow$  [Копировать], затем выполните инструкции, появляющиеся на экране.

## <span id="page-20-0"></span>Запись/Воспроизведение

# Запись

По умолчанию фильмы и фотографии записываются на следующем носителе записи. Фильмы записываются с качеством изображения высокой четкости (HD).

HDR-CX130E: Карта памяти

HDR-CX160E/CX180E: Внутренний носитель записи

### Советы

1

2

Для изменения носителя записи см. стр. [18](#page-17-1) (HDR-CX160E/CX180E).

Закрепите ремешок для руки.

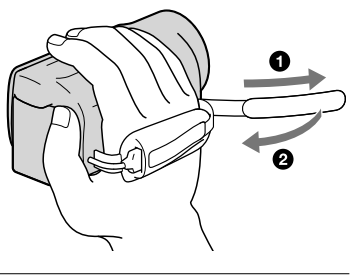

Откройте экран LCD видеокамеры.

Видеокамера включается и крышка объектива открывается.

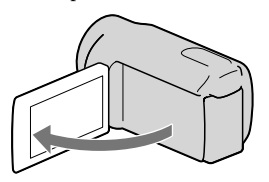

## Запись фильмов

֖֚֚֚֬

j

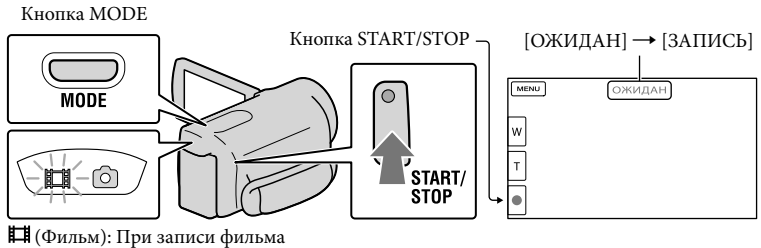

<span id="page-21-0"></span>(Фото): При записи фотографии

 $\vert$ 1 Нажмите MODE, чтобы загорелся индикатор  $\mathbb{H}$  (Фильм).

 $|2|$ Нажмите START/STOP для начала записи.

Для того чтобы остановить запись, повторно нажмите кнопку START/STOP.

#### Для повторного отображения элементов на экране LCD

Коснитесь в любой части экрана LCD за исключением кнопок, чтобы вы могли воспользоваться соответствующими элементами. Вы можете изменить настройки при помощи меню [Настройка показа].

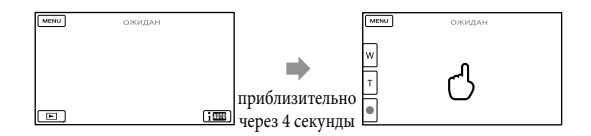

#### Для съемки улыбок

По умолчанию во время записи фильма автоматически выполняется запись фотографии при распознавании видеокамерой улыбки (Распознав. улыбки). Когда видеокамера обнаруживает лица во время записи фильма, качество изображения настраивается автоматически ([Распознавание лиц]).

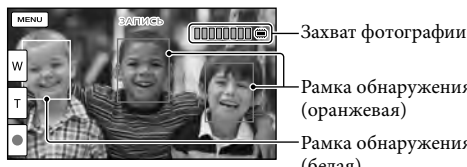

Рамка обнаружения улыбки

(оранжевая)

Рамка обнаружения лица (белая)

#### Примечания

- Если во время записи фильмов закрыть экран LCD, видеокамера останавливает запись.
- Максимальное время непрерывной записи фильмов составляет 13 часов.
- Когда размер файла фильма превышает 2 ГБ, автоматически создается следующий файл фильма.
- После включения видеокамеры пройдет несколько секунд, прежде чем можно будет выполнять запись. В течение этого времени на видеокамере невозможно выполнить никаких операций.
- Если по окончании записи данные все еще будут записываться, на экране будут показываться следующие состояния. В течение этого времени не подвергайте камеру толчкам или вибрации и не извлекайте батарею и не отключайте адаптер переменного тока.
	- Индикатор доступа (стр. [20\)](#page-19-0) светится или мигает
	- Значок носителя в правом верхнем углу экрана LCD мигает

#### Советы

- Дополнительные сведения о времени записи фильмов см. на стр. [65.](#page-64-2)
- Вы можете записать фотографии во время записи фильма, полностью нажав кнопку PHOTO (Dual Rec).
- [ SteadyShot] установлен на [Активные] при настройке по умолчанию.
- Вы можете указать приоритетное лицо, прикоснувшись к нему на экране.
- Вы можете выполнить захват фотографий из записанных фильмов.
- Вы можете проверить оставшееся время записи, приблизительный оставшийся объем и т. п., коснувшись MENU (MENU) → [Установка] → [<sup>6</sup> (Настройки носителя)] → [Данные о носителе].
- Записанные изображения отображаются на всем экране LCD видеокамеры (в полнопиксельном режиме отображения). Однако это может привести к небольшой обрезке верхнего, нижнего, правого и левого краев изображения при воспроизведении изображений на телевизоре, не поддерживающем полнопиксельный режим отображения. В этом случае установите параметр [Контр рамка] на [Вкл], и выполняйте запись изображений, используя внешнюю рамку, отображаемую на экране, в качестве ориентира.

Для регулирования угла открытия панели LCD сначала откройте панель LCD под углом 90 градусов к видеокамере ( $\circ$ ), затем отрегулируйте угол ( $\circ$ ).

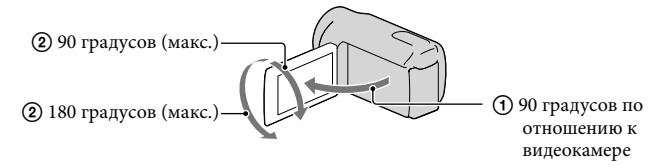

#### Код данных во время записи

Дата, время и условия записи автоматически записываются на носитель записи. Они не отображаются во время записи. Однако во время воспроизведения эти данные можно просмотреть, выбрав параметр [Код данных]. Для их отображения коснитесь  $(MENU)$  → [Установка] → [ $\blacktriangleright$  (Настр. воспроизвед.)] → [Код данных] → требуемая настройка  $\rightarrow$   $\overline{\text{ok}}$ .

Фотосъемка

j

j

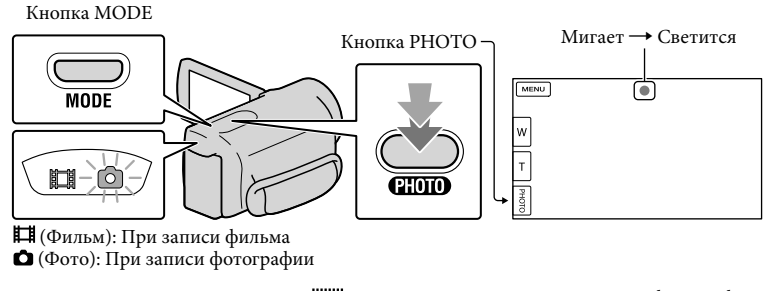

Индикация исчезает, когда завершается запись фотографии.

#### $\vert$ 1 Нажмите MODE, чтобы загорелся индикатор  $\Box$  (Фото).

Экран LCD переключается на режим записи фотографии, и формат экрана становится 4:3.

 Слегка нажмите кнопку PHOTO, чтобы отрегулировать фокусировку, затем полностью нажмите эту кнопку.

## <span id="page-24-0"></span>Советы

- Дополнительные сведения о доступном для записи количестве фотографий см. на стр. [66](#page-65-0).
- Для изменения размера изображения коснитесь  $\overline{\text{MAM}}$  (MENU)  $\rightarrow$  [Кач. изобр./Размер]  $\rightarrow$
- $\begin{bmatrix} \bullet \\ \bullet \end{bmatrix}$  Размер изобр $\rightarrow$  требуемая настройка  $\rightarrow$   $\begin{bmatrix} \bullet & \bullet \\ \bullet & \bullet \end{bmatrix}$ .
- При отображении значка  $\blacksquare$  запись фотографий невозможна.

#### Выбор режима записи

Вы можете изменить качество записываемого вами изображения, коснувшись  $(MENU) \rightarrow [Ka, 14306p.Pa3mep] \rightarrow [E]$ Режим ЗАПИСИ].

Типы носителей записи, на которые могут быть сохранены изображения, будут зависеть от выбранного режима записи.

Для дополнительной информации о сохранении с использованием внешних устройств см. стр. [43.](#page-42-0)

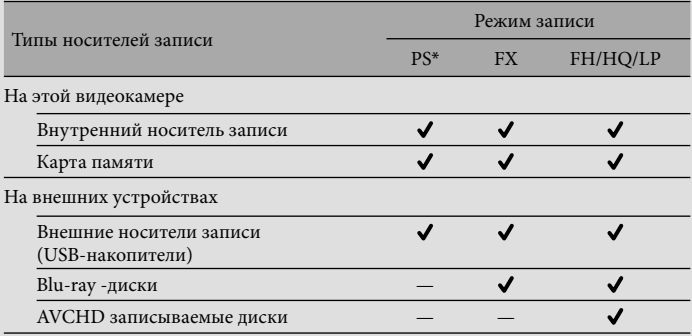

\* [PS] может быть установлено, только когда параметр [ Частота кадров] установлен на [50p].

# <span id="page-25-1"></span><span id="page-25-0"></span>Воспроизведение на видеокамере

Вы можете наслаждаться воспроизведением изображений с мощным звуковым сопровождением через стерео динамики, встроенные в видеокамеру.

По умолчанию воспроизводятся фильмы и фотографии, записанные на следующем носителе записи.

HDR-CX130E: Карта памяти

HDR-CX160E/CX180E: Внутренний носитель записи

#### Советы

1

2

- Для изменения носителя записи см. стр. [18](#page-17-1) (HDR-CX160E/CX180E).
- Видеокамера автоматически отображает записанные изображения как событие в соответствии с датой и временем.

## Откройте экран LCD видеокамеры.

Видеокамера включается и крышка объектива открывается.

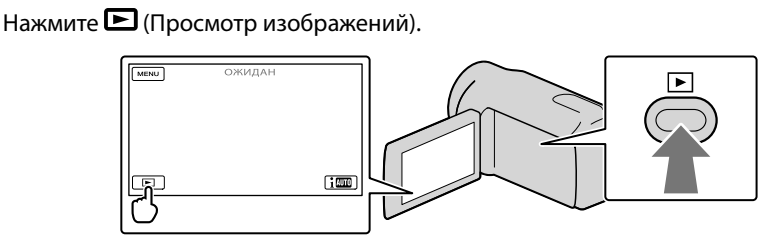

Через несколько секунд появится экран просмотра событий.

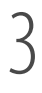

Коснитесь  $\blacksquare / \blacksquare$  для выбора желаемого события ( $\blacksquare$ ).

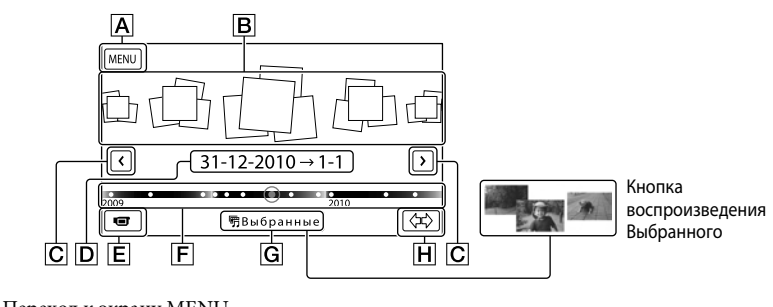

- Переход к экрану MENU
- События

/ : к предыдущему/следующему событию

- Название события
- Переключение на режим записи фильма/фотографии
- Временная линейка
- Кнопка воспроизведения выбранного\*
- Кнопка изменение шкалы событий

 $*$  Появляется, только когда качество изображения установлено на [  $\Box$  Качество HD].

При прикосновении к событию, представленному в центре, появляется экран указателя событий.

- $\bullet\,$  Вы также можете выбрать событие, прикоснувшись к  $\bullet\,$  на линейке времени.
- Коснитесь (Изменить шкалу событий) в нижней правой части экрана для изменения временного отрезка на линейке времени с полутора лет на три месяца, что изменит количество событий, которые могут отображаться на линейке времени.

Коснитесь изображения, которое вы хотите просмотреть.

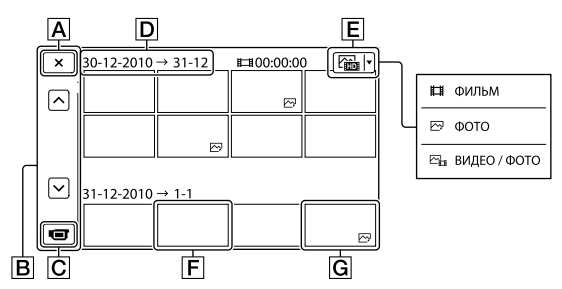

Коснитесь для выбора типа изображения, отображаемого в указателе из [ ФИЛЬМ] (только фильмы), [ ФОТО] (только фотографии) или

[ ВИДЕО / ФОТО] (фильмы и фотографии вместе).

- Для возврата к экрану просмотра событий
- **B**  $\sim$  /  $\sim$  : Отображает предыдущую/следующую страницу (прикосновение к кнопке и ее удержание приводит к прокрутке экрана указателя.)
- Переключение на режим записи фильма/фотографии
- Заголовок события
- $E$  Кнопка переключения типа изображения
- Фильм

4

- **G** Фото
- IDI отображается с фильмами или фотографиями, которые были воспроизведены или записаны последними. Если вы коснетесь фильма или фотографии со значком  $\blacktriangleright$ , вы можете продолжить воспроизведение с предыдущего момента.

## Эксплуатация камеры во время воспроизведения фильма

Во время воспроизведения фильма видеокамерой вы можете использовать функции, показанные на рисунке ниже. Показанный ниже рисунок будет отображаться при выборе  $\lceil \frac{\mathcal{D}_{\text{L}}}{\text{BMIEO}} \rceil$  ФОТО] (настройка по умолчанию) или  $\lceil \frac{\mathcal{D}_{\text{L}}}{\text{BMIbm}} \rceil$ прикосновением к кнопке переключения типа изображения на экране указателя событий.

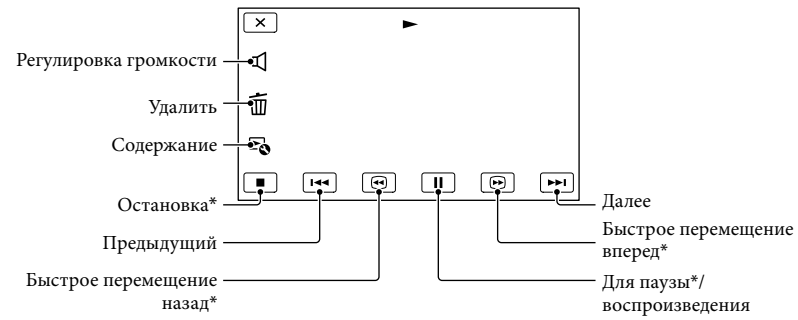

\* Эти кнопки могут использоваться, только когда видеокамера воспроизводит фильм.

#### Примечания

Возможно, вам не удастся воспроизвести изображения на других устройствах, отличных от видеокамеры.

#### Советы

- Прикосновение к кнопке на экране воспроизведения отображает функции, которые вы можете использовать в настоящее время, и позволяет вам легко воспользоваться ими.
- Когда воспроизведение с выбранного изображения достигает последнего изображения, экран возвращается к INDEX.
- Во время паузы коснитесь <  $\blacksquare$  /  $\blacksquare$  для замедленного воспроизведения фильма.
- При последующих прикосновениях **ВВ И во время воспроизведения фильм** будет воспроизводиться быстрее приблизительно в 5 раз  $\rightarrow$  приблизительно в 10 раз  $\rightarrow$ приблизительно в 30 раз приблизительно в 60 раз.
- Во время записи дата, время и условия съемки записываются автоматически. Эта информация не отображается во время записи, однако вы можете отобразить ее во время воспроизведения, прикоснувшись к  $(MENU) \rightarrow [YCTAH0BKA] \rightarrow [E]$  (Настр. воспроизвед.)]  $\rightarrow$  [Код данных]  $\rightarrow$  требуемая настройка  $\rightarrow$  **OK**  $\rightarrow$  **X**
- По умолчанию заранее записан защищенный демонстрационный фильм (HDR-CX160E/CX180E).

#### Регулирование громкости звука фильмов

Во время воспроизведения фильмов коснитесь  $\Box \rightarrow$  отрегулируйте с помощью  $K$ нопок  $\blacksquare$  /  $\blacksquare$   $\rightarrow$   $\blacksquare$   $\times$  .

## <span id="page-28-0"></span>Просмотр фотографий

Во время просмотра фотографий вы можете использовать функции, показанные на рисунке ниже. Показанный ниже рисунок будет отображаться при выборе [ $\boxtimes$ ФОТО] прикосновением к кнопке переключения типа изображения на экране указателя событий.

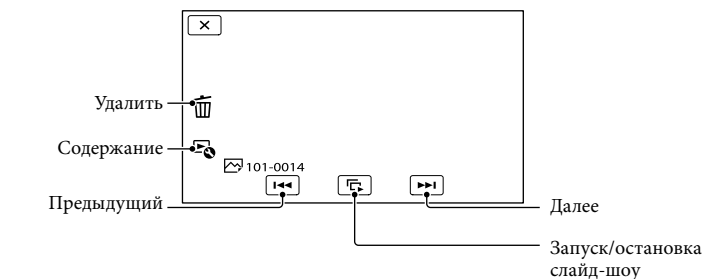

#### Советы

• Для повтора Слайд-шоу коснитесь <sup>1</sup> **ф →** [Наст. показа слайд.].

## Сохранение Воспроизведения выбранных

Нажмите  $\blacktriangleright$  + Коснитесь  $\blacktriangleright$  /  $\blacktriangleright$  для выбора желаемого события, затем коснитесь [ Выбранные].

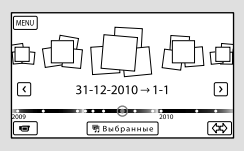

• Коснитесь [Сохран.  $\mathbb{F}$ ] сценарий] на экране после завершения воспроизведения Выбранных, чтобы вы могли сохранить сценарий воспроизведения Выбранных.

# <span id="page-29-0"></span>Воспроизведение изображений на телевизоре

Способы подключения и качество изображения (высокая четкость (HD) или стандартная четкость (STD)), просматриваемого на экране телевизора, различаются в зависимости от типа подключенного телевизора и используемых разъемов.

#### Разъемы выхода видеокамеры

#### Разъем HDMI OUT

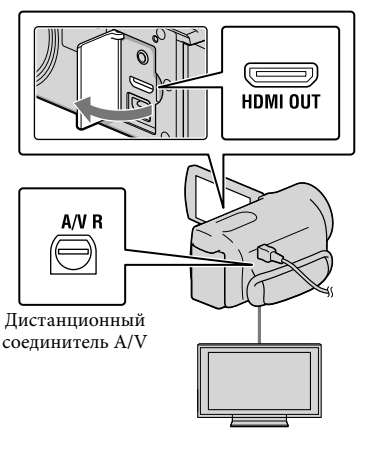

Переключите вход телевизора на подключенный разъем.

См. руководство по эксплуатации телевизора.

## 2 Подключите видеокамеру к телевизору.

В качестве источника питания используйте прилагаемый адаптер переменного тока (стр. [13](#page-12-0)).

- 3
	- Воспроизведите фильм или фотографию на видеокамере (стр. [26](#page-25-1)).

#### Список подключений

#### Подключение к телевизору высокой четкости

Если запись выполнена с качеством изображения высокой четкости (HD), фильмы воспроизводятся с качеством изображения высокой четкости (HD). Если запись выполнена со стандартным качеством изображения (STD), фильмы воспроизводятся со стандартным качеством изображения (STD).

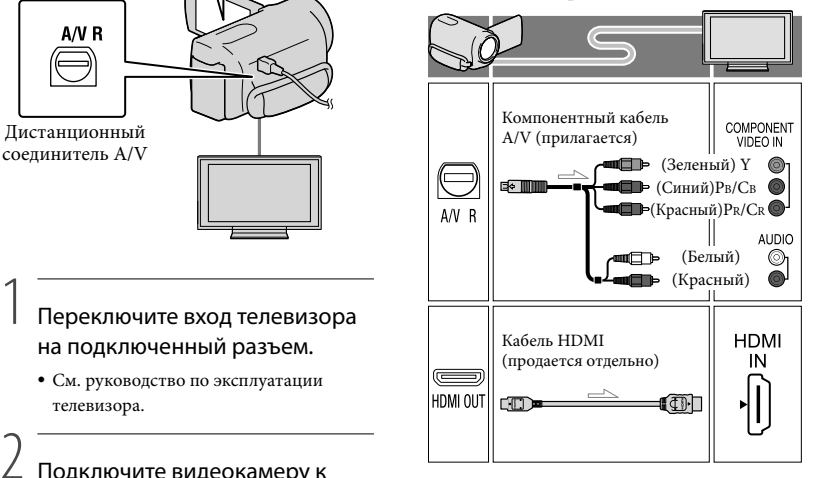

1

Подключение к телевизору формата 16:9 (широкоформатный) или 4:3, не поддерживающему качество изображения высокой четкости

Если запись выполнена с качеством изображения высокой четкости (HD), фильмы воспроизводятся с качеством изображения стандартной четкости (STD). Если запись выполнена с качеством изображения стандартной четкости (STD), фильмы воспроизводятся с качеством изображения стандартной четкости (STD).

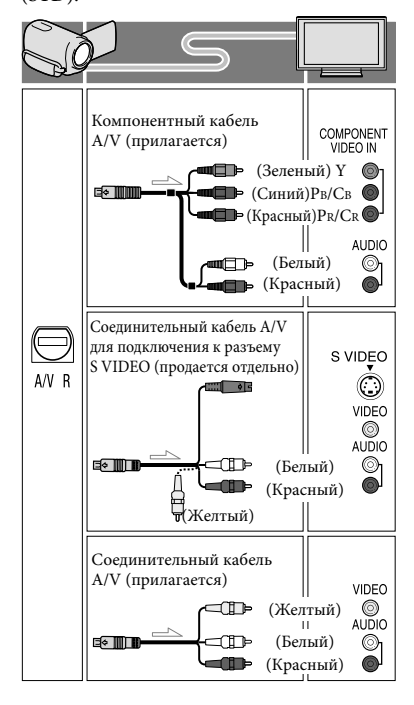

#### При подключении с использованием компонентного A/V кабеля

- При подключении только штекеров компонентного видеосигнала аудиосигналы выводиться не будут. Подсоедините белый и красный штекеры для вывода аудиосигналов.
- Выберите настройку [Компонент] для используемого вами разъема компонентного входа. Коснитесь MENU (MENU) -> [Установка] →  $\vec{\leftarrow}$  (Полключение)] → [Компонент] требуемая настройка для выполнения настройки.

#### При подключении с использованием кабеля HDMI

- Используйте кабель HDMI с логотипом HDMI.
- На одном конце кабеля используйте миниразъем HDMI (для видеокамеры), на другом конце – штекер, подходящий для телевизора.
- Изображения с защитой авторских прав не выводятся через разъем HDMI OUT видеокамеры.
- При использовании этого соединения могут наблюдаться сбои в работе некоторых телевизоров (например, отсутствие звука или изображения).
- Не подключайте разъем HDMI OUT видеокамеры к разъему HDMI OUT внешнего устройства, так как то может привести к неполадкам.

#### Установка форматного соотношения экрана в соответствии с параметрами подключенного телевизора (16:9/4:3)

Установите параметр [Тип ТВ] на [16:9] или [4:3] в соответствии с параметрами вашего телевизора.

#### При подключении с соединительным A/V кабелем с S-Video

- При подключении штекера S VIDEO (канал S VIDEO) аудиосигналы не подаются на выход. Для вывода аудиосигналов подсоедините белый и красный штекеры к разъему аудиовхода телевизора.
- Это подключение обеспечивает воспроизведение изображений с большим разрешением по сравнению с подключением с соединительным A/V кабелем.

#### Подключение к монофоническому телевизору (телевизор только с одним гнездом аудиовхода)

Подсоедините желтый штекер соединительного кабеля A/V к гнезду видеовхода, а белый (левый канал) или красный (правый канал) штекер к гнезду аудиовхода телевизора или видеомагнитофона.

#### Подключение к телевизору через видеомагнитофон

• Подключите видеокамеру к входу LINE IN видеомагнитофона с помощью соединительного кабеля A/V. Установите переключатель входного сигнала на видеомагнитофоне в положение LINE (VIDEO 1, VIDEO 2 и т. д.).

#### Примечания

- Если фильмы воспроизводятся с качеством изображения стандартной четкости (STD) на телевизоре формата 4:3, несовместимого с сигналом 16:9, записывайте фильмы в формате 4:3. Коснитесь MENU (MENU) ->  $[Ka4. u306p./Pa3mep] \rightarrow [E]$ Широкоэкр.  $pex.$ ]  $\rightarrow$  [4:3]  $\rightarrow$  **OK**.
- Если для вывода фильмов используется соединительный кабель A/V, фильмы выводятся с качеством изображения стандартной четкости (STD).

#### Если телевизор/видеомагнитофон оснащен 21-контактным адаптером (EUROCONNECTOR)

Используйте 21-контактный адаптер (продается отдельно) для просмотра воспроизводимого изображения.

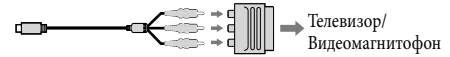

#### Советы

- При подключении видеокамеры к телевизору с использованием более одного типа кабелей для вывода изображения порядок приоритета входных разъемов телевизора будет следующим:  $H$ DMI  $\rightarrow$  компонентный  $\rightarrow$  S VIDEO  $\rightarrow$ видео
- HDMI (High Definition Multimedia Interface) – это интерфейс для передачи как видеосигналов, так и аудиосигналов. Через разъем HDMI OUT выводятся данные изображений высокого качества и цифровые аудиосигналы.

#### Вкл "Photo TV HD"

Эта видеокамера совместима со стандартом "Photo TV HD". Режим "Photo TV HD" позволяет получить высоко детализированное изображение с тонкой передачей текстур и цветов, подобно фотографии. При подключении Photo TV HD-совместимых устройств Sony с использованием кабеля HDMI \* или компонентного кабеля AV \*\*, можно просматривать фотографии с потрясающим качеством HD.

- При воспроизведении фотографий телевизор автоматически переключится в соответствующий режим.
- \*\* Будет необходимо настроить телевизор. Дополнительные сведения см. в инструкциях по эксплуатации телевизора, поддерживающего режим Photo TV HD.

# <span id="page-32-0"></span>Расширенные функции

# Удаление фильмов и фотографий

Вы можете освободить пространство на носителе записи, удалив на нем фильмы и фотографии.

#### Примечания

- После удаления невозможно восстановить изображения. Заранее сохраните все важные фильмы и фотографии.
- Во время удаления изображений не отключайте аккумуляторную батарею или адаптер переменного тока от видеокамеры. Это может привести к повреждению носителя записи.
- Во время удаления изображений с карты памяти не извлекайте карту памяти.
- Невозможно удалить фильмы и фотографии, для которых установлена защита. Для их удаления необходимо вначале снять защиту.
- Демонстрационный фильм на вашей видеокамере защищен (HDR-CX160E/CX180E).
- Если вы удалите фильмы/фотографии, включенные в сохраненные сценарии, сценарии также будут удалены.

#### Советы

- Если вы начинаете воспроизведение изображения посредством его выбора на экране Указателя событий, вы можете удалить изображение используя  $\text{I} \hspace{-1.2mm} \text{I}$  на экране воспроизведения.
- Для удаления всех изображений, записанных на носитель записи, и восстановления на нем всего свободного пространства для записи следует выполнить форматирование носителя записи.
- Уменьшенные изображения, позволяющие просмотреть несколько изображений одновременно на индексном экране, называются "эскизами".

Коснитесь  $M$ ENU (MENU)  $\rightarrow$ [Редакт./Копиров.] → [Удалить].

- 2 Для выбора и удаления фильмов коснитесь [Составные  $CHIMKU$   $\rightarrow$  [ $\Box$  ФИЛЬМ]/ [  $\square$  ФОТО] / [  $\square$  ВИДЕО / ФОТО].
	- Когда параметр [ <u>ННЛ</u> / **НАЗИР** Настройка] установлен на [ STDE Качество STD], STDE появляется вместо **....**

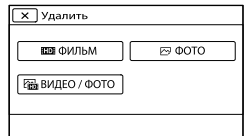

3

1

Коснитесь и установите метку на фильмах и фотографиях, предназначенных для удаления.

> r 罓

• Коснитесь и удерживайте прикосновение к желаемому эскизу, чтобы вы могли проверить изображение. Для возврата к предыдущему экрану коснитесь  $\blacksquare$ 

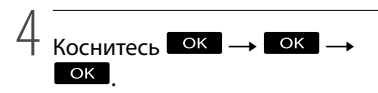

#### Одновременное удаление всех фильмов/фотографий в событии

В действии 2 коснитесь [Все в событии].

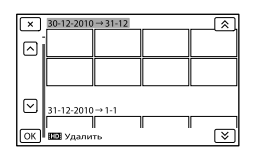

2 Коснитесь **• 2** / **У** для выбора

желаемого события и затем коснитесь OK |

- Коснитесь и удерживайте прикосновение к желаемому эскизу, чтобы вы могли проверить изображение. Для возврата к предыдущему экрану коснитесь  $\blacktriangleright$ .
- $\overline{\text{O}}$  Коснитесь  $\overline{\text{O}}$ К $\rightarrow$   $\overline{\text{O}}$ К $\overline{\text{O}}$

# <span id="page-34-1"></span><span id="page-34-0"></span>При подключении видеокамеры к компьютеру будет доступен ряд удобных функций (Windows)

Программное обеспечение PMB, находящееся на CD-ROM (прилагается), включает функции, которые позволят вам выполнять ряд дополнительных действий с изображениями, записанными видеокамерой.

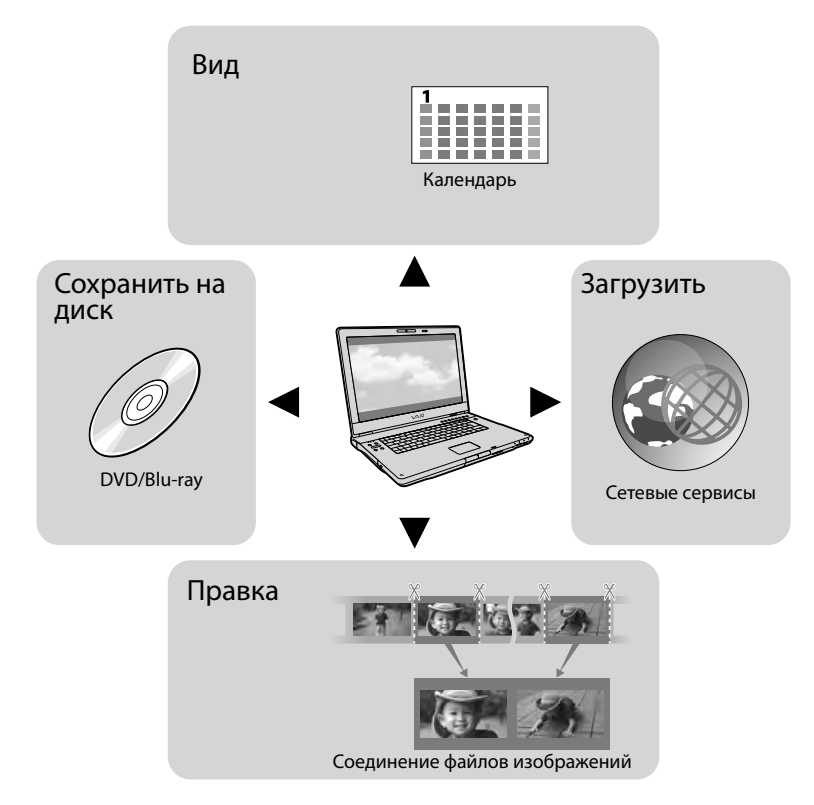

Простота загрузки, когда вы далеко от дома

С PMB Portable, заранее установленным на видеокамере, вы можете воспроизводить или загружать ваши изображения в Интернет, подключив вашу видеокамеру к компьютеру, когда вы находитесь далеко от дома.

# <span id="page-35-0"></span>Подготовка компьютера (Windows)

## Действие 1 Проверка

компьютерной системы

#### ОС\*1

Microsoft Windows XP SP3\*<sup>2</sup> /Windows Vista SP2\*<sup>3</sup> /Windows 7

#### Процессор\*4

Intel Core Duo 1,66 ГГц или быстрее, или Intel Core 2 Duo 1,66 ГГц или быстрее (Intel Core 2 Duo 2,26 ГГц или быстрее требуется при обработке фильмов FX или FH, и Intel Core 2 Duo 2,40 ГГц или быстрее при обработке фильмов PS.) Тем не менее, Intel Pentium III 1 ГГц или более быстрый достаточен для

выполнения следующих действий:

- Импорт видео и фотоизображений на компьютер
- One Touch Disc Burn
- Создание диска Blu-ray/записываемого диска AVCHD /DVD-видео (Intel Core Duo 1,66 ГГц или более быстрый требуется при создании DVD-видео путем преобразования изображения высокой четкости (HD) в изображение с качеством стандартной четкости (STD).)
- Копирование диска
- Обработка фильмов только с качеством изображения стандартной четкости (STD)

#### Приложение

DirectX 9.0c или более поздняя версия (Этот продукт разработан на основе технологии DirectX. Для работы программы необходимо установить DirectX.)

#### Память

Для Windows XP: 512 МБ или более (рекомендуется 1 ГБ или более.) Тем не менее, 256 МБ или более достаточно для обработки фильмов видео с качеством изображения стандартного разрешения (STD). Для Windows Vista/Windows 7: 1 ГБ или более

#### Жесткий диск

Объем диска, необходимый для установки: Около 500 MБ (может потребоваться 10 ГБ или более при создании записываемых AVCHD. При создании дисков Blu-ray может потребоваться, максимум, 50 ГБ.)

#### Дисплей

Минимум 1024 × 768 точек

#### Прочее

USB-порт (должен иметься в качестве стандартного, Hi-Speed USB (совместимый с USB 2.0)), Blu-ray-диск/DVD-рекордер (дисковод CD-ROM необходим для установки). В качестве файловой системы жесткого диска рекомендуется использование системы NTFS или exFAT.

- \*1Требуется стандартная установка. Нормальная работа не гарантируется, если ОС была обновлена или в среде с несколькими операционными системами.
- \*<sup>2</sup> 64-разрядные версии и версия Starter (Edition) не поддерживаются. Windows Image Mastering API (IMAPI) Требуется версия 2.0 или более поздняя для использования функции создания диска и т. п.
- \*<sup>3</sup> Starter (Edition) не поддерживается.
- \*4Рекомендуется более быстрый процессор.

#### Примечания

Работа со всеми компьютерными средами не гарантируется.

#### Использование Macintosh

Прилагаемое программное обеспечение "PMB" не поддерживается компьютерами Macintosh. Для импорта фильмов и фотографий на компьютер обратитесь в Apple Inc.
#### <span id="page-36-0"></span>Действие 2 Установка прилагаемого программного обеспечения "PMB"

Установите "PMB" перед подключением видеокамеры к компьютеру.

#### Примечания

j

j

j

Если на вашем компьютере была установлена версия "PMB" до 5.0.00, вы, возможно, не сможете использовать некоторые функции "PMB" при установке "PMB" с прилагаемого CD-ROM. Также "PMB Launcher" устанавливается с прилагаемого CD-ROM и вы можете запустить "PMB" или другое программное обеспечение, используя "PMB Launcher". Дважды щелкните на значке ярлыка "PMB Launcher" на экране компьютера для запуска "PMB Launcher".

#### Убедитесь, что видеокамера не подключена к компьютеру.

#### Включите компьютер.

- Для установки зайдите в систему как администратор.
- Перед установкой программного обеспечения закройте все работающие приложения.
- Установите прилагаемый диск CD-ROM в дисковод компьютера.

Отобразится экран установки.

- Если он не появился, щелкните мышью на  $[\Pi y cK] \rightarrow [\text{Компьютер}]$  (в Windows XP, [Мой компьютер]), затем дважды щелкните [SONYPMB (E:)] (CD-ROM)\*.
- \* Имена дисков (например, (E:)) могут отличаться в зависимости от компьютера.

Щелкните [Установка].

j

j

j

j

- Выберите страну или регион.
- Выберите язык установки приложения, а затем перейдите к следующему экрану.
- Внимательно прочитайте условия лицензионного соглашения. Если вы согласны с условиями, измените $\bigcirc$ на $\bullet$ и затем щелкните [Далее] [Установить].
- Для продолжения установки следуйте инструкциям, появляющимся на экране компьютера.
	- В это же время вам может потребоваться установить некоторые другие приложения, имеющиеся на диске. При появлении экрана установки следуйте инструкциям, появляющимся на экране.
	- Когда потребуется перезагрузить компьютер, выполните инструкции, появляющиеся на экран и перезапустите его.
	- При появлении соответствующей инструкции подключит видеокамеру к компьютеру.

 Подключите видеокамеру к компьютеру при помощи встроенного USB-кабеля, затем коснитесь [USB подключение] на экране LCD видеокамеры.

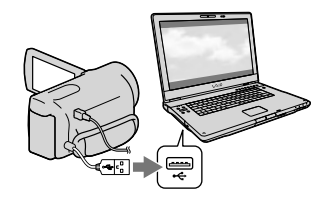

#### По окончании установки извлеките CD-ROM из компьютера.

Щелкните (значок PMB), который появляется на рабочем столе компьютера, для запуска программного обеспечения.

#### Примечания

Для создания дисков или использования других функций на Windows XP, требуется наличие установленной программы Image Mastering API v2.0 для Windows XP. Если программа Image Mastering API v2.0 для Windows XP еще не была установлена, выберите ее из требуемых программ на экране установки и установите, соблюдая процедуры, представленные на экране. (Для установки компьютер должен быть подключен к Интернету.) Вы можете установить Image Mastering API v2.0 для Windows XP в ответ на появляющиеся сообщения при попытке запуска этих функций.

Операция не гарантируется, если вы считываете или записываете данные видео с видеокамеры или на видеокамеру при помощи программного обеспечения, отличного от прилагаемого программного обеспечения "PMB". Для информации о совместимости используемого вами программного обеспечения обратитесь к производителю программного обеспечения.

#### Отключение видеокамеры от компьютера

 Щелкните на значке в нижнем правом углу рабочего стола компьютера [Безопасное извлечение Запоминающее устройство для USB].

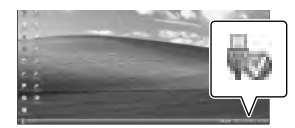

- **2** Коснитесь [Отмена] → [Да] на экране видеокамеры.
- Отсоедините USB-кабель.
	- Если вы используете Windows 7, значок может не появляться на рабочем столе компьютера. В этом случае вы можете отключить видеокамеру от компьютера без выполнения описанных выше процедур.

#### Примечания

- Не форматируйте носитель записи видеокамеры с помощью компьютера. Это может привести к нарушению нормальной работы видеокамеры.
- Не вставляйте диски записи AVCHD, которые были созданы с использованием программного обеспечения "PMB" в плейеры или рекордеры DVD, так как эти устройства не поддерживают стандарт AVCHD. В противном случае, вы возможно не сможете извлечь диск из этих устройств.

## <span id="page-38-0"></span>Запуск PMB (Picture Motion

### Browser)

1 Дважды щелкните на значке ярлыка "PMB" на экране компьютера.

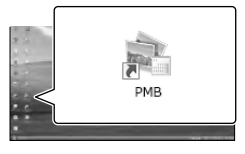

Программное обеспечение PMB запустится.

2 Дважды щелкните на значке ярлыка "Справка PMB" на экране компьютера для информации об использовании "PMB".

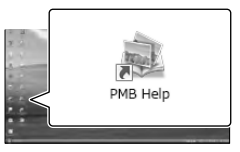

### Примечания

Если значок не показывается на экране компьютера, щелкните [Пуск]  $\rightarrow$  [Все программы $] \rightarrow [$   $] \rightarrow$   $PMB$   $] \rightarrow$   $\frac{1}{2}$   $\frac{1}{2}$   $\frac{1}{2}$   $\frac{1}{2}$   $\frac{1}{2}$   $\frac{1}{2}$   $\frac{1}{2}$   $\frac{1}{2}$   $\frac{1}{2}$   $\frac{1}{2}$   $\frac{1}{2}$   $\frac{1}{2}$   $\frac{1}{2}$   $\frac{1}{2}$ элемент.

#### Советы

Дважды щелкните "PMB Launcher" на рабочем столе компьютера. Это позволит запустить требуемую функцию (приложение), выбрав одну функцию из списка функций "PMB".

- Данная видеокамера записывает изображение высокой четкости в формате AVCHD. С помощью прилагаемого программного обеспечения ПК изображение высокой четкости можно скопировать на носитель DVD. Однако не следует использовать носитель DVD, содержащий изображение в формате AVCHD, на проигрывателях или устройствах записи DVD, поскольку это может привести к невозможности извлечения носителя из плейера/рекордера DVD и удалению содержимого носителя без предупреждения.
- При доступе к видеокамере с компьютера используйте прилагаемое программное обеспечение "PMB" или предустановленное программное обеспечение "PMB Portable". Не изменяйте с компьютера файлы или папки на видеокамере. Это может привести к повреждению файлов изображений или к невозможности их воспроизведения.
- При работе с данными видеокамеры с компьютера операция не гарантируется.
- Видеокамера автоматически делит файл изображения, если он превышает 2 GB и сохраняет поделенные части как отдельные файлы. Файлы изображений могут показываться на компьютере как отдельные файлы, однако файлы будут правильно обрабатываться функцией импорта видеокамеры или программным обеспечением "PMB", а также функцией воспроизведения программного обеспечения "PMB Portable".
- Используйте прилагаемое программное обеспечение "PMB" при импорте длинных фильмов или отредактированных изображений с видеокамеры на компьютер. При использовании другого программного обеспечения изображения могут быть импортированы некорректно.
- Для удаления файлов изображений выполните действия, указанные на стр. [33.](#page-32-0)
- Вы можете создать диск Blu-ray, используя компьютер с дисководом записи Blu-ray. Установите Программа расширения для дисков BD для "PMB".

### Загрузка изображений в сетевую службу

Прикладное программное обеспечение "PMB Portable" заранее установлено на видеокамере. Используя "PMB Portable", вы можете воспользоваться следующими функциями.

- Простая загрузка изображений в сетевые службы, такие как блоги
- Загрузка через компьютер, подключенный к сети, находясь вне дома
- Зарегистрируйте часто используемые сетевые сервисы (такие как блоги)

Щелкните на кнопке [Справка] в правом верхнем углу экрана видеокамеры после запуска программного обеспечения "PMB Portable", и вы сможете посмотреть подробную информацию по использованию программного обеспечения.

#### Запуск "PMB Portable"

 Включите видеокамеру, затем подключите видеокамеру к компьютеру, используя встроенный кабель USB.

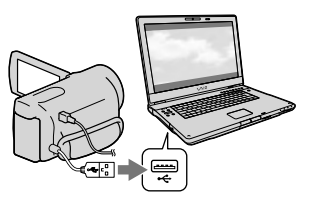

На экране видеокамеры появляется экран [Выберите USB].

**2** Коснитесь [USB подключение] на экране видеокамеры.

İ

İ

j

j

j

При использовании Windows 7: Откроется окно Device Stage\*. При использовании Windows XP/Windows Vista: Появится мастер автоматического воспроизведения.

- Если экран [Выберите USB] не появляется, коснитесь (MENU)  $\rightarrow$  [Установка]  $\rightarrow$  [ $\rightleftarrows$  (Подключение)]
	- $\rightarrow$  [USB подключение].
- \* "Device Stage" это меню Windows 7, которое используется для управления устройствами (видеокамера, фотокамера и т. п.), подключенными к компьютеру.

#### **В Щелкните "PMB Portable".**

Появится экран с лицензионным соглашением.

 Выберите требуемый язык и щелкните [ОК].

Появляется экран выбора местоположения.

 Выберите параметры [Регион] и [Страна/Местность] и щелкните **ГОК1.** 

Появится экран с лицензионным соглашением.

 Прочитайте соглашение и щелкните [Принимаю].

Запустится "PMB Portable".

#### Примечания

- При использовании "PMB Portable" убедитесь в подключении видеокамеры к локальной сети.
- Установите [Настройка USB LUN] на [Несколько] (стр. [60](#page-59-0)).
- Если "PMB Portable" не запускается, установите [Настр. USB соедин.] на [Mass Storage] (стр. [60\)](#page-59-1) и попробуйте подключиться еще раз.
- Если мастер автоматического воспроизведения не появился при использовании Windows XP или Windows Vista, щелкните  $[IIyck] \rightarrow [KomI1b0Tep]$ (в Windows XP, [Мой компьютер]) [PMBPORTABLE] и затем дважды щелкните [PMBP\_Win.exe].
- Если "Device Stage" не запускается при использовании Windows 7, щелкните [Пуск], затем дважды щелкните на значке камеры для этой видеокамеры на значке носителя на котором хранятся требуемые изображения  $\rightarrow$  [APPLICATION]  $\rightarrow$ [PMBP\_MTP.exe].
- Если вы используете Windows 7, может появится окно запуска Device Stage (которое не содержит информацию о конкретном устройстве), что зависит от настроек компьютера. В этом случае выполните инструкции, показанные на экране, и загрузите последнюю информацию о системе.
- Если вы используете Windows 7, [Настр. USB соедин.] (USB режим передачи) сменится на [Mass Storage] автоматически при запуске "PMB Portable".
- При загрузке изображений через Интернет, как и в случае с видеокамерой, временные файлы могут сохраняться на используемом вами компьютере, в зависимости от провайдера услуг сервиса, куда вы загружаете файлы.
- В случае возникновения проблемы с "PMB Portable" или в случае ошибочного удаления программного обеспечения, вы можете загрузить установщик "PMB Portable" из Интернета для восстановления программы.

#### Примечания по "PMB Portable"

Вы можете загрузить URL некоторых web-сайтов с сервера, администрируемого компанией Sony (далее называемого как "Сервер Sony"), при помощи "PMB Portable".

Для использования сервиса загрузки изображений (далее называемого "сервис"), предоставляемого различными web-сайтами, включая сайты, использующие "PMB Portable", вы должны согласиться со следующим.

- В зависимости от web-сайта, может потребоваться регистрация и оплата пользования сервисом. Используйте сервис в соответствии с положениями, указываемыми на web-сайте.
- Сервис может быть приостановлен или изменен организатором web-сайта без уведомления. В этом, а также в других случаях Sony не будет нести какой-либо ответственности за какой-либо ущерб, убытки или проблемы, возникшие между вами и третьей стороной в связи с использованием сервиса.
- Вы будете переадресованы на web-сайты сервером Sony. Однако вы, возможно, не сможете получить доступ к web-сайтам по некоторым причинам, таким как обслуживание сервера.
- Если компания Sony решит прекратить работу сервера, об этом будет заранее сообщено на web-сайте Sony и т. п.

Такая информация, как адрес URL сайта, на который вы будете переадресованы с сервера Sony, может регистрироваться для улучшения продукции и услуг, которые будут предоставляться компанией Sony в будущем. Однако личная информация не будет регистрироваться.

### Сохранение изображений на внешнем устройстве Выбор способа сохранения изображений на внешнем устройстве

Вы можете сохранить фильмы с качеством изображения высокой четкости (HD) на внешнем устройстве. Выберите способ в соответствии с устройством.

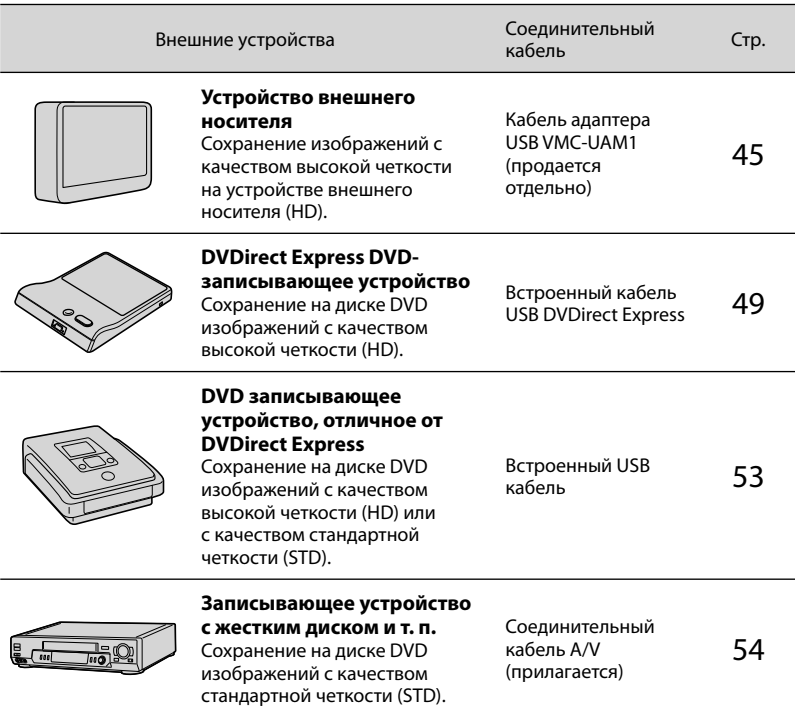

Фильмы, записанные с качеством изображения стандартной четкости (STD)

Используйте соединительный кабель A/V для подключения видеокамеры к внешнему устройству, на котором сохранены изображения.

#### Примечания

- Диск записи AVCHD может воспроизводиться только на устройствах, совместимых с форматом AVCHD.
- Диски, записанные с качеством изображений высокой четкости (HD) не должны использоваться в плейерах/рекордерах DVD. Поскольку DVD-плейеры/рекордеры не совместимы с форматом AVCHD, диск может застрять в DVD-плейере/рекордере.
- При копировании или создании дисков удалите демонстрационный фильм. Если он не будет удален, в работе камеры могут наблюдаться сбои. Однако, если вы удалите демонстрационный фильм, вы не сможете восстановить его.

#### Типы носителей, на которых сохраняются изображения

Для дополнительной информации обратитесь к "[Выбор режима записи"](#page-24-0) на стр. [25](#page-24-0).

Устройства, на которых можно воспроизводить созданный диск

#### DVD-диск с изображением с качеством высокой четкости (HD)

Устройства воспроизведения формата AVCHD, такие как плейер дисков Sony Blu-ray или PlayStation<sup>®</sup>3.

#### DVD-диск с качеством изображения стандартной четкости (STD)

Обычные устройства воспроизведения дисков DVD, такие как плейер DVD.

#### Примечания

- $\bullet\,$  Всегда старайтесь, чтобы ваша PlayStation $^{\text{\tiny (6)}}$ 3 использовала самую последнюю версию системного программного обеспечения PlayStation®3.
- $\bullet$  В некоторых странах/регионах устройство PlayStation®3 может быть недоступно.

### <span id="page-44-0"></span>Сохранение изображений на устройстве внешнего носителя

Вы можете сохранить фильмы и фотографии на устройстве внешнего носителя (USB-накопители), таком как внешний жесткий диск. Вы также можете воспроизводить изображения на видеокамере или на другом устройстве воспроизведения.

#### Примечания

- Для этой операции вам необходим кабель адаптера USB VMC-UAM1 (продается отдельно).
- Кабель адаптера USB VMC-UAM1 может быть недоступен в некоторых странах/регионах.
- Включите видеокамеру в сетевую розетку с помощью прилагаемого адаптера переменного тока (стр. [13\)](#page-12-0).
- См. также инструкции по эксплуатации, прилагаемые к устройству внешнего носителя.

#### Советы

Вы можете импортировать изображения, сохраненные на устройстве внешнего носителя, на компьютер, используя прилагаемое программное обеспечение "PMB".

#### Функции, доступные после сохранения изображений на устройстве внешнего носителя

- воспроизведение изображений через видеокамеру (стр. [48](#page-47-0))
- импорт изображений на "PMB"

#### устройства, которые не могут использоваться как устройства внешнего носителя

- Вы не можете использовать следующие устройства, как устройство внешнего носителя записи.
	- устройства с носителями объемом, превышающим 2 ТБ
	- обычные дисководы, такие как CD- или DVD-дисководы
	- устройства носителей, подключенные через концентратор USB
	- Устройства носителей со встроенным концентратором USB
	- устройство считывания карт памяти

#### Примечания

- Вы возможно не сможете использовать устройства внешнего носителя записи с функцией кодирования.
- Файловая система FAT доступна для вашей видеокамеры. Если носитель записи внешнего устройства был отформатирован для файловой системы NTFS и т. п., перед использованием выполните форматирование устройства внешнего носителя записи с использованием видеокамеры. Экран форматирования будет появляться при подключении устройства внешнего носителя к видеокамере. Перед форматированием устройства внешнего носителя с использованием видеокамеры убедитесь, что важные данные не были ранее сохранены на устройстве внешнего носителя записи.
- Операция не гарантируется с каждым устройством, удовлетворяющим требованиям для эксплуатации.
- Для дополнительной информации об устройствах внешнего носителя записи перейдите на web-сайт поддержки Sony для вашей страны/региона.

Подключите адаптер переменного тока и шнур питания к разъему DC IN видеокамеры и к сетевой розетке.

2

1

Если устройство внешнего носителя записи имеет шнур питания переменного тока, подключите его к сетевой розетке.

3

Подключите кабель адаптера USB к устройству внешнего носителя.

4

Подключите кабель адаптера USB к разъему  $\dot{\mathbf{Y}}$  (USB) видеокамеры.

Не отключайте кабель USB пока [Подготовка файла базы данных изображений. Пожалуйста, подождите.] отображается на экране LCD. Если на экране видеокамеры показывается [Испр. файл БД из.], коснитесь .

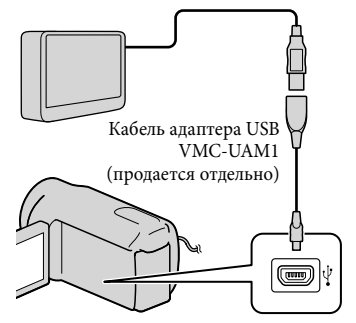

Вы не можете использовать встроенный кабель USB для этого типа подключения.

Выполните подключение устройства внешнего носителя и коснитесь [Копировать.] на экране видеокамеры.

#### **HDR-CX130E:**

5

Фильмы и фотографии, хранящиеся на карте памяти (установленной в видеокамеру), которые еще не были сохранены на устройстве внешнего носителя, могут быть сохранены на подключенном устройстве носителя в данное время.

#### **HDR-CX160E/CX180E:**

Фильмы и фотографии, хранящиеся на одном из носителей записи видеокамеры, выбранные в [Выбрать носитель], и еще не сохраненные на устройстве внешнего носителя, могут быть сохранены на подключенном устройстве носителя записи в данное время.

Это действие доступно только при наличии новых записанных изображений.

6

После завершения операции коснитесь <sup>ОК</sup> на экране видеокамеры.

#### При подключении устройства внешнего носителя записи

Изображения, сохраненные на устройстве внешнего носителя, показываются на экране LCD. Изображения, сохраненные на устройстве внешнего носителя, появляются на экране LCD При подключении внешнего носителя на экран просмотра событий появляется значок USB и т. п.

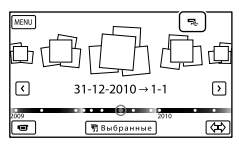

Вы можете выполнить настройки меню для устройства внешнего носителя, такие как удаление изображений. Коснитесь  $M = (MENU) \rightarrow [P_{EJAKT.}]$ Копиров.] на экране просмотра событий.

#### Для отключения устройства внешнего носителя

- **(1) Коснитесь В**, когда видеокамера находится в режиме ожидания воспроизведения (показывается [Просмотр события] или указатель событий) устройства внешнего носителя.
- Отсоедините кабель адаптера USB.

#### Примечания

- Количество сцен, которое вы можете сохранить на устройстве внешнего носителя будет следующим. Однако, даже если устройство внешнего носителя записи имеет свободное место, вы не сможете сохранить сцены, превышающие следующее количество.
	- Фильмы с качеством изображения высокой четкости (HD): Макс. 3999
	- Фильмы с качеством изображения стандартной четкости (STD): Макс. 9999

– Фотографии: Макс. 40000 В зависимости от типа записанных сцен количество сцен может быть меньше.

#### Сохранение необходимых фильмов и фотографий

Вы можете сохранить требуемые изображения с видеокамеры на устройство внешнего носителя.

 Подключите видеокамеру к устройству внешнего носителя и коснитесь [Воспроизвести без копирования.].

Будет показываться экран просмотра событий внешнего носителя записи.

2 Коснитесь **MENU** (MENU)  $\rightarrow$  [Редакт./Копиров.]  $\rightarrow$ [Копировать].

j

 Следуйте инструкциям, появляющимся на экране, для выбора носителя записи (HDR-CX160E/CX180E), способов выбора изображений и типа изображений.

j

Вы не можете скопировать изображения с устройства внешнего носителя записи на внутренний носитель записи видеокамеры.

 После выбора [Составные снимки] коснитесь изображения, которое вы хотите сохранить.

появляется значок $\blacktriangledown$ .

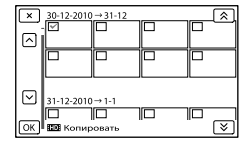

- Нажмите и удерживайте нажатым изображение на экране LCD для подтверждения его выбора. Для возврата к предыдущему экрану коснитесь **X**
- Если вы выбираете [Все в событии], выберите событие для копирования при помощи  $\hat{z}$  /  $\hat{z}$  . Вы не можете выбрать несколько событий.
- $5$  Коснитесь <sup>ОК</sup> → <sup>ОК</sup> → j на экране видеокамеры.

<span id="page-47-0"></span>Воспроизведение на видеокамере изображений с устройства внешнего носителя

Ï

j

 Подключите видеокамеру к устройству внешнего носителя и коснитесь [Воспроизвести без копирования.].

Будет показываться экран просмотра событий устройства внешнего носителя записи.

- Выберите изображение, которое вы хотите просмотреть и воспроизведите изображение (стр. [26](#page-25-0)).
	- Вы также можете просматривать изображения на телевизоре, подключенном к видеокамере (стр. [30\)](#page-29-0).
	- Вы можете воспроизводить фильмы с качеством высокой четкости (HD) на компьютере с использованием [Player for AVCHD]. Запустите [Player for AVCHD] и выберите дисковод, к которому подключено устройство внешнего носителя записи, при помощи [Параметры].

#### Для выполнения [Прямое копирован.] вручную

Вы можете вручную выполнить [Прямое копирован.], когда видеокамера будет подключена к устройству внешнего носителя.

- $($ ) Коснитесь  $M$ ENU (MENU)  $\rightarrow$  [Редакт./ Копиров. $] \rightarrow$  [Прямое копирован.] на экране [Просмотр события] устройства внешнего носителя записи.
- Коснитесь [Копировать пока не скопированные изображения.].
- $\odot$  Коснитесь  $\circ$   $\rightarrow$   $\circ$

#### Примечания

- Если видеокамера не распознала устройство внешнего носителя записи, попробуйте выполнить следующие действия.
	- Снова подключите кабель адаптера USB к видеокамере.
	- Если устройство внешнего носителя имеет шнур питания переменного тока, подключите его к сетевой розетке.

### <span id="page-48-0"></span>Создание диска с помощью устройства записи DVD, DVDirect Express

Вы можете создать диск или воспроизводить изображения на созданном диске с использованием устройства записи DVD, DVDirect Express (продается отдельно).

См. также инструкции по эксплуатации, прилагаемые к устройству записи DVD.

#### Примечания

- Подключите видеокамеру к сетевой розетке с помощью прилагаемого адаптера переменного тока (стр. [13\)](#page-12-0).
- DVDirect Express в этом разделе называется "устройством записи DVD".

#### Диски, которые можно использовать

- DVD-R 12 см
- DVD+R 12 см

1

Это устройство не поддерживает двухслойные диски.

Подключите адаптер переменного тока и шнур питания к разъему DC IN видеокамеры и к сетевой розетке (стр. [13\)](#page-12-0).

2 Включите видеокамеру и подключите устройство записи DVD к гнезду  $\Psi$  (USB) видеокамеры с помощью кабеля USB устройства записи DVD.

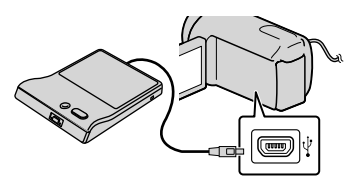

Вы не можете использовать встроенный кабель USB для этого типа подключения.

3

Вставьте неиспользованный диск в устройство записи DVD и закройте лоток дисков.

# 4

#### Нажмите <sup>•</sup> (DISC BURN) на устройстве записи DVD.

#### **HDR-CX130E**

Фильмы, хранящиеся на карте памяти (установленной в видеокамеру), которые еще не были сохранены на каком-либо диске, могут быть сохранены на диск в данное время.

#### **HDR-CX160E/CX180E**

Фильмы, хранящиеся на одном из носителей записи видеокамеры, выбранные в [Выбрать носитель], и еще не сохраненные на каких-либо дисках, могут быть сохранены на диске в данное время.

- При наличии несохраненных фильмов с качеством изображения высокой четкости (HD) и стандартной четкости (STD) эти фильмы сохраняются на отдельных дисках в соответствии с качеством изображения.
- Если файлы, которые вы хотите скопировать, не входят на один диск, замените диск в устройстве записи DVD на чистый диск и повторите операцию.
- 5 После завершения операции коснитесь  $OK \rightarrow X \rightarrow$ (лоток откроется) **+ извлеките** диск и коснитесь на экране компьютера.

6 Коснитесь <sup>ОК</sup>, затем отключите кабель USB.

#### Советы

Если общий объем памяти фильмов, записываемых на диск с помощью операции DISC BURN, превышает объем памяти диска, процесс создания диска останавливается по достижении предельного объема памяти. Последний фильм на диске может быть обрезан.

#### Выполнение [ФУНК. ЗАГ

#### Эту операцию следует выполнять в следующих случаях:

- При копировании нужного изображения
- При создании нескольких копий одинакового диска
- Подключите видеокамеру к устройству записи DVD и коснитесь [ФУНК. ЗАП. ДИСК.].
- Выберите носитель записи, содержащий фильм(-ы), который вы хотите сохранить (HDR-CX160E/CX180E) и коснитесь [Дал.].
- Коснитесь фильма, который вы хотите записать на диск.

появляется значок $\blacktriangledown$ .

Ï

İ

Оставшееся свободное пространство на диске

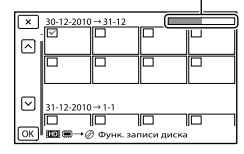

• Коснитесь и удерживайте прикосновение к желаемому эскизу, чтобы вы могли проверить изображение. Для возврата к предыдущему экрану коснитесь **......**   $\overline{4}$  Коснитесь  $\overline{6}$ к  $\rightarrow$   $\overline{6}$ к на экране видеокамеры.

j

j

Для создания другого диска с таким же содержимым вставьте новый диск и коснитесь [СОЗДАТЬ ТАКОЙ ЖЕ ДИСК].

- После завершения операции коснитесь [Выход.]  $\rightarrow$   $\blacksquare$  на экране видеокамеры.
- Отсоедините кабель USB от видеокамеры.

#### Примечания

- Не выполняйте следующие действия, когда создается диск.
	- Выключение видеокамеры
	- Отсоединение кабеля USB или адаптера переменного тока
	- Удары или сотрясения видеокамеры
	- Извлечение карты памяти из видеокамеры
- Перед удалением фильмов на видеокамере воспроизведите фильмы на созданном диске, чтобы убедиться, что копирование выполнено правильно.
- Если на экране появляется [Не удалось выполнить операцию.] или [ЗАПИСЬ ДИСКА не удалась.], вставьте другой диск в устройство записи DVD и выполните действие DISC BURN еще раз.

#### Советы

j

j

Время создания диска путем копирования фильмов до предельного объема диска составляет от 20 до 60 минут. Процесс копирования может занять больше времени в зависимости от режима записи и количества сцен.

#### Воспроизведение диска на устройстве записи DVD

- Подключите адаптер переменного тока и шнур питания к разъему DC IN видеокамеры и к сетевой розетке (стр. [13\)](#page-12-0).
- Включите видеокамеру и подключите устройство записи DVD к гнезду  $\dot{\mathsf{Y}}$  (USB) видеокамеры с помощью кабеля USB устройства записи DVD.

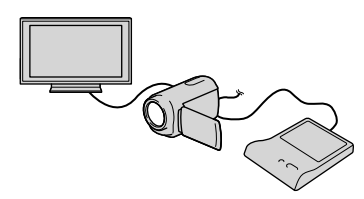

Вы можете воспроизводить фильмы на экране телевизора, подключив видеокамеру к телевизору (стр. [30](#page-29-0)).

 Вставьте созданный диск в устройство записи DVD.

İ

Ï

Ï

Ï

Фильмы на диске появятся на экране указателя видеокамеры.

- 4 Нажмите кнопку воспроизведения на устройстве записи DVD.
	- Также можно управлять, используя экран видеокамеры.
- После завершения операции коснитесь **X** на экране видеокамеры и извлеките диск, когда лоток откроется.
- 6 Коснитесь <sup>ОК</sup> и отсоедините кабель USB.

<span id="page-52-0"></span>Используйте USB-кабель для подключения видеокамеры к устройству записи дисков, поддерживающему качество изображения высокой четкости (HD), например, устройству записи DVD компании Sony. См. также инструкции по эксплуатации, прилагаемые к подключаемому устройству.

#### Примечания

- Подключите видеокамеру к сетевой розетке с помощью прилагаемого адаптера переменного тока (стр. [13\)](#page-12-0).
- Sony В некоторых странах/регионах устройства записи DVD могут быть недоступны.

Подключите адаптер переменного тока и шнур питания к разъему DC IN видеокамеры и к сетевой розетке (стр. [13](#page-12-0)).

2

1

Включите видеокамеру и подключите устройство записи DVD и т. п. к видеокамере при помощи встроенного кабеля USB.

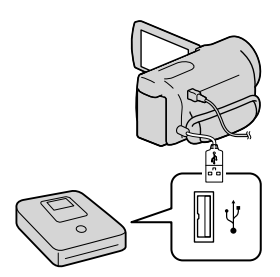

На экране видеокамеры появляется экран [Выберите USB].

- Если экран [Выберите USB] не появляется, коснитесь MENU (MENU)
	- $\rightarrow$  [Установка] → [ $\rightleftarrows$  (Подключение)]
	- $\rightarrow$  [USB подключение].

#### 3 Коснитесь [USB подключение] на экране видеокамеры.

Отображаемый носитель записи различается в зависимости от модели.

#### Запишите фильмы на подключенное устройство.

4

Для получения дополнительной информации см. инструкции по эксплуатации, прилагаемые к подключаемому устройству.

5 После завершения операции коснитесь  $\mathbf{X} \rightarrow \mathbf{0}$ к на экране видеокамеры.

6 Отсоедините USB-кабель.

### <span id="page-53-0"></span>Создание диска с качеством изображения стандартной четкости (STD) с помощью рекордера и т. п.

Вы можете скопировать воспроизводимые на видеокамере изображения на диск или видеокассету, подключив видеокамеру к рекордеру дисков, устройству записи Sony DVD и т. п., отличному от DVDirect Express, с помощью соединительного кабеля A/V. Подключите устройство способом  $\boxed{1}$  или  $\boxed{2}$ . См. также инструкции по эксплуатации, прилагаемые к подключаемому устройству.

- Примечания
- Подключите видеокамеру к сетевой розетке с помощью прилагаемого адаптера переменного тока (стр. [13\)](#page-12-0).
- Sony В некоторых странах/регионах устройства записи DVD могут быть недоступны.
- Фильм с качеством изображения высокой четкости (HD) будет копироваться с качеством изображения стандартной четкости (STD).

Дистанционный соединитель A/V

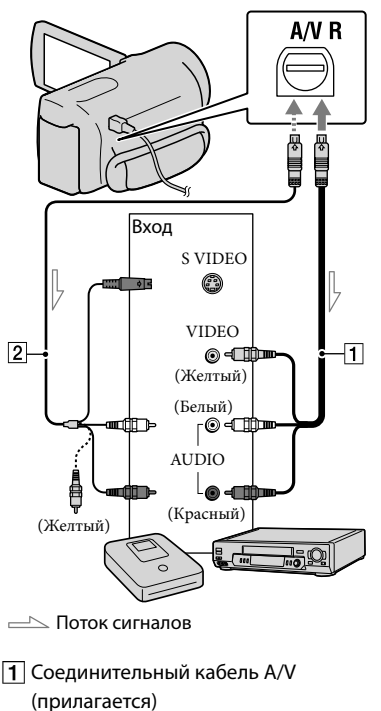

**2** Соединительный кабель А/V для подключения к разъему S VIDEO (продается отдельно) Используя этот кабель можно получить изображения лучшего качества, чем при использовании соединительного кабеля A/V. Подключите белый и красный штекеры (левый/правый аудио) и штекер S VIDEO (канал S VIDEO) соединительного кабеля A/V к кабелю S VIDEO. При подключении только штекера S VIDEO звук воспроизводиться не будет. Подключение желтого штекера (видео) не обязательно.

#### Вставьте носитель записи в устройство записи.

- Если на устройстве записи предусмотрен переключатель входного сигнала, установите его в режим входа.
- 2 Подключите видеокамеру к устройству записи (рекордеру дисков и т. п.) с помощью соединительного кабеля  $A/V$   $\overline{1}$  (прилагается) или соединительного кабеля A/V с S VIDEO | 2 (продается отдельно).
	- Подсоедините видеокамеру к входным разъемам устройства записи.

3

4

1

#### Начните воспроизведение на видеокамере и запись на устройстве записи.

Дополнительные сведения см. в инструкциях по эксплуатации, прилагаемых к устройству записи.

По окончании копирования остановите сначала устройство записи, а затем видеокамеру.

#### Примечания

- Поскольку копирование выполняется посредством аналоговой передачи данных, качество изображения может ухудшиться.
- Невозможно скопировать изображения на рекордеры, подключенные с помощью кабеля HDMI.
- Для копирования информации даты/ времени и данных камеры коснитесь  $(MENU) \rightarrow [Y_{CTaHOBKa}] \rightarrow$  $[\Box]$  (Настр. воспроизвед.)]  $\rightarrow$  [Код данных]  $\rightarrow$  требуемая настройка  $\rightarrow$  **. ОК .**
- Когда размер экрана устройств отображения (телевизор и т. п.) имеет формат 4:3 коснитесь  $M$ ENU (MENU)  $\rightarrow$  [Установка]  $\rightarrow$  [ $\rightleftarrows$  (Подключение)]  $\rightarrow$  [Тип ТВ]  $\rightarrow$  [4:3]  $\rightarrow$  OK
- В случае подключения монофонического устройства следует подключить желтый штекер соединительного кабеля A/V к разъему видеоразъема, а белый (левый канал) или красный (правый канал) штекер – к разъему аудиовхода устройства.

#### Индивидуальная настройка видеокамеры

### Использование меню

Вы получите истинное наслаждение от использования видеокамеры, если вы научитесь хорошо пользоваться меню.

Видеокамера имеет различные позиции меню в каждой из 6 категорий меню.

**Режим съемки (Элементы для выбора режима съемки) стр. [58](#page-57-0)**

**Камера/Микрофон (Элементы для настройки съемки) стр. [58](#page-57-1)**

- **Кач. изобр./Размер (Элементы для настройки качества или размера изображения) стр. [59](#page-58-0)**
- **Функция воспроизв. (Элементы для воспроизведения) стр. [59](#page-58-1)**

**Редакт./Копиров. (Элементы для редактирования) стр. [59](#page-58-2)**

**Установка (Другие элементы настройки) стр. [59](#page-58-3)**

#### Использование меню

Для настройки элементов меню выполните процедуры, указанные ниже.

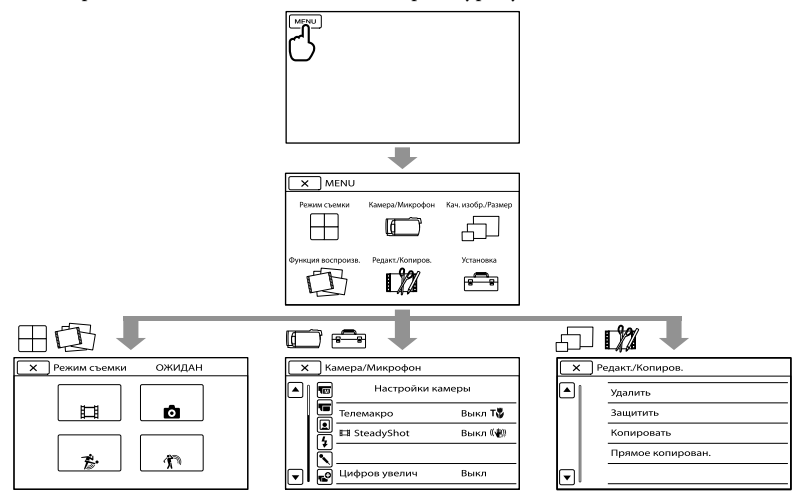

Меню [Камера/Микрофон] и [Установка] имеют субкатегории. Коснитесь значка субкатегории, и экран сменится на отображение других меню субкатегории. Элементы меню или настройки, затененные серым, недоступны.

#### Примечания

- В зависимости от условий записи и воспроизведения, вам, возможно, не удастся установить некоторые элементы меню.
- Коснитесь для завершения настройки меню или для возврата к экрану предыдущего меню.

### Списки меню

### Режим съемки

<span id="page-57-0"></span>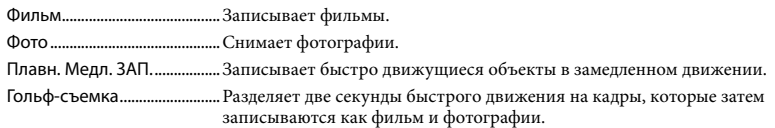

## <span id="page-57-1"></span>**Шиталини**<br>См. (Ручные настройк

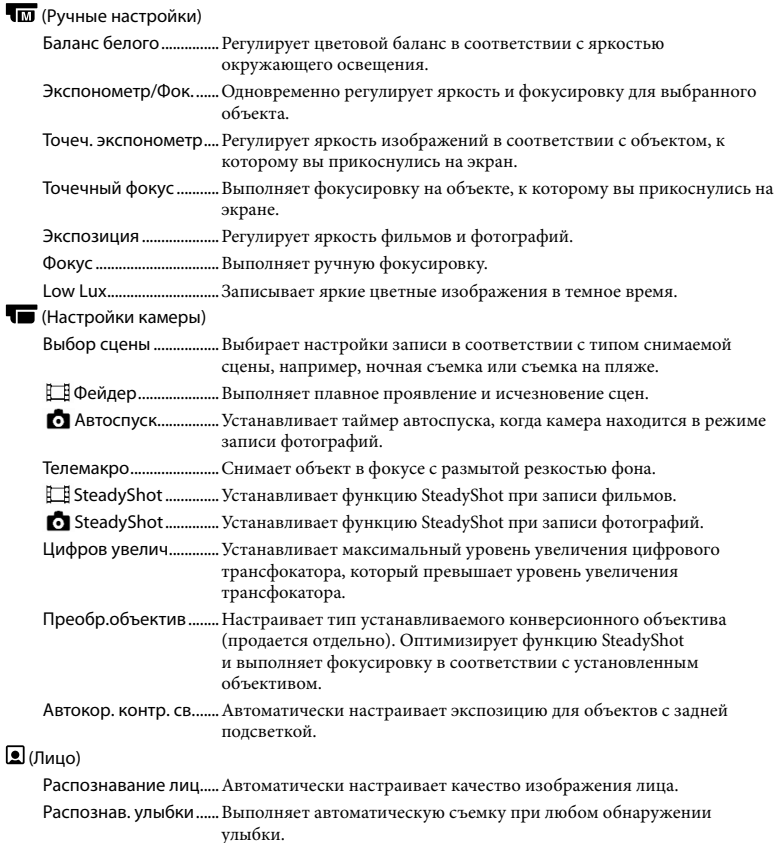

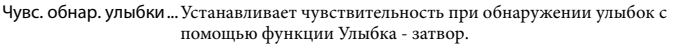

#### (Микрофон)

Встр.вариомикроф. ....Записывает фильмы с прекрасным звуком в соответствии с положением трансфокатора.

Умен. шума ветра.........Уменьшает шум ветра.

Исх. ур. микрофона ....Устанавливает уровень микрофона.

#### (Помощь при съемке)

Контр рамка...................Отображает рамку, позволяющую поверить горизонтальность или вертикальность объекта.

Настройка показа .......Устанавливает длительность отображения значков или индикаторов на экране LCD.

#### <span id="page-58-0"></span>Кач. изобр./Размер

<span id="page-58-5"></span>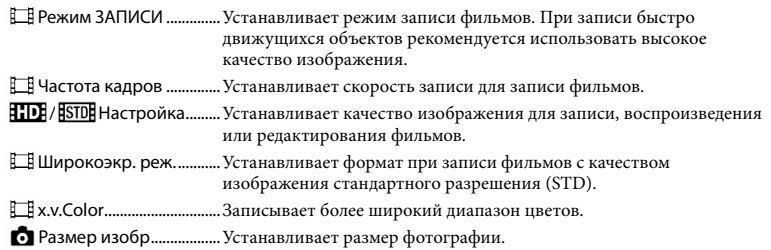

#### <span id="page-58-1"></span>Функция воспроизв.

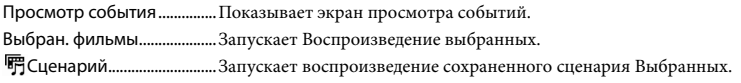

#### <span id="page-58-2"></span>Редакт./Копиров.

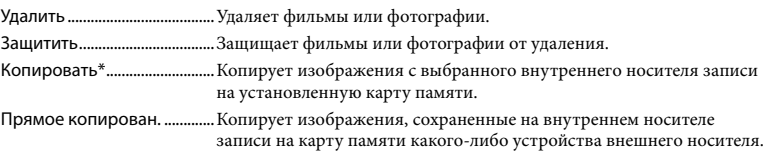

#### <span id="page-58-3"></span>Установка

Ł

<span id="page-58-4"></span>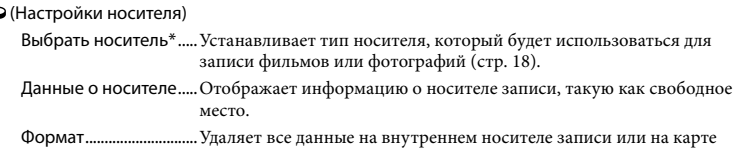

памяти.

Испр. файл БД из. ........Восстанавливает файл базы данных изображений на внутреннем носителе записи или на карте памяти (стр. [64\)](#page-63-0).

Номер файла .................Устанавливает способ присвоения номера файлу.

(Настр. воспроизвед.)

Код данных.....................Устанавливает дату и время.

Устан. громкости..........Регулирует громкость воспроизводимого звука (стр. [28\)](#page-27-0).

#### (Подключение)

- Тип ТВ................................Преобразует сигнал в зависимости от подключенного телевизора (стр. [30\)](#page-29-0).
- Компонент......................Выбирает эту опцию при подключении видеокамеры к телевизору через разъем компонентного входа (стр. [31](#page-30-0)).
- Разрешение HDMI.......Выбирает разрешение для вывода изображений при подключении видеокамеры к телевизору с помощью кабеля HDMI (продается отдельно).
- КОНТР. ПО HDMI...........Устанавливает, будет ли использоваться пульт дистанционного управления телевизора при подключении видеокамеры к телевизору, совместимому с "BRAVIA" Sync, при помощи кабеля HDMI (продается отдельно).
- USB подключение .......Выбирает, какой тип носителя видеокамеры будет использоваться при подключении видеокамеры к внешнему устройству через USB.
- <span id="page-59-1"></span>Настр. USB соедин.У... станавливает режим соединения, при подключении видеокамеры к компьютеру или устройству USB.

<span id="page-59-0"></span>Настройка USB

LUNНа ............................... страивает камеру на улучшение совместимости соединения USB, ограничивая некоторые функции USB.

Запись диска .................Позволяет вам сохранять изображения на дисках нажатием одной кнопки.

#### (Общие настройки)

Звук....................................Устанавливает, будет ли видеокамера подавать звуковые сигналы при выполнении операций.

Яркость LCD...................Регулирует яркость экрана LCD.

Автовыключатель .......Изменяет настройку [Автовыключатель] (стр. [14\)](#page-13-0).

- Включ. питан. с LCD....Устанавливает, будет ли видеокамера включаться и выключаться при открытии и закрытии экрана LCD.
- Language Setting .........Устанавливает язык дисплея (стр. [17\)](#page-16-0).

Калибровка....................Выполняет калибровку сенсорной панели.

Инфо о батарее ............Показывает информацию о батарее.

Демонстр. режим........Устанавливает, будет ли показываться демонстрация.

#### (Установка часов)

Устан.даты и вр.............Устанавливает [Дата и время], [Летнее время] или [Формат даты и вр.] (стр. [15](#page-14-0)).

Устан. вр.пояса .............Настраивает часовой пояс без остановки часов (стр. [15](#page-14-0)).

\* HDR-CX160E/CX180E

### <span id="page-60-0"></span>Получение подробной информации из Руководство по "Handycam"

Руководство по "Handycam" - это руководство пользователя, предназначенное для ознакомления на экране компьютера. Руководство по "Handycam" предназначено для ознакомления в случаях, когда вы хотите больше узнать об эксплуатации вашей видеокамеры.

Для установки Руководство по "Handycam" на компьютере Windows установите прилагаемый CD-ROM в дисковод компакт-дисков вашего компьютера.

Отобразится экран установки.

- Если экран не появился, щелкните  $[\Pi y cK] \rightarrow [\text{Компьютер}]$  (в Windows XP, [Мой компьютер]), затем дважды щелкните [SONYPMB(E:)](CD- ROM)\*  $\rightarrow$  [install.exe].
- \* Имена дисков (например, (E:)) могут отличаться в зависимости от компьютера.

Щелкните [Руководство].

2 3

1

Щелкните на требуемом языке и названии модели вашей видеокамеры [Установка], затем следуйте инструкциям на экране для установки Руководство по "Handycam".

Название модели вашей камеры указано на ее нижней поверхности. Для просмотра Руководство по "Handycam" дважды щелкните на значке ярлыка на экране компьютера.

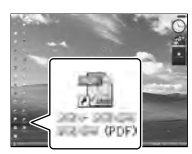

- При использовании Macintosh, откройте папку [Handbook] – [RU] на CD-ROM, затем скопируйте [Handbook.pdf].
- Вам потребуется программа Adobe Reader для чтения Руководство по "Handycam". Если она не установлена на компьютере, загрузите ее с web-сайта Adobe Systems на странице:

http://www.adobe.com/

Обратитесь к "Справка PMB" для дополнительной информации о прилагаемом программном обеспечении "PMB" (стр. [37](#page-36-0)).

#### Дополнительная информация

### <span id="page-61-1"></span> Устранение неисправностей

Если при использовании видеокамеры у вас возникли какие-либо проблемы, выполните указанные ниже действия.

- Посмотрите список (со стр. [62](#page-61-0) по [64\)](#page-63-1) и выполните инспектирование вашей видеокамеры.
- Отсоедините источник питания и подключите его снова через 1 минуту и затем включите видеокамеру.
- Остроконечным предметом нажмите на RESET (стр. [76\)](#page-75-0) и включите видеокамеру. При нажатии кнопки RESET осуществляется сброс всех настроек, включая настройку часов.
- Обратитесь к вашему дилеру Sony или в местный уполномоченный сервисный центр Sony.
- При некоторых неполадках может потребоваться инициализация или замена текущей внутренней памяти (HDR-CX160E/ CX180E) вашей видеокамеры. В этом случае данные, хранящиеся во внутренней памяти, будут удалены. Перед отправкой видеокамеры в ремонт сохраните данные, записанные во внутренней памяти, на другой носитель (резервное копирование). Потеря данных, хранившихся во внутренней памяти записи, не подлежит компенсации.
- Во время ремонта для изучения проблемы возможна проверка минимального объема данных, хранящихся во внутренней памяти. Однако в сервисном центре Sony эти данные не копируются и не сохраняются.

См. раздел Руководство по "Handycam" (стр. [61](#page-60-0)) для дополнительной информации о признаках неисправности вашей видеокамеры и "Справка PMB" (стр. [39](#page-38-0)) для подключения видеокамеры к компьютеру.

#### <span id="page-61-0"></span>Не включается питание.

- Подсоедините заряженную аккумуляторную батарею к видеокамере (стр. [11](#page-10-0)).
- Подключите адаптер переменного тока в электрическую розетку (стр. [13\)](#page-12-0).

#### Видеокамера не работает даже при включенном питании.

- После включения питания видеокамере требуется несколько секунд для подготовки к съемке. Это не является неисправностью.
- Отсоедините адаптер переменного тока от сетевой розетки или извлеките аккумуляторную батарею, затем приблизительно через 1 минуту подключите снова. Если видеокамера попрежнему не работает, нажмите кнопку RESET (стр. [76](#page-75-0)) с помощью остроконечного предмета. (При нажатии кнопки RESET производится сброс всех настроек, включая настройку часов.)
- Исключительно высокая температура видеокамеры. Выключите видеокамеру и оставьте ее на некоторое время в холодном месте.
- Исключительно низкая температура видеокамеры. Оставьте видеокамеру включенной. Если вы все равно не можете использовать видеокамеру, выключите ее и перенесите в теплое место. Оставьте видеокамеру на некоторое время и затем включите ее.

#### Видеокамера нагревается.

Во время работы видеокамера может нагреваться. Это не является неисправностью.

#### Внезапно отключается питание.

- Используйте адаптер переменного тока (стр. [13\)](#page-12-0).
- Снова включите питание.
- Зарядите аккумуляторную батарею (стр. [11\)](#page-10-0).

При нажатии кнопки START/STOP или кнопки PHOTO не выполняется запись изображений.

- Нажмите MODE, чтобы загорелся индикатор  $\blacksquare$  (Фильм) или  $\blacksquare$  (Фото).
- Видеокамера записывает только что снятое изображение на носитель записи. В это время невозможно выполнить какие-либо новые записи.
- Носитель записи заполнен. Удалите ненужные изображения (стр. [33\)](#page-32-0).
- Общее количество сцен фильмов или фотографий превышает доступную для записи емкость видеокамеры (стр. [65](#page-64-0)). Удалите ненужные изображения (стр. [33\)](#page-32-0).

#### Запись останавливается.

Исключительно высокая/низкая температура видеокамеры. Выключите видеокамеру и оставьте ее на некоторое время в холодном/теплом месте.

#### Невозможно установить "PMB".

Проверьте компьютерную среду или процедуру установки, необходимую для установки "PMB" (стр. [36\)](#page-35-0).

#### "PMB" работает некорректно.

Выйдите из "PMB" и перезапустите компьютер.

#### Видеокамера не распознается компьютером.

Отсоедините устройства от разъема USB компьютера, кроме клавиатуры, мыши и видеокамеры.

- Отсоедините USB-кабель от компьютера и видеокамеры и перезапустите компьютер, затем подключите компьютер к видеокамере в правильном порядке.
- Когда встроенный USB-кабель и другой USB-кабель (который подключен к порту USB видеокамеры) подключены к внешним устройствам одновременно, отключите тот кабель, который не подключен к компьютеру.

#### Отображение результатов самодиагностики/ Предупреждающие индикаторы

При появлении индикаторов на экране LCD выполните следующие проверки. Если неполадку не удается устранить после нескольких попыток, обратитесь к дилеру Sony или в местный уполномоченный сервисный центр Sony. В этом случае, при обращении к ним, сообщите все цифры кода ошибки, начинающегося с C или E.

#### $C:04:$

- Аккумуляторная батарея не является аккумуляторной батареей "InfoLITHIUM" серии V. Используйте аккумуляторную батарею "InfoLITHIUM" (серия V) (стр. [11\)](#page-10-0).
- Надежно подключите штекер постоянного тока адаптера переменного тока к видеокамере (стр. [11](#page-10-0)).

#### C:06:□□

Чрезмерная температура аккумуляторной батареи. Замените аккумуляторную батарею или поместите ее в прохладное место.

#### $C:13$ <sup>.</sup>  $\Box$   $\Box$   $C:32$ <sup>.</sup>  $\Box$   $\Box$

Извлеките источник питания. Подсоедините его снова и включите видеокамеру.

#### $E: \square \square : \square \square$

• Выполните действия с 2 на стр. [62.](#page-61-1)

#### C/J

Низкий заряд батареи.

#### ALE

Чрезмерная температура аккумуляторной батареи. Замените аккумуляторную батарею или поместите ее в прохладное место.

#### $\overline{\mathcal{L}}$

- Карта памяти не установлена (стр. [19\)](#page-18-0).
- Мигание индикатора свидетельствует о недостаточном свободном месте для записи изображений. Удалите ненужные изображения (стр. [33\)](#page-32-0) или отформатируйте карту памяти после сохранения изображений на другом носителе.
- <span id="page-63-0"></span>Файл базы данных изображения поврежден. Проверьте файл базы данных, коснувшись  $M = (M + N$ U $) \rightarrow$  [Установка]  $\rightarrow$  [ $\bullet$  (Настройки носителя)]  $\rightarrow$  [Испр. файл БД из.] носитель записи (HDR-CX160E/CX180E).

#### ☜

• Карта памяти повреждена. Отформатируйте карту памяти на вашей видеокамере (стр. [59\)](#page-58-4).

#### $521$

Установлена несовместимая карта памяти (стр. [19\)](#page-18-1).

#### ⊡⊶

- Карта памяти защищена от записи.
- Доступ к карте памяти был ограничен на другом устройстве.

#### ((业))

Видеокамера неустойчива. Надежно держите видеокамеру обеими руками. Обратите внимание, что предупреждающий индикатор дрожания камеры не исчезает.

#### <span id="page-63-1"></span>**C**

- Носитель записи заполнен. Удалите ненужные изображения (стр. [33](#page-32-0)).
- Запись фотографий во время обработки невозможна. Подождите некоторое время, затем выполните запись.
- Когда параметр [ Режим ЗАПИСИ] установлен на [Наивысш. кач.  $\overline{\mathsf{FX}}$  ] или [50p Качество **PS** ], вы не сможете выполнять захват фотографий во время записи фильмов.

### Время записи фильмов/количество записываемых фотографий

Значок "HD" обозначает высокое качество изображения, а "STD" – стандартное качество изображения.

Предполагаемое время записи и воспроизведения с каждой аккумуляторной батареей

#### Время записи

Приблизительное время работы при использовании полностью заряженной аккумуляторной батарее.

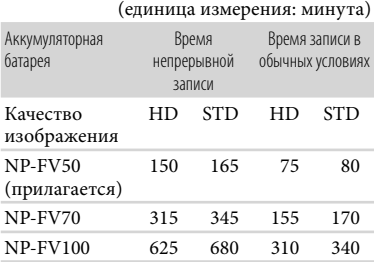

- Каждое время записи измерялось с записью фильмов с качеством изображения высокой четкости (HD) с параметром [ Режим ЗАПИСИ], установленным на [Стандартное  $HQ$  1.
- Под записью в обычных условиях понимается запись, в течение которой неоднократно выполняются операции пуска/остановки, переключения индикатора MODE и масштабирования.
- Измерения времени выполнены при температуре 25 °С. Рекомендуемая температура: от 10 °С до 30 °С.
- При использовании видеокамеры в условиях низких температур время записи и воспроизведения сокращается.

Время записи и воспроизведения может быть меньше указанного в зависимости от условий эксплуатации видеокамеры.

#### Время воспроизведения

Приблизительное время работы при использовании полностью заряженной аккумуляторной батарее.

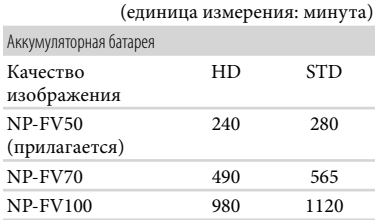

#### <span id="page-64-0"></span>Предполагаемое время записи фильма

#### Внутренний носитель записи **HDR-CX160E/CX180E**

Качество изображения высокой четкости (HD) в ч (часы) и мин (минуты)

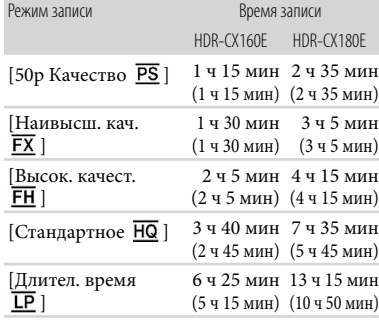

#### Качество изображения стандартной четкости (STD) в ч (часы) и мин (минуты)

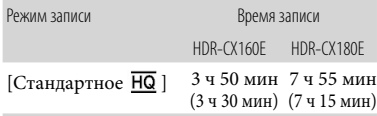

#### Примечания

Число в скобках ( ) указывает минимальное время записи.

#### Советы

- Максимальное число сцен в фильмах, записываемых с качеством изображения высокой четкости (HD), составляет 3999, а фильмах, записываемых с качеством изображения стандартной четкости (STD) – 9999.
- Максимальное время непрерывной записи фильмов составляет примерно 13 часов.
- Если вы хотите записывать с максимальным временем, указанным в таблице, вам необходимо удалить демонстрационный фильм на вашей видеокамере (HDR-CX160E/CX180E).
- На данной видеокамере используется формат VBR (переменная скорость передачи двоичных данных) для автоматической настройки качества изображения для соответствия условиям записываемой сцены. Применение этой технологии приводит к отклонениям времени записи на носитель. Фильмы, содержащие быстродвижущиеся и сложные изображения, записываются с более высокой скоростью передачи данных, при этом уменьшается общее время записи.

#### Карта памяти

#### Качество изображения высокой четкости (HD)

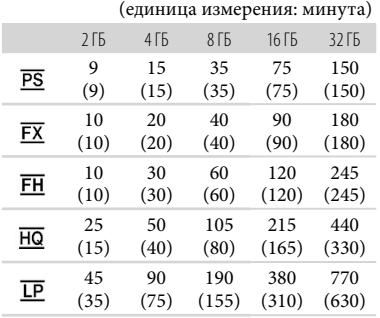

Качество изображения стандартной четкости (STD)

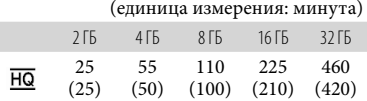

#### Примечания

- Время записи может меняться в зависимости от снимаемого объекта, условий съемки и [ Режим ЗАПИСИ] и [ Частота кадров] (стр. [59\)](#page-58-5).
- Число в скобках ( ) указывает минимальное время записи.

#### Предполагаемое количество записываемых фотографий

#### Внутренний носитель записи (HDR-CX160E/CX180E)

Можно записать не более 40000 фотографий.

#### Карта памяти

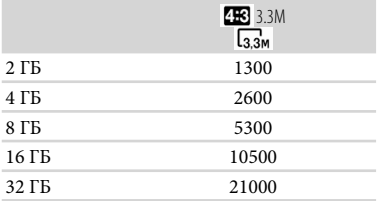

- Выбранный размер изображений эффективен, когда горит индикатор (Фото).
- Количество записываемых фотографий на карте памяти указано для максимального размера изображения, поддерживаемого видеокамерой. Фактическое количество записываемых фотографий отображается на экране LCD во время записи (стр. [74](#page-73-0)).
- Количество записываемых фотографий на карте памяти зависит от условий записи.

#### Примечания

Уникальная матрица ClearVid и система обработки изображений (BIONZ) компании Sony обеспечивают разрешение фотографий, равное описанным размерам.

#### Советы

- Для записи фотографий вы также можете использовать карту памяти объемом менее 1 ГБ.
- В следующем списке представлена скорость в битах, количество пикселей и формат каждого режима записи (фильм + аудио и т. д.).
	- Качество изображения высокой четкости (HD):
		- PS: Макс. 28 Мбит/сек 1920 × 1080 пикселей/16:9
		- $FX:$  Макс. 24 Мбит/сек 1920  $\times$  1080 пикселей/16:9
		- FH: Около 17 Мбит/сек (в среднем) 1920 1080 пикселей/16:9
		- HQ: Около 9 Мбит/сек (в среднем) 1440 1080 пикселей/16:9
- LP: Около 5 Мбит/сек (в среднем) 1440 1080 пикселей/16:9
- Качество изображения стандартной четкости (STD):
	- HQ: Около 9 Мбит/сек (в среднем) 720 576 пикселей/16:9, 4:3
- Количество записываемых пикселей в фотографии и формат изображения.
	- Режим записи фотографий:  $2112 \times 1584$  точек/4:3  $2112 \times 1188$  точек/16:9 1600 × 1200 точек/4:3  $640 \times 480$  точек/4:3
	- Двойная запись: 2304 × 1296 точек/16:9 1728 × 1296 точек/4:3
	- Захват фотографии из фильма:  $1920 \times 1080$  точек/16:9  $640 \times 360$  точек/16:9  $640 \times 480$  точек/4.3

### Меры предосторожности

#### Использование и уход

- Не используйте и не храните видеокамеру и принадлежности в следующих местах:
	- В местах со слишком высокой или низкой температурой или высокой влажностью. Не подвергайте устройства воздействию температур, превышающих 60 C, например, не оставляйте его под прямыми солнечными лучами, около нагревательных приборов или в автомобиле в солнечную погоду. Это может привести к неполадкам в работе или деформации.
	- Рядом с источниками сильных магнитных полей или механической вибрации. Это может привести к неисправности видеокамеры.
	- Рядом с мощными источниками радиоволн или излучения. Возможна неправильная запись изображения видеокамерой.
	- Рядом с приемниками AM и видеооборудованием. Могут возникать помехи.
	- На песчаном пляже или в каком-либо пыльном месте. Попадание песка или пыли в видеокамеру может привести к неполадкам в работе. В некоторых случаях устранить эти неполадки не удастся.
- Используйте для питания видеокамеры напряжение постоянного тока 6,8 V/7,2 V (аккумуляторная батарея) или 8,4 V постоянного тока (адаптер переменного тока).
- Для работы от источника постоянного или переменного тока используйте принадлежности, рекомендованные в данном руководстве по эксплуатации.
- Не подвергайте видеокамеру воздействию влаги, например, дождя или морской воды. Попадание влаги на видеокамеру может привести к неполадкам в работе. В некоторых случаях устранить эти неполадки не удастся.
- В случае попадания внутрь корпуса инородного твердого предмета или жидкости выключите видеокамеру и перед дальнейшей эксплуатацией передайте ее торговому представителю компании Sony для проверки.
- Избегайте неаккуратного обращения с видеокамерой, не разбирайте, не модифицируйте ее, оберегайте от ударов и падений, не наступайте на нее. Будьте особенно осторожны с объективом.
- Выключайте видеокамеру, когда вы не пользуетесь ей.
- Не заворачивайте видеокамеру, например, в полотенце, и не эксплуатируйте ее в таком состоянии. Это может привести к повышению температуры в корпусе видеокамеры.
- При отсоединении шнура питания тяните его за штекер, а не за шнур (провод).
- Предотвращайте повреждение шнура питания, например, не следует ставить на шнур тяжелые предметы.
- Не используйте деформированную или поврежденную аккумуляторную батарею.
- Содержите металлические контакты в чистоте.
- При утечке электролита из батареи выполните следующие действия:
	- Обратитесь в местный уполномоченный сервисный центр Sony.
	- При попадании электролита на кожу смойте его водой.
	- При попадании жидкости в глаза промойте их большим количеством воды и обратитесь к врачу.

#### Если видеокамера не используется в течение длительного времени

- Для длительного сохранения оптимального состояния видеокамеры включайте ее и записывайте или воспроизводите изображения примерно раз в месяц.
- Полностью разрядите аккумуляторную батарею перед тем, как поместить ее на хранение.

#### Экран LCD

- Не допускайте чрезмерного надавливания на экран LCD, так как это может привести к повреждению.
- При эксплуатации видеокамеры в холодном месте на экране LCD может появляться остаточное изображение. Это не является неисправностью.
- При использовании видеокамеры задняя панель экрана LCD может нагреваться. Это не является неисправностью.

#### Очистка экрана LCD

Для очистки экрана LCD от отпечатков пальцев или пыли рекомендуется использовать мягкую ткань.

#### Об обращении с корпусом

- Если корпус видеокамеры загрязнен, очистите его с помощью мягкой ткани, слегка смоченной в воде, а затем протрите мягкой сухой тканью.
- Во избежание повреждения корпуса не следует выполнять следующие действия:
	- Использовать химические вещества, например, растворитель, бензин или спирт, химические салфетки, репелленты, инсектициды или солнцезащитный состав
	- Прикасаться к камере, если на руках остались вышеперечисленные вещества
	- Допускать соприкосновения корпуса камеры с резиновыми или виниловыми предметами в течение длительного времени

#### Об уходе за объективом и его хранении

- Протирайте поверхность объектива мягкой тканью в следующих случаях:
	- Если на поверхности объектива имеются отпечатки пальцев
	- В жарких или влажных местах
	- При использовании объектива в таких местах, где он может подвергаться воздействию соленого воздуха, например, на морском побережье
- Храните объектив в хорошо проветриваемом месте, защищенном от грязи и пыли.
- Во избежание появления плесени периодически чистите объектив, как рекомендовано выше.

#### О зарядке встроенной аккумуляторной батареи

В видеокамере имеется встроенная аккумуляторная батарея, которая обеспечивает сохранение даты, времени и настроек других параметров, когда видеокамера выключена. Встроенная аккумуляторная батарея заряжается при подключении видеокамеры к сетевой розетке с помощью адаптера переменного тока, а также при подсоединении к видеокамере батарейного блока. Аккумуляторная батарея полностью разрядится примерно через 3 месяца, если видеокамера совсем не будет использоваться. Перед возобновлением работы с видеокамерой следует зарядить встроенную аккумуляторную батарею. Однако видеокамера работает нормально даже при разряженной встроенной аккумуляторной батарее, за исключением функции записи даты.

#### Процедуры

Подключите видеокамеру к сетевой розетке при помощи прилагаемого адаптера переменного тока и оставьте ее с закрытым экраном LCD подключенной на время более 24 часов.

#### Примечание об утилизации/передаче видеокамеры (HDR-CX160E/CX180E)

Даже если вы удалите все фильмы и неподвижные изображения или выполните [Формат], данные на внутреннем носителе записи могут быть удалены неполностью. В случае передачи видеокамеры рекомендуется выполнить команду [Очистить] (см. "Получение подробной информации из Руководство по "Handycam"" на стр. [61](#page-60-0)) для предотвращения восстановления данных. При утилизации видеокамеры рекомендуется также разбить ее корпус.

#### Примечание об утилизации/ передаче карты памяти

Даже после удаления данных с карты памяти или ее форматировании на видеокамере или компьютере с карты памяти не удастся полностью удалить данные. При передаче карты памяти третьему лицу рекомендуется удалить с нее все данные с помощью компьютерного программного обеспечения удаления данных. При утилизации карты памяти рекомендуется также разрушить корпус карты.

### Технические характеристики

#### Система

Формат сигнала: Цветной PAL, стандарты **CCIR** Спецификация HD ТВ 1080/50i , 1080/50p Формат записи фильмов HD: MPEG-4 AVC/H.264 AVCHD совместимый с форматом (1080 50p/ оригинальный формат) STD: MPEG2-PS

Система аудиозаписи Dolby Digital 2-канальная Dolby Digital Stereo Creator

Формат файлов фотографий Совместимый с DCF Ver.2.0 Совместимый с Exif Ver.2.3 Совместимый с MPF Baseline

Носитель записи (Фильм/Фото) Внутренняя память HDR-CX160E: 16 ГБ HDR-CX180E: 32 ГБ "Memory Stick PRO Duo" Карта SD (Класс 4 или быстрее)

При измерении объема карты памяти 1 ГБ равен 1 миллиарду байт, часть которых используется для управления системой и/или файлов приложения. Ниже указан объем, доступный для пользователя. HDR-CX160E: около 15,9 ГБ HDR-CX180E: около 31,9 ГБ Устройство формирования изображения:

датчик CMOS 4,5 мм (тип 1/4) Записываемые пиксели (фотография, 4:3): Макс. 3,3 млн. (2 112  $\times$  1 584) пикселей\*<sup>1</sup> Общее: прибл. 4 200 000 пикселей Эффективное (фильм, 16:9)\*<sup>2</sup> : прибл. 1 490 000 пикселей Эффективное (фотография, 16:9): прибл. 1 250 000 пикселей Эффективное (фотография, 4:3): прибл. 1 670 000 пикселей

- Объектив: Объектив G 30  $\times$  (Оптическое)<sup>\*2</sup>, 42  $\times$  (Расширенное)<sup>\*3</sup>, 350 (Цифровое) Диаметр фильтра: 37 мм  $F1,8 \sim 3,4$ Фокусное расстояние:  $f=2,1$  мм  $\sim 63,0$  мм В эквиваленте 35-мм фотокамеры Для фильмов\*<sup>2</sup> : 29,8 мм ~ 894 мм (16:9) Для фотографий: 29,8 мм ~ 894 мм (4:3)
- Цветовая температура: [Авто], [Одно касание], [Помещение] (3 200 K), [Улица] (5 800 K)
- Минимальная освещенность
- 11 лкс (люкс) (при настройке по умолчанию, выдержка 1/50 секунды)
- 3 лкс (люкс) ([Low Lux] устанавливается на [Вкл], выдержка 1/25 секунды)
	- \*<sup>1</sup> Благодаря уникальной матрице датчика ClearVid компании Sony и системы обработки изображений (BIONZ) можно получить разрешение фотографий, эквивалентное описанным размерам.
	- \*<sup>2</sup> [ SteadyShot] устанавливается на [Стандартные] или [Выкл].
	- \*<sup>3</sup> [ SteadyShot] устанавливается на [Активные].

#### Разъемы входных/выходных сигналов

Дистанционный соединитель A/V: разъем компонентного/видео- и аудио выхода

Разъем HDMI OUT: Соединитель HDMI mini

- Разъем USB: mini-AB/Тип A (Встроенный USB) (только выход)
- HDR-CX160E/CX180E: Разъем входа MIC: Стерео миниразъем  $(\phi$  3,5 мм)

#### Экран LCD

- Изображение: 7,5 см (тип 3.0, соотношение сторон 16:9)
- Общее количество пикселей: 230 400 (960 240)

#### Общие технические характеристики

Требования к питанию: пост. ток 6,8 B/7,2 B (аккумуляторная батарея) пост. ток 8,4 B (адаптер переменного тока) Зарядка USB: постоянный ток 5 B 500 mA Средняя потребляемая мощность: Во время записи видеокамерой с использованием экрана LCD при нормальной яркости: HD: 2,5 W STD: 2,3 W Температура эксплуатации: 0 °С - 40 °С Температура хранения:  $-20\text{ °C}$  -  $+60\text{ °C}$ Размеры (прибл.) 52,5 мм  $\times$  57 мм  $\times$  113,5 мм (ш/в/г), включая выступающие детали 52,5 мм  $\times$  57 мм  $\times$  123,5 мм (ш/в/ г), включая выступающие детали и с подключенной прилагаемой аккумуляторной батареей Вес (прибл.) HDR-CX130E: 250 г только основной блок 300 г, включая прилагаемую аккумуляторную батарею HDR-CX160E: 250 г только основной блок 300 г, включая прилагаемую аккумуляторную батарею HDR-CX180E: 250 г только основной блок 300 г, включая прилагаемую аккумуляторную батарею Адаптер переменного тока AC-L200C/ AC-L200D Требования к питанию: Переменный ток 100 B - 240 B, 50 Hz/60 Hz

Потребляемый ток: 0,35 А - 0,18 А

Потребляемая мощность: 18 W

Выходное напряжение: постоянный ток 8,4 B\*

- Температура эксплуатации: 0 °С 40 °С
- Температура хранения:  $-20\text{ °C}$   $+60\text{ °C}$

Размеры (прибл.): 48 мм  $\times$  29 мм  $\times$  81 мм (ш/в/ г), исключая выступающие детали

Вес (прибл.): 170 г без шнур питания

- \* Другие характеристики указаны на этикетке адаптера переменного тока.
- Класс защиты от поражения электрическим током II

#### Подзаряжаемая аккумуляторная батарея NP-FV50

Максимальное выходное напряжение: постоянный ток 8,4 В

Выходное напряжение: постоянный ток 6,8 В

Максимальное напряжение зарядки: 8,4 В постоянного тока

Максимальный ток зарядки: 2,1 А

#### Емкость

Обычная: 7,0 Вт-ч (1030 мА-ч) Минимум: 6,6 Вт-ч (980 мА-ч)

Тип: Литиево-ионная

Конструкция и технические характеристики видеокамеры и принадлежностей могут быть изменены без предварительного уведомления.

Изготовлено по лицензии компании Dolby Laboratories.

#### О товарных знаках

- "Handycam" и **НАПГУСАП** являются зарегистрированными товарными знаками Sony Corporation.
- "AVCHD" и логотип "AVCHD" являются товарными знаками Panasonic Corporation и Sony Corporation.
- $\bullet$  "Memory Stick", " www.sincx", "Memory Stick Duo", "MEMORY STICK DUO", "Memory Stick PRO Duo", "MEMORY STICK PRO DUO", "Memory Stick PRO-HG Duo", "MEMORY STICK PRO-HG DUO", "MagicGate", "MAGICGATE", "MagicGate Memory Stick" и "MagicGate Memory Stick Duo" являются товарными знаками или зарегистрированными товарными знаками компании Sony Corporation.
- "InfoLITHIUM" является товарным знаком Sony Corporation.
- "x.v.Colour" является товарным знаком Sony Corporation.
- "BIONZ" является товарным знаком Sony Corporation.
- "BRAVIA" является зарегистрированным товарным знаком Sony Corporation.
- "DVDirect" является товарным знаком Sony Corporation.
- "Blu-ray Disc" и его логотип являются товарными знаками.
- Dolby и символ double-D являются товарными знаками Dolby Laboratories.
- HDMI, логотип HDMI и High- Definition Multimedia Interface являются либо товарными знаками либо зарегистрированными товарными знаками HDMI Licensing LLC в США и других странах.
- Microsoft, Windows, Windows Vista и DirectX являются либо зарегистрированными товарными знаками либо товарными знаками Microsoft Corporation в США и/или других странах.
- Macintosh и Mac OS являются зарегистрированными товарными знаками компании Apple Inc. в США и других странах.
- Intel, Intel Core и Pentium являются товарными знаками или зарегистрированными товарными знаками Intel Corporation или ее дочерних компаний в США и других странах.
- " $\clubsuit$ " и "PlayStation" являются зарегистрированными товарными знаками Sony Computer Entertainment Inc.
- Adobe, логотип Adobe и Adobe Acrobat являются либо зарегистрированными товарными знаками либо товарными знаками Adobe Systems Incorporated в США и/или других странах.
- Логотип SDXC является товарным знаком SD-3C, LLC.
- MultiMediaCard является товарным знаком MultiMediaCard Association.

Все другие названия изделий, упоминаемые в настоящем документе, могут быть товарными знаками или зарегистрированными товарными знаками соответствующих компаний. Кроме того, символы ™ и ® указаны в настоящем руководстве не во всех случаях. • "Авари Барилована и Империя" в эарилована и Империя в нашей и Империя и Империя и Империя и Империя и Империя и Империя и Империя и Империя и Империя и Империя и Империя и Империя и Империя и Империя и Империя и Импери

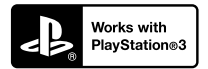

Доставьте себе больше удовольствия с вашей PlayStation 3, загрузив приложение для PlayStation 3 из PlayStation Store (там, где доступно.)

Приложение для PlayStation 3 требует учетную запись PlayStation Network и загрузку приложения.

Доступно в регионах, где продается PlayStation Store.

# Краткое справочное руководство Индикаторы экрана

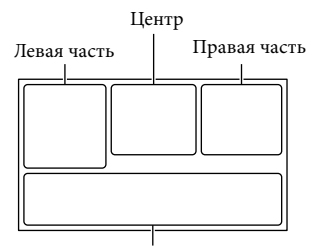

Нижняя часть

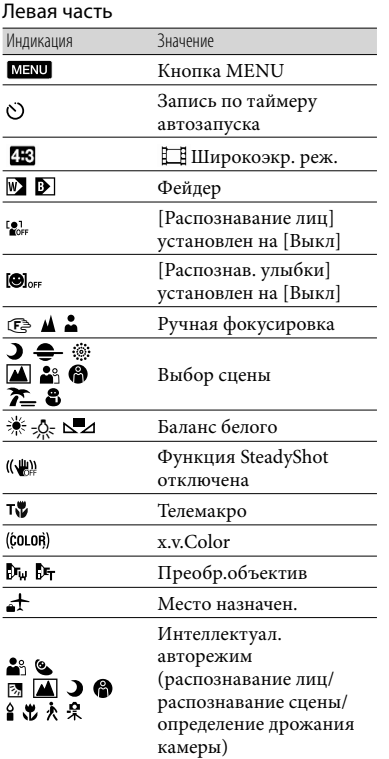

# Центр

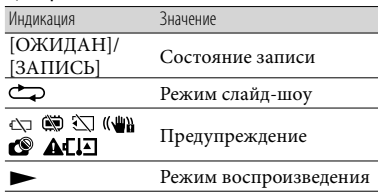

## Правая часть

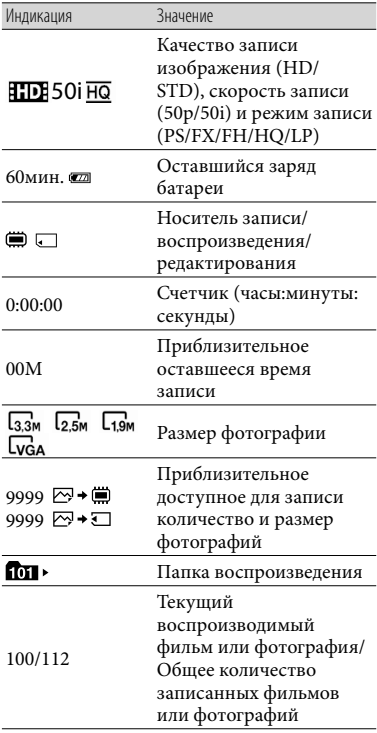

#### Нижняя часть

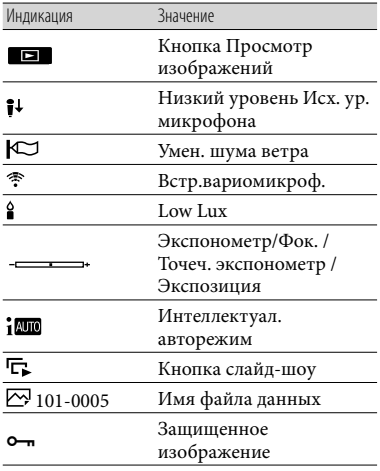

Индикаторы и их положения показаны приблизительно и могут отличаться от фактического положения и вида.

В зависимости от модели видеокамеры некоторые индикаторы могут не отображаться.

# Детали и элементы управления

В круглых скобках ( ) указаны номера страниц для справок.

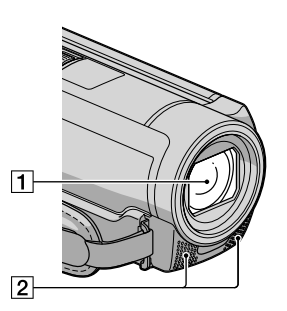

Объектив (объектив G) Встроенный микрофон

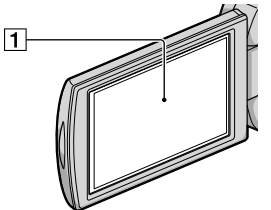

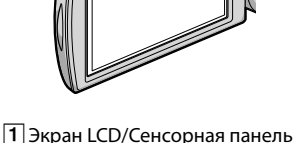

Повернув панель LCD на 180 градусов, можно закрыть ее экраном наружу. Это удобно для режима воспроизведения.

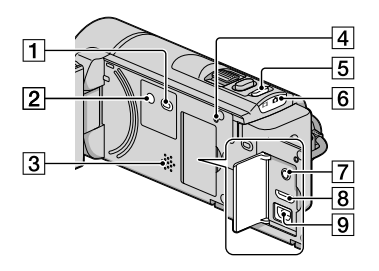

- Кнопка (Просмотр изображений) [\(26](#page-25-0))
- **2 Кнопка POWER ([15\)](#page-14-0)**
- Динамик
- **4** Кнопка RESET

Нажмите кнопку RESET при помощи остроконечного предмета.

Нажмите кнопку RESET для

инициализации всех настроек, включая настройку часов.

- Кнопка MODE [\(22](#page-21-0))
- 6 Индикаторы режимов  $\mathbb{H}$  (фильм)/ $\bullet$ (фото) ([22\)](#page-21-1)
- Гнездо MIC (ПОДКЛЮЧЕНИЕ ПИТАНИЯ) (HDR-CX160E/CX180E)
- Разъем HDMI OUT ([30\)](#page-29-0)
- $\boxed{9}$  Разъем  $\dot{\Psi}$  (USB) ([46](#page-45-0), [50\)](#page-49-0)

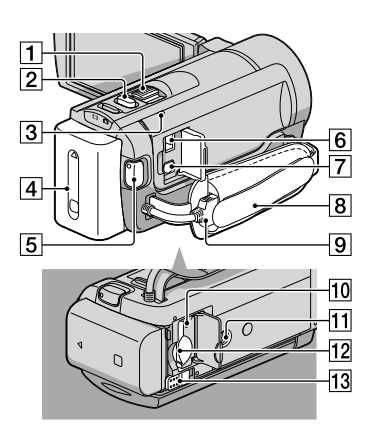

- Рычаг привода трансфокатора
- $\boxed{2}$  Кнопка РНОТО [\(24](#page-23-0))
- Индикатор CHG (зарядка) ([11\)](#page-10-0)
- Аккумуляторная батарея ([11\)](#page-10-0)
- **5 Кнопка START/STOP [\(22](#page-21-2))**
- **6** Разъем DC IN [\(11\)](#page-10-0)
- Дистанционный соединитель A/V [\(30](#page-29-0))
- Наручный ремешок ([21\)](#page-20-0)
- Встроенный USB кабель ([12\)](#page-11-0)
- Индикатор доступа к карте памяти [\(20](#page-19-0)) Индикатор постоянно горит или мигает, когда видеокамерой выполняется считывание или запись данных.
- Гнездо штатива
- Слот карты памяти [\(20](#page-19-0))
- Рычаг освобождения аккумуляторной батареи BATT [\(13](#page-12-0))

# Алфавитный указатель

#### А

Аккумуляторная батарея .......11

#### В

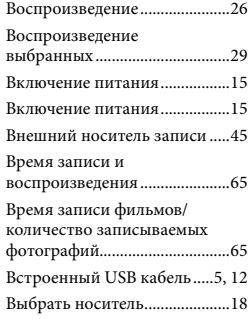

#### Д

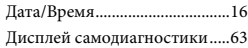

#### З

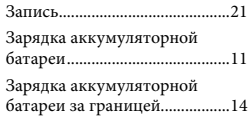

#### $\sqrt{M}$

Индикаторы экрана .................74

#### К

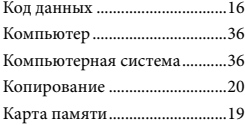

#### М

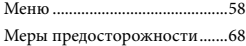

#### Н

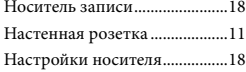

#### $\overline{\bullet}$

Обслуживание ..........................68

#### П

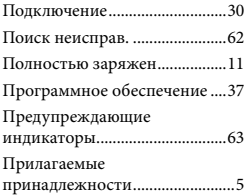

#### Р

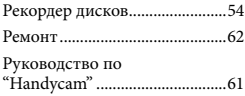

#### $\bullet$

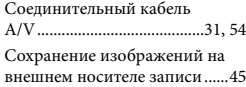

#### Т

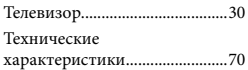

#### У

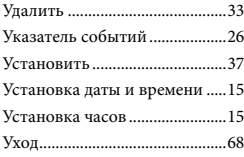

#### $\bigcirc$

Фотографии.........................24, 29 Фильмы.................................22, 28

#### **CHIP**

Штатив........................................76

# Эскиз ...........................................33 **C** Copy .............................................20 D DVD writer............................49, 53 DVDirect Express.......................49

# L

Э

Language Setting ........................17

#### M

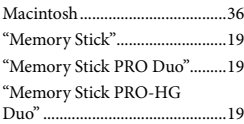

#### P

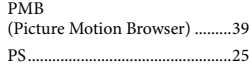

#### R

 $\overline{\phantom{a}}$ 

1

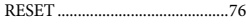

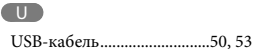

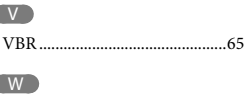

Windows......................................36

Изготовитель: Сони Корпорейшн Адрес: 1-7-1 Конан,

Минато-ку, Токио 108-0075, Япония Страна-производитель: Китай

Импортер на территории РФ: ЗАО "Сони Электроникс", 123103, Москва, Карамышевский проезд, 6. Россия

Название и адрес организации, принимающей претензии от покупателей в России: ЗАО "Сони Электроникс", 123103, Москва, Карамышевский проезд, 6. Россия

Название и адрес организации, принимающей претензии от покупателей в Казахстане: Сони Оверсиз С.А. Представительство в Казахстане 050059 Алматы, улица Иванилова, д. 58 050059 Алматы каласы, Иванилов көшесі, 58 үй

# <span id="page-79-0"></span>Спочатку прочитайте це

Перед тим як користуватися пристроєм, прочитайте цей посібник, і зберігайте його для отримання довідкової інформації у майбутньому.

## **ПОПЕРЕДЖЕННЯ**

**Щоб знизити ризик займання або ураження електричним струмом, не піддавайте виріб впливу дощової води або вологи.**

**Запобігайте перегріву елементів живлення, наприклад, під впливом сонячного світла, вогню тощо.**

#### **УВАГА!**

#### **Акумуляторна батарея**

Якщо неправильно поводитися з акумуляторною батареєю, вона може вибухнути, спричинити пожежу або навіть викликати хімічні опіки. Дотримуйтеся наведених нижче застережень.

- Не розбирайте акумуляторну батарею.
- Не роздавлюйте, не бийте та не прикладайте силу до акумуляторної батареї. Не бийте її молотком, не кидайте та не наступайте на неї.
- Не замикайте контакти акумуляторної батареї та запобігайте потраплянню між ними металевих предметів.
- Не піддавайте акумуляторну батарею дії температури понад 60 °C, наприклад під впливом прямих сонячних променів у припаркованому автомобілі.
- Не підпалюйте акумуляторну батарею та не кидайте її у вогонь.
- Не торкайтеся пошкодженої літій-іонної батареї або такої, з якої витікає рідина.
- Заряджайте акумуляторну батарею, лише використовуючи оригінальний зарядний пристрій Sony або пристрій, який може заряджати акумуляторні батареї.
- Тримайте акумуляторну батарею поза досяжністю маленьких дітей.
- Тримайте акумуляторну батарею сухою.
- Замінюйте акумуляторну батарею лише на таку саму або еквівалентну, яку рекомендує компанія Sony.
- Швидко утилізуйте використані акумуляторні батареї, як описано в інструкціях.

Заміняйте батареї тільки на батареї зазначеного типу. Недотримання цієї інструкції може призвести до займання або пошкоджень.

#### **Адаптер змінного струму**

Не використовуйте адаптер змінного струму у вузьких місцях, наприклад між стіною та меблями.

Підключайте адаптер змінного струму до найближчої настінної розетки. Якщо під час використання відеокамери виникає будь-яка несправність, негайно відключіть адаптер змінного струму від настінної розетки.

Навіть якщо відеокамеру вимкнено, струм із джерела струму (домашньої електромережі) все ще постачається до неї, поки її підключено до настінної розетки через адаптер змінного струму.

#### **Зауваження щодо шнура живлення**

Шнур живлення призначено для використання лише з цією відеокамерою, не застосовуйте його з іншим електричним обладнанням.

#### **Дата виготовлення виробу.**

Дата виготовлення виробу зазначена на позначці «P/D:», яка знаходиться на етикетці зі штрих-кодом на картонній коробці.

Знаки, зазначені на етикетці зі штрихкодом на картонній коробці.

$$
P/D{:}XX \xrightarrow[\begin{array}{c} 1 \\ 1 \end{array}]{ \begin{array}{c} 2 \end{array}
$$

1. Місяць виготовлення 2. Рік виготовлення A-0, B-1, C-2, D-3, E-4, F-5, G-6, H-7, I-8, J-9.

Рік та місяць виробництва літієвоіонного батарейного блоку проштамповані на боковій поверхні або на поверхні з етикеткою.

Код з 5 літерних та цифрових символів

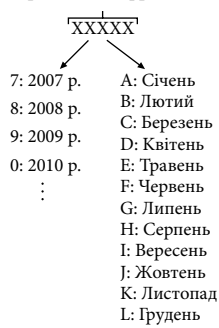

#### **ПОКУПЦЯМ З ЄВРОПИ**

#### **Примітка для покупців у країнах, де діють директиви ЄС**

Цей виріб виготовлено компанією Sony Corporation, 1-7-1 Konan Minatoku Tokyo, 108-0075 Japan (Японія). Уповноваженим представником з питань електромагнітної сумісності та безпеки виробу є компанія Sony Deutschland GmbH, Hedelfinger Strasse 61, 70327 Stuttgart, Germany (Німеччина). З будь-яких питань стосовно обслуговування або гарантії звертайтеся за адресами, наданими в окремій сервісній та гарантійній документації.

#### **Увага**

На відповідних частотах електромагнітні поля можуть впливати на якість зображення і звука, відтворюваних виробом.

Результати випробувань цього виробу демонструють його відповідність вимогам щодо обмежень, зазначених у директиві EMC, які стосуються використання з'єднувальних кабелів коротших за 3 м.

#### **Примітка**

Якщо під впливом статичної електрики або електромагнітного поля процес передачі даних буде перерваний, перезапустіть пристрій або від'єднайте та повторно приєднайте кабель, що використовується для передачі даних (USB, тощо).

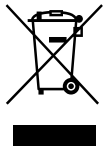

**Утилізація старого електричного та електронного обладнання (застосовується в Європейському союзі та інших європейських країнах із системами роздільного збирання сміття)**

Цей символ на виробі або на упаковці означає, що цей виріб не можна утилізувати як побутове сміття. Замість цього його потрібно здати до відповідного приймального пункту для вторинної обробки електричного та електронного обладнання. Забезпечивши належну утилізацію цього виробу, ви допоможете запобігти негативним наслідкам для навколишнього середовища та людського здоров'я, до яких могла б призвести неправильна утилізація цього виробу. Вторинна переробка матеріалів допоможе зберегти природні ресурси. Щоб отримати докладнішу інформацію щодо вторинної переробки цього виробу, зверніться до місцевих органів влади, до служби утилізації побутових відходів або до магазину, де було придбано цей виріб.

#### **Переробка використаних елементів живлення (директива діє у межах країн Європейського Союзу та інших країн Європи з системами роздільного збору відходів)**

Даний знак на елементі живлення або упаковці означає, що елемент живлення, який використовується для роботи цього пристрою, не можна утилізувати разом з іншими побутовими відходами. На деяких елементах живлення цей знак може використовуватись у комбінації з позначенням хімічного елементу. Якщо елемент живлення містить більше ніж 0,0005% ртуті або 0,004% свинцю, наводиться відповідне позначення хімічного елементу ртуті (Hg) або свинцю (Pb).

Забезпечивши належну переробку використаних елементів живлення, ви допоможете запобігти потенційно негативним наслідкам впливу на зовнішнє середовище та людське здоров'я, які спричиняються невідповідною переробкою елементів живлення. Вторинна переробка матеріалів сприяє збереженню природних ресурсів. При роботі пристроїв, для яких з метою безпеки, виконання яких-небудь дій або збереження наявних у пам'яті пристроїв даних необхідна подача постійного живлення від вбудованого елемента живлення, заміну такого елемента живлення варто робити тільки в уповноважених сервісних центрах. Для правильної переробки використаних елементів живлення, після закінчення терміну їх служби, здавайте їх у відповідний пункт збору електронного й електричного обладнання. Стосовно використання інших елементів живлення дивіться інформацію в розділі, у якому дані інструкції з безпечного витягнення елементів живлення із пристрою. Здавайте використані елементи живлення у відповідні пункт збору й переробки використаних елементів живлення. Для одержання більш докладної інформації про вторинну переробку даного виробу або використаного елемента живлення, будь ласка, звертайтесь до органу місцевої адміністрації, служби збору побутових відходів або до магазину, в якому ви придбали виріб.

#### Компоненти, що додаються

У дужках ( ) вказана кількість компонентів, що додаються.

- Адаптер змінного струму (1)
- Шнур живлення (1)
- $\Box$  Компонентний кабель А/V (1)  $\overline{A}$
- $\Box$  З'єднувальний кабель А/V (1)  $\Box$
- $\Box$  Кабель USB (1)  $\boxed{\text{C}}$

Використовуйте цей кабель, якщо вбудований кабель USB відеокамери (стор. [12](#page-89-0)) замалий для з'єднання.

Акумуляторний блок NP-FV50 (1)

CD-ROM «Handycam» Application

#### Software (1) (стор. [37](#page-114-0))

- «PMB» (програмне забезпечення, у тому числі довідник «PMB Help»)
- Посібник із «Handycam» (PDF)
- «Посібник з експлуатації» (Цей посібник) (1)

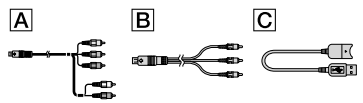

- Ця відеокамера має вбудоване програмне забезпечення «PMB Portable» (стор. [40](#page-117-0)).
- Інформація щодо карток пам'яті, які можна використовувати у відеокамері, наведена на стор. [19](#page-96-0).

#### Користування відеокамерою

Не тримайте відеокамеру за зазначені нижче елементи, а також за кришки роз'ємів.

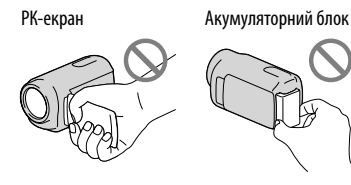

Built-in USB Cable

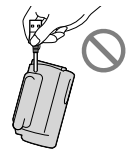

Відеокамера не є пилонепроникною, водонепроникною або захищеною від бризок. Див. «Заходи безпеки» (стор. [66\)](#page-143-0).

#### Пункти меню, РК-панель та об'єктив

- Затінені пункти меню недоступні за поточних умов записування або відтворення.
- РК-екран виготовлено із застосуванням надзвичайно високоточної технології, завдяки чому частка ефективно працюючих пікселів перевищує 99,99%. Проте, на РК-екрані можуть постійно відображатися нечисленні невеликі чорні та (або) яскраві (білі, червоні, сині або зелені) точки. Такі точки є звичайним наслідком технології виробництва, вони жодним чином не впливають на якість записування.

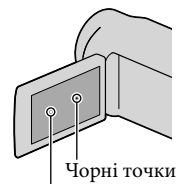

Білі, червоні, сині або зелені точки

- Тривале перебування РК-екрана або об'єктива під прямим сонячним промінням може призвести до несправної роботи.
- Не наводьте відеокамеру на сонце. Це може призвести до несправної роботи відеокамери. Знімайте сонце лише в умовах послабленого освітлення, наприклад у сутінках.

#### Налаштування мови екранних повідомлень

Для пояснення робочих процедур використовуються екранні повідомлення на одній з наявних мов. За потреби змініть мову екранних повідомлень перед використанням відеокамери (стор. [17](#page-94-0)).

#### Про записування

- Щоб забезпечити надійну роботу картки пам'яті, радимо перед першим використанням картки пам'яті відформатувати її за допомогою відеокамери. Форматування картки пам'яті безповоротно видаляє усі дані, які містяться на картці. Збережіть важливі дані у комп'ютері тощо.
- Перед початком записування перевірте функцію записування, щоб переконатися у відсутності проблем із записуванням зображення та звуку.  $\bullet$
- Втрачені записи не відшкодовуються, навіть якщо записування або відтворення неможливі через несправність відеокамери або носія запису тощо.
- Можливість використання певних телевізійних колірних систем залежить від країни або регіону. Щоб відтворити записи на екрані телевізора, потрібен телевізор, який підтримує колірну систему PAL.
- Телепрограми, фільми, відеозаписи та інші матеріали можуть бути захищені авторським правом. Несанкціоноване записування таких матеріалів може суперечити законам про авторські права.
- Користуйтеся відеокамерою відповідно до місцевих правил.

#### Примітки щодо відтворення

Нормальне відтворення зображень, записаних відеокамерою, може бути неможливим на інших пристроях. Також, може бути неможливим відтворення на відеокамері зображень, записаних за допомогою інших пристроїв.

Відео стандартної чіткості (STD), записані на картки пам'яті SD, неможливо відтворити на аудіо/відео обладнанні інших виробників.

#### Носії DVD, записані з якістю зображення HD (висока чіткість)

Носії DVD, записані з високою чіткістю зображення (HD), можна відтворювати на пристроях, сумісних з форматом AVCHD. Відтворення дисків, записаних з високою чіткістю зображення (HD), на програвачах або записувачах DVD неможливе, оскільки вони не сумісні з форматом AVCHD. Якщо встановити диск, записаний у форматі AVCHD (зображення високої чіткості (HD)), у програвач або записувач DVD, витягнення цього диска може бути неможливим.

#### Зберігайте усі записані зображення

- Щоб запобігти втраті зображень, регулярно зберігайте усі записані зображення на зовнішніх носіях. Інформацію щодо збереження зображень у комп'ютері, див. стор. [35](#page-112-0), на зовнішніх пристроях — див. стор. [43](#page-120-0).
- Перелік типів дисків або носіїв, на які можна записувати зображення, залежить від параметра [ REC Mode], який діяв під час записування зображень. Відео, записані у режимі [50p Quality PS ], можна зберегти на зовнішніх пристроях (стор. [45\)](#page-122-0). Відеофайли, записані у режимі [Highest Quality FX] можна зберегти на зовнішніх пристроях або на дисках Blu-ray.

#### Примітки щодо акумуляторного блока/адаптера змінного струму

- Обов'язково вийміть акумуляторний блок або від'єднайте адаптер змінного струму після вимкнення відеокамери.
- Від'єднайте адаптер змінного струму від відеокамери, тримаючи як відеокамеру, так і штепсель постійного струму.

#### Примітка щодо температури відеокамери/акумуляторного блока

• Коли температура відеокамери або акумуляторного блока стає надто високою або надто низькою, вмикаються захисні функції, які можуть унеможливити записування або відтворення за допомогою відеокамери. За таких випадків на РК-екрані з'явиться індикатор.

#### Якщо відеокамера підключена до комп'ютера або іншого обладнання

- Не намагайтеся відформатувати носій запису відеокамери за допомогою комп'ютера. Це може призвести до неналежної роботи відеокамери.
- Підключаючи відеокамеру до іншого пристрою за допомогою кабелів зв'язку, переконайтеся, що з'єднувальний штепсель вставлений належним чином. Установлення штепселя в роз'єм силоміць призведе до пошкодження роз'єму та може спричинити несправність відеокамери.
- Не закривайте РК-екран, коли відеокамеру приєднано до інших пристроїв через USB-з'єднання та живлення відеокамери увімкнено. Дані, що були записані, може бути втрачено.

#### Якщо записати або відтворити зображення не вдається, виконайте команду [Format]

Якщо операції записування/видалення зображень виконувалися протягом досить тривалого часу, дані на носію запису можуть виявитися фрагментованими. За таких обставин збереження або записування зображень неможливі. У цьому разі спочатку збережіть зображення на будь-якому зовнішньому носії, а потім виконайте [Format], торкнувши  $(MENU) \rightarrow [Setup] \rightarrow [Set]$  (Media Settings)] **→** [Format] → потрібний носій  $(HDR-CX160E/CX180E) \rightarrow \bullet \bullet \bullet$  ok .

#### Примітки щодо додаткового обладнання

- Радимо користуватися фірмовим обладнанням Sony.
- Можливо, фірмове додаткове обладнання Sony не продаватиметься у деяких країнах і регіонах.

## Про цей посібник, ілюстрації та екранні повідомлення

- Ілюстрації, використані у цьому посібнику для довідки, зроблені цифровим фотоапаратом, тому можуть відрізнятися від фактичних зображень та екранних індикаторів на відеокамері. Також, малюнки відеокамери та її екранних індикаторів збільшені або спрощені задля зрозумілості.
- У цьому посібнику внутрішня пам'ять (HDR-CX160E/CX180E) та карта пам'яті звуться «носії запису».
- У цьому посібнику диск DVD, записаний з високою чіткістю зображення (HD), зветься диском AVCHD.
- Конструкція та технічні характеристики відеокамери і додаткового обладнання можуть бути змінені без попереднього повідомлення.

#### Перевірте назву моделі своєї відеокамери

- У цьому посібнику назва моделі зазначається, якщо моделі відрізняються за своїми технічними характеристиками. Подивіться назву моделі на нижньому боці відеокамери.
- Технічні характеристики моделей цієї серії мають наступні головні відмінності.

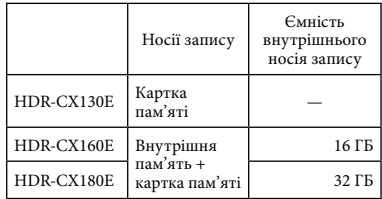

# Примітки щодо користування відеокамерою

- Не виконуйте наведених нижче дій, інакше носії запису можуть пошкодитися, записані зображення може бути неможливо відтворити або вони можуть бути втрачені, або можливі інші несправності:
	- не виймайте картку пам'яті, коли індикатор доступу (стор. [20\)](#page-97-0) світиться або блимає;
	- не виймайте з відеокамери акумуляторний блок, не відключайте адаптер змінного струму, не піддавайте відеокамеру механічним поштовхам або вібрації, коли індикатори  $\Box$  (Відео)/ $\Box$  (Фото) (стор. [22\)](#page-99-0) або індикатор доступу (стор. [20](#page-97-0)) світяться або блимають.
- Користуючись наплічним ременем (продається окремо), уникайте зіткнення відеокамери з іншими об'єктами.

Зміст

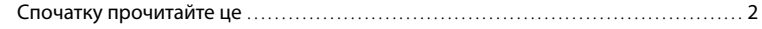

# [Початок роботи](#page-88-0)

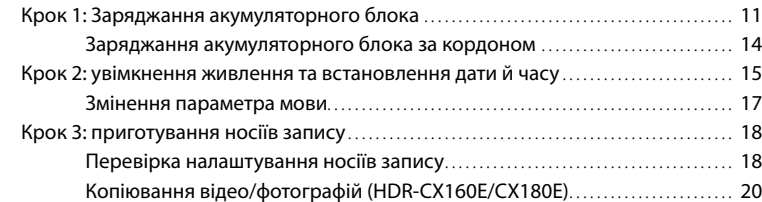

# [Записування/Відтворення](#page-98-0)

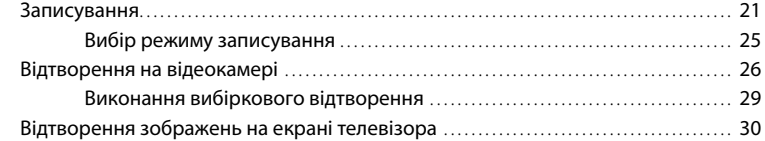

# [Функції для досвідчених користувачів](#page-110-0)

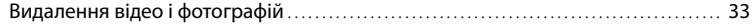

# [Збереження відеозаписів і фотографій за допомогою](#page-112-1)  [комп'ютера](#page-112-1)

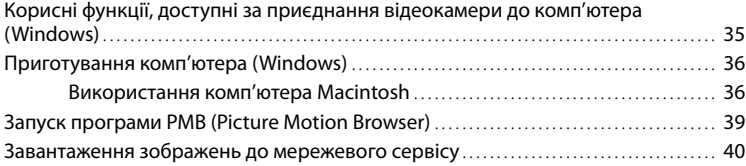

# [Збереження зображень на зовнішніх пристроях](#page-120-1)

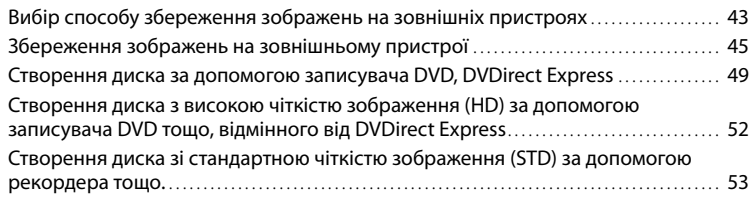

# [Налаштування відеокамери](#page-132-0)

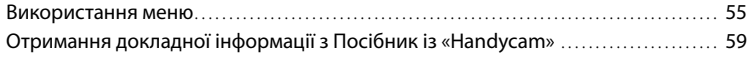

# [Додаткова інформація](#page-137-0)

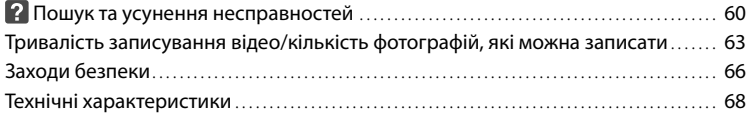

# [Стисла довідка](#page-149-0)

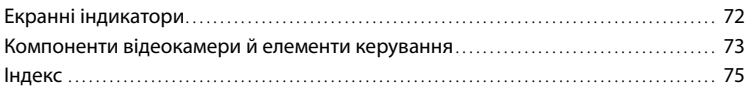

# <span id="page-88-0"></span>Початок роботи

# <span id="page-88-1"></span>Крок 1: Заряджання акумуляторного блока

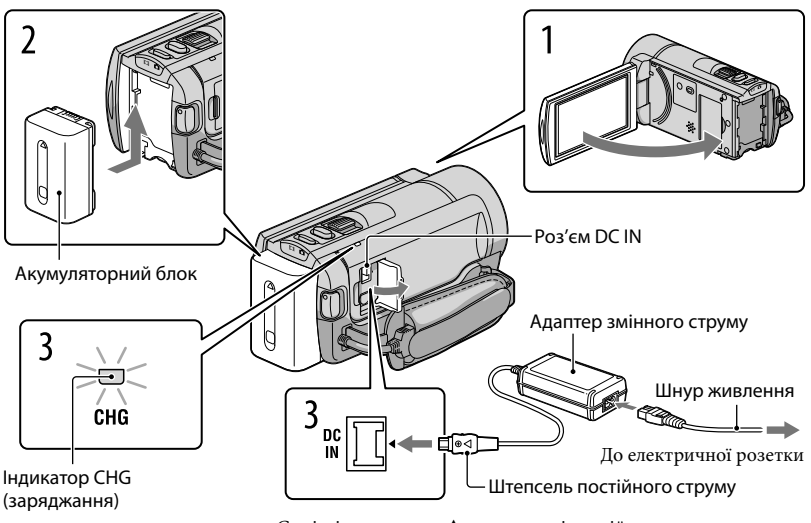

Сумістіть позначку ▲ на штепселі постійного струму з позначкою на роз'ємі DC IN.

Акумуляторний блок «InfoLITHIUM» (серія V) можна заряджати після приєднання його до відеокамери.

## Примітки

До відеокамери можна приєднувати акумуляторний блок «InfoLITHIUM» тільки серії V.

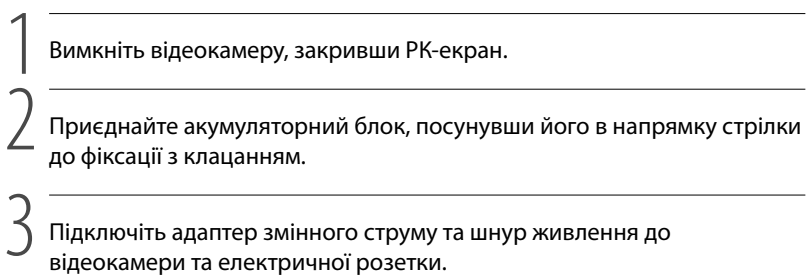

Індикатор CHG (заряджання) засвітиться і почнеться заряджання. Після повного заряджання акумуляторного блока індикатор CHG (заряджання) згасне.

# 4 Після заряджання акумуляторного блока від'єднайте адаптер змінного струму від роз'єму DC IN відеокамери.

#### <span id="page-89-0"></span>Заряджання акумулятора за допомогою комп'ютера

Цей спосіб корисний за відсутності адаптера змінного струму.

- Вимкніть відеокамеру та приєднайте акумуляторний блок до відеокамери.
- З'єднайте відеокамеру з працюючим комп'ютером за допомогою вбудованого кабелю USB.

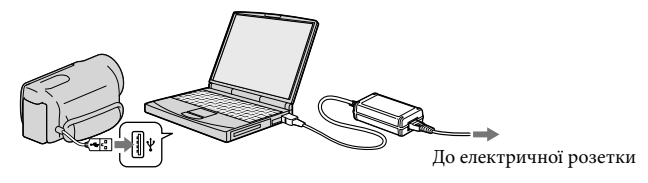

Коли акумулятор буде повністю заряджено, від'єднайте відеокамеру від комп'ютера (стор. [38\)](#page-115-0).

#### Примітки

- Робота з усіма комп'ютерами не гарантується.
- Якщо відеокамеру приєднано до портативного комп'ютера, який не під'єднано до джерела живлення, акумулятор портативного комп'ютера продовжуватиме витрачати свій заряд. Не залишайте відеокамеру приєднаною до комп'ютера у такий спосіб.
- Заряджання за допомогою комп'ютера, що складено власноруч, або переобладнаного комп'ютера, або через концентратор USB не гарантовано. Відеокамера може не працювати належним чином, залежно від пристрою USB, який використовується з комп'ютером.

## Поради

- Акумулятор можна зарядити, приєднавши вбудований кабель USB до електричної розетки через зарядний пристрій USB/адаптер змінного струму AC-U501AD/AC-U50AG (продається окремо). Для заряджання відеокамери не можна користуватися портативним блоком живлення Sony CP-AH2R або CP-AL (продається окремо).
- Можливо, зарядний пристрій USB/адаптер змінного струму не продаватиметься у деяких країнах і регіонах.
- Можливо, індикатор CHG (заряджання) не світитиметься, якщо залишок заряду акумулятора занадто малий. У такому випадку зарядіть акумулятор за допомогою адаптера змінного струму, що постачається.

#### Тривалість заряджання

Приблизний час (у хвилинах) повного заряджання повністю розрядженого акумулятора.

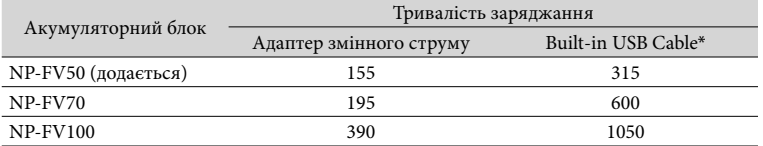

Наведені у таблиці значення тривалості заряджання виміряні у процесі заряджання відеокамери за температури 25 °С. Радимо заряджати акумулятор за температури у діапазоні від 10 °С до 30  $\circ$ <sub>C</sub>.

\* Значення тривалості заряджання виміряні без використання з'єднувального кабелю USB.

## Поради

- Інформація щодо тривалості записування й відтворення наведена на стор. [63.](#page-140-1)
- У ввімкненій відеокамері приблизний заряд акумулятора, що залишився, можна визначити за допомогою індикатора рівня заряду акумулятора, який знаходиться в правому верхньому куті РК-екрана.

#### Від'єднання акумуляторного блока

Закрийте РК-екран. Посуньте важілець вивільнення BATT (акумулятор) ((T)) і вийміть акумуляторний блок (2).

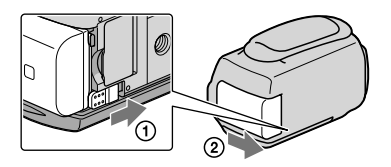

#### <span id="page-90-0"></span>Використання електричної розетки як джерела живлення

Виконайте підключення відповідно до інструкцій, наведених у розділі «[Крок 1:](#page-88-1)  [Заряджання акумуляторного блока»](#page-88-1) (стор. [11](#page-88-1)). Навіть якщо акумуляторний блок підключено, він не розряджатиметься.

#### <span id="page-91-0"></span>Примітки щодо акумуляторного блока

- Щоб вийняти акумуляторний блок або від'єднати адаптер змінного струму, вимкніть відеокамеру і переконайтеся, що індикатори  $\Box$  (Відео) /  $\Box$  (Фото) (стор. [22](#page-99-0)) та індикатор доступу (стор. [20\)](#page-97-0) згасли.
- Під час заряджання індикатор CHG (заряджання) блимає за наведених нижче умов:
	- Акумуляторний блок приєднаний неправильно.
	- Акумуляторний блок пошкоджений.
	- Температура акумуляторного блока надто низька. Вийміть акумуляторний блок з відеокамери та помістіть його у тепле місце.
	- Температура акумуляторного блока надто висока. Вийміть акумуляторний блок з відеокамери та помістіть його у прохолодне місце.
- Не рекомендується використання з відеокамерою акумуляторного блока NP-FV30, який забезпечує малу тривалість записування й відтворення.
- За промовчанням живлення вимикається автоматично, якщо відеокамера не працює впродовж 5 хвилин, щоб заощадити заряд акумуляторного блока ([A. Shut Off]).

#### Примітки щодо адаптера змінного струму

- Використовуючи адаптер змінного струму, скористайтеся найближчою електричною розеткою . Негайно від'єднайте адаптер змінного струму від електричної розетки, якщо під час використання відеокамери сталася будь-яка несправність.
- Не розміщуйте адаптер змінного струму у вузьких місцях, наприклад між стіною та меблями.
- Не замикайте контакти штепселя постійного струму адаптера змінного струму або контакти акумуляторного блока металевими предметами. Це може призвести до несправності.

## Заряджання акумуляторного блока за кордоном

Акумуляторний блок можна заряджати у будь-якій країні/регіоні за допомогою адаптера змінного струму, який додається, у діапазоні напруги змінного струму від 100 B до 240 B із частотою 50 Γц/60 Γц.

Не користуйтеся електронним трансформатором напруги.

# <span id="page-92-0"></span>Крок 2: увімкнення живлення та встановлення дати й часу

# Відкрийте РК-екран відеокамери.

1

2

3

Відеокамера увімкнеться, кришка об'єктива відкриється.

Щоб увімкнути відеокамеру за відкритої РК-панелі, натисніть кнопку POWER.

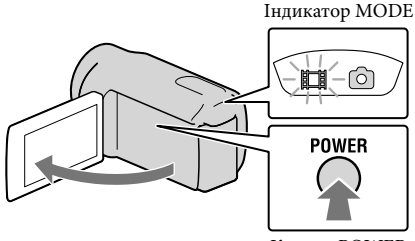

Кнопка POWER

Виберіть бажану мову, потім торкніть [Next].

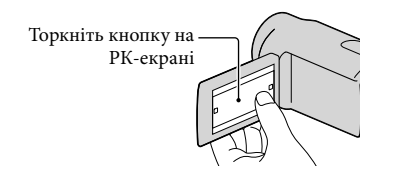

Виберіть потрібний географічний регіон за допомогою  $\blacksquare/\blacksquare$ , потім торкніть [Next].

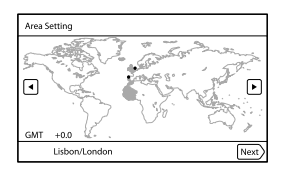

• Щоб знов встановити дату і час, торкніть  $\text{MEMU}$  (MENU)  $\rightarrow$  [Setup]  $\rightarrow$  [ $\Theta$  (Clock Settings)]  $\rightarrow$  [Date & Time Setting]  $\rightarrow$  [Date & Time]. Якщо на екрані немає необхідного елемента, торкайте <sup>1</sup> / <sup>у</sup> , допоки він не з'явиться.

4

5

6

Встановіть [Summer Time], потім торкніть [Next].

Якщо параметр [Summer Time] встановлено на [On], годинник перейде уперед на 1 годину.

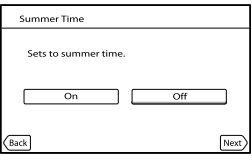

Виберіть формат дати, потім торкніть [Next].

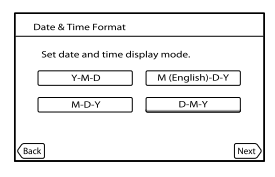

Виберіть дату і час, торкаючи кнопки  $\blacksquare$ / $\blacksquare$ , потім торкніть [Next]  $\rightarrow$ OK \*

\* Екран підтвердження з'являється лише під час першого налаштування годинника.

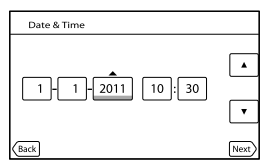

Годинник почне працювати.

# Примітки

- Дата й час не відображаються під час записування, але вони автоматично записуються на носій запису й можуть відображатися під час відтворення. Щоб відтворити дату і час, торкніть MENU  $(MENU) \rightarrow [Setup] \rightarrow [E]$  (Playback Settings)]  $\rightarrow [Data Code] \rightarrow [Date/Time] \rightarrow [OK]$
- Щоб вимкнути звукові сигнали, що супроводжують виконання операцій, торкніть (MENU)  $\rightarrow$  [Setup]  $\rightarrow$  [ $\rightarrow$  (General Settings)]  $\rightarrow$  [Beep]  $\rightarrow$  [Off]  $\rightarrow$  **OK**].
- Якщо кнопка, яку торкнули, не реагує належним чином, відкалібруйте сенсорну панель.

#### <span id="page-94-1"></span><span id="page-94-0"></span>Вимкнення живлення

Закрийте РК-екран.

Індикатор (Відео) блиматиме впродовж декількох секунд, після чого відеокамера вимкнеться.

## Поради

- Відеокамеру також можна вимкнути, натиснувши кнопку POWER.
- Якщо параметр [Power On By LCD] встановлено на [Off], вимкніть відеокамеру, натиснувши кнопку POWER.

## Змінення параметра мови

Можна змінити вигляд екрана так, щоб екранні написи відображалися вказаною мовою.

Торкніть MENU (MENU) → [Setup] → [ (General Settings)] → [Language Setting] → бажана мова  $\rightarrow$  **OK**  $\rightarrow$  **X**  $\rightarrow$  **X** 

# <span id="page-95-1"></span><span id="page-95-0"></span>Крок 3: приготування носіїв запису

Носії запису, які можна використовувати, залежать від моделі відеокамери. На екрані відеокамери відтворюються наступні піктограми.

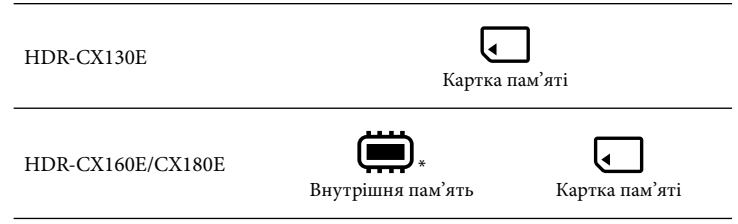

\* За промовчанням, як відео, так і фотографії записуються на цей носій запису. На вибраному носію можна здійснювати записування, відтворення та редагування зображень.

#### Поради

- Інформація щодо тривалості записування відео наведена на стор. [63.](#page-140-2)
- Інформація щодо можливої кількості фотографій наведена на стор. [65](#page-142-0).

#### Вибір носія запису (HDR-CX160E/CX180E)

Торкніть  $\boxed{\text{MEM}}$  (MENU)  $\rightarrow$  [Setup]  $\rightarrow$  [ $\rightarrow$  (Media Settings)]  $\rightarrow$  [Media Select].

З'явиться екран [Media Select].

**2 Торкніть потрібний носій запису, потім торкніть ок** 

Як відео, так і фотографії записуються на обраний носій.

#### Перевірка налаштування носіїв запису

У будь-якому режимі — відеозйомки або фотографування — у верхньому правому куті екрана відображається піктограма обраного носія.

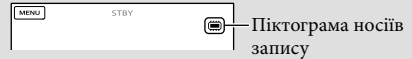

Піктограма, що відтворюється, залежить від моделі.

# Вставляння картки пам'яті

#### Примітки

Щоб записати відео та/або фотографії на картку пам'яті, виберіть для носія запису значення [Memory Card] (HDR-CX160E/CX180E).

#### <span id="page-96-0"></span>Типи карток пам'яті, які можна використовувати з цією відеокамерою

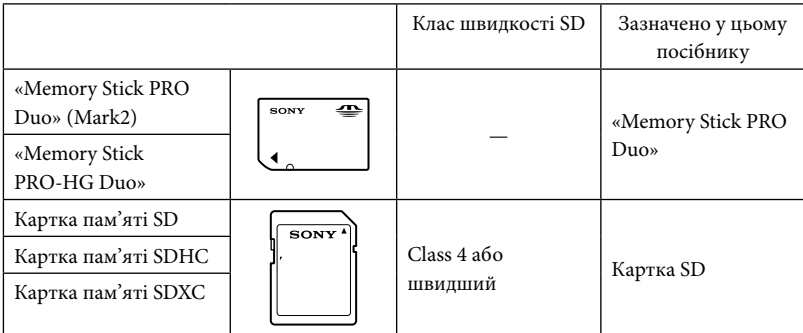

Робота з усіма картками пам'яті не гарантується.

- З відеокамерою можна використовувати картки «Memory Stick PRO Duo», «Memory Stick» половинного розміру та SD стандартного розміру.
- Не наклеюйте етикетки абощо на картку пам'яті або на адаптер картки пам'яті. Це може спричинити несправність.
- Доведено, що з цією відеокамерою нормально працюють картки «Memory Stick PRO Duo» ємністю до 32 ГБ та картки SD ємністю до 64 ГБ.

#### Примітки

- З цією відеокамерою неможливо використовувати картки MultiMediaCard.
- Відеофайли, записані на картки пам'яті SDXC, неможливо імпортувати у комп'ютери або аудіо/ відео пристрої, або відтворювати на них, які не сумісні з файловою системою exFAT\*, шляхом з'єднання відеокамери з цими пристроями за допомогою кабелю USB. Заздалегідь переконайтеся, що під'єднане обладнання сумісне з системою exFAT. Якщо під'єднане обладнання не сумісне з системою exFAT та з'являється екран форматування, не виконуйте форматування. Усі записані дані будуть втрачені.
	- \* exFAT це файлова система, що використовується для карток пам'яті SDXC.

# Відкрийте кришку та вставте картку пам'яті краєм зі зрізаним кутом у напрямку, вказаному на малюнку, до фіксації з клацанням.

Закрийте кришку після вставляння картки пам'яті.

<span id="page-97-0"></span>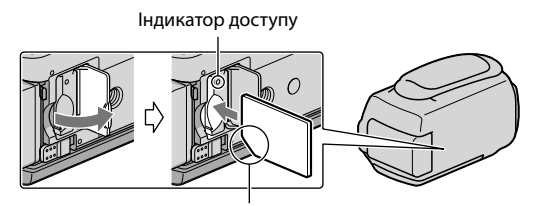

Зверніть увагу на розташування зрізаного кута.

Якщо вставлено нову картку пам'яті, з'явиться екран [Preparing image database file. Please wait.]. Зачекайте, доки цей екран не зникне.

# Закрийте кришку.

#### Примітки

j

<span id="page-97-1"></span>

- Якщо з'явиться повідомлення [Failed to create a new Image Database File. It may be possible that there is not enough free space.], відформатуйте картку пам'яті.
- Перевірте напрямок вставляння картки пам'яті. Якщо силоміць вставити картку пам'яті у хибному напрямку, можливі пошкодження картки пам'яті, гнізда картки пам'яті або даних зображення.
- Не відкривайте кришку під час записування.
- Вставляючи або виймаючи картку пам'яті, будьте обережні, щоб картка не вислизнула і не впала.

#### Виймання картки пам'яті

Відкрийте кришку та злегка натисніть на картку пам'яті.

# Копіювання відео/фотографій (HDR-CX160E/CX180E)

Відео та фотографії, що знаходяться на внутрішніх носіях, можна копіювати на картку пам'яті.

Торкніть  $M$ ENU (MENU) → [Edit/Copy] → [Copy], потім виконайте інструкції, що з'являться на екрані.

# <span id="page-98-0"></span>Записування/Відтворення

# Записування

За промовчанням, відео і фотографії записуються на наступні носії. Відео записується з високою чіткістю зображення (HD).

HDR-CX130E: Картка пам'яті

HDR-CX160E/CX180E: внутрішні носії запису

# Поради

1

2

Інформацію щодо зміни носіїв запису див. на стор. [18](#page-95-1) (HDR-CX160E/CX180E).

Застебніть фіксуючий ремінь.

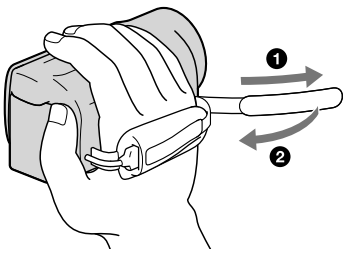

# Відкрийте РК-екран відеокамери.

Відеокамера увімкнеться, кришка об'єктива відкриється.

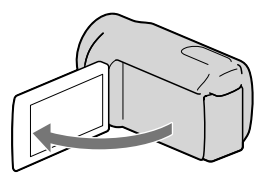

#### Записування відео

<span id="page-99-0"></span> $\vert$ 1 j

j

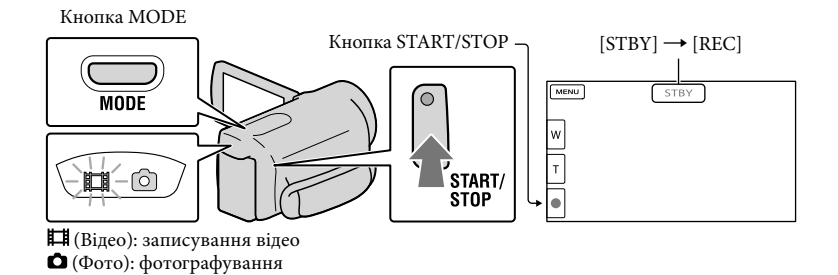

Натисніть MODE, щоб засвітився індикатор  $\Box$  (відео).

 $|2|$ Натисніть START/STOP, щоб розпочати записування.

Щоб припинити записування, повторно натисніть кнопку START/STOP.

#### Увімкнення відтворення індикації на РК-екрані

Щоб користуватися піктограмами, торкніть будь-яке місце на РК-екрані, окрім кнопок. Можна змінити налаштування за допомогою меню [Display Setting].

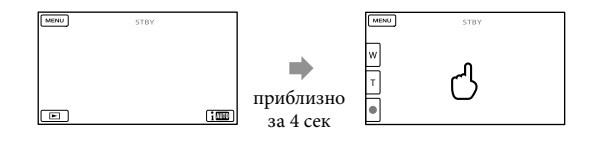

#### Знімання посмішок

За промовчанням записування фотографії автоматично відбувається щоразу, коли відеокамера розпізнає посмішку під час записування відео (Smile Shutter). Якщо відеокамера розпізнає обличчя під час записування відео, якість зображення налаштовується автоматично ([Face Detection]).

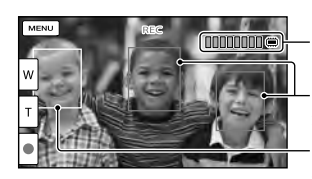

#### Фотографування

Рамка розпізнавання посмішки (помаранчева)

Рамка розпізнавання обличчя (біла)

## Примітки

- Закривання РК-екрана під час записування відео призведе до припинення операції записування.
- Максимальна неперервна тривалість записування відео становить приблизно 13 годин.
- Якщо розмір відеофайлу перевищує 2 ГБ, автоматично створюватиметься наступний відеофайл.
- Після ввімкнення відеокамери розпочати записування можна лише через кілька секунд. Протягом цього часу використовувати функції відеокамери неможливо.
- Якщо по завершенні знімання продовжується записування даних на носії запису, про це сповіщатиме наступна індикація. Впродовж цього часу оберігайте відеокамеру від ударів та вібрації, не виймайте акумулятор та не від'єднуйте адаптер змінного струму.
	- Індикатор доступу (стор. [20\)](#page-97-0) світиться або блимає
	- Піктограма носіїв запису у правому верхньому куті РК-екрана блимає

# Поради

- Докладніше про тривалість записування відео див. на стор. [63.](#page-140-2)
- Можна записувати фотографії під час відеозйомки, повністю натискаючи кнопку PHOTO (Dual Rec).
- [ SteadyShot] встановлено на [Active].
- Щоб визначити пріоритетне обличчя, торкніть його.
- Можна захопити фотографії із записаного відеоматеріалу.
- Можна перевірити повну та очікувану залишкову тривалість записування тощо, торкнувши  $MENU (MENU) \longrightarrow [Setup] \longrightarrow [Set] (Media Settings) \longrightarrow [Media Info].$
- Записуване зображення може відображатися на всій площині РК-екрана відеокамери (режим повнопіксельного відображення). Однак через це верхній, нижній, правий і лівий краї зображення можуть незначно обрізуватися під час відтворення на телевізорі, не сумісному з режимом повнопіксельного відображення. У таких випадках встановіть параметр [Guide Frame] на [On] і записуйте зображення, користуючись зовнішньою рамкою, що відображається на екрані, як вказівником.
- Щоб відрегулювати нахил РК-панелі, спочатку відкрийте її під кутом 90 градусів до відеокамери  $($ (1)), потім налаштуйте нахил  $($ 2)).

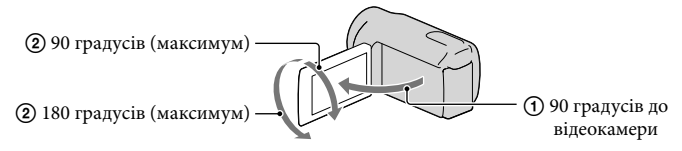

#### Запис датакоду під час записування відео

Дата, час і умови записування автоматично записуються на носії запису. Під час записування вони не відображаються. Однак їх можна переглянути як [Data Code] під час відтворення. Щоб відтворити їх, торкніть MENU (MENU) → [Setup] → [▶ (Playback Settings)]  $\rightarrow$  [Data Code]  $\rightarrow$  потрібне значення параметра →  $\rightarrow$   $\rightarrow$   $\rightarrow$ 

# Фотографування

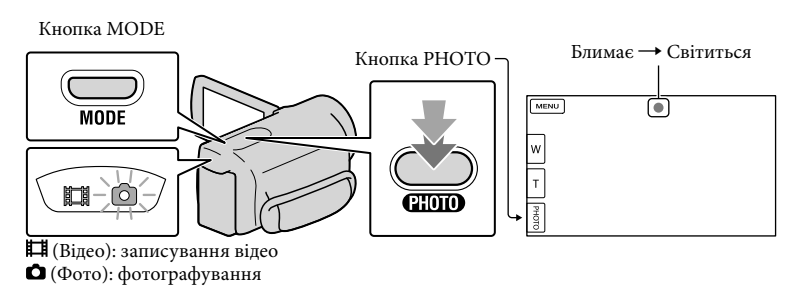

Коли позначка IIIIIII зникне, це вказує на завершення записування фотографії.

# 1 Натисніть MODE, щоб засвітився індикатор  $\bullet$  (Фото).

РК-екран переходить до режиму фотографування, а формат екрана змінюється на 4:3.

 Злегка натисніть кнопку PHOTO, щоб сфокусувати відеокамеру, потім натисніть її повністю.

## Поради

j

j

- Інформація щодо кількості фотографій, які можна записати, наведена на стор. [65.](#page-142-0)
- Щоб змінити розмір зображення, торкніть кнопку  $\text{MEMU}$  (MENU)  $\rightarrow$  [Image Quality/Size]  $\rightarrow$  $\begin{bmatrix} \bullet \end{bmatrix}$  Image Size]  $\rightarrow$  потрібне значення параметра  $\rightarrow$   $\begin{bmatrix} \bullet \end{bmatrix}$
- Якщо відображається позначка  $\blacksquare$ , записування фотографій неможливе.

# <span id="page-102-0"></span>Вибір режиму записування

Можна змінити якість зображення, що записується, торкнувши (MENU) [Image Quality/Size]  $\rightarrow$  [ $\Box$ ] REC Mode].

Перелік типів носіїв, на яких можна зберігати зображення, залежить від обраного режиму записування.

Докладніше про операції зберігання на зовнішніх пристроях див. стор. [43.](#page-120-0)

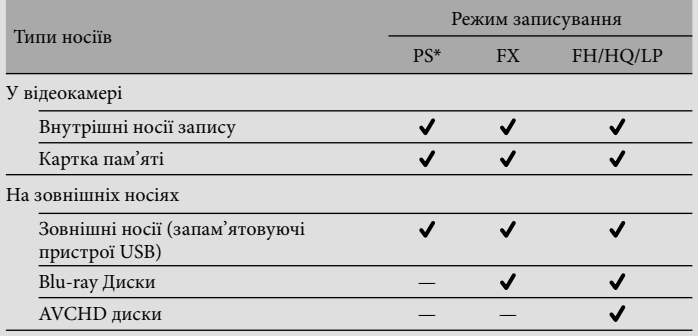

\* Режим [PS] можна обрати лише за параметра [ Frame Rate], встановленого на [50p].

# <span id="page-103-1"></span><span id="page-103-0"></span>Відтворення на відеокамері

За допомогою вбудованих у відеокамеру стереофонічних динаміків можна відтворювати зображення з потужним звуком.

За промовчанням, відтворюються відео і фотографії, записані на наступних носіях.

HDR-CX130E: Картка пам'яті

HDR-CX160E/CX180E: внутрішні носії запису

## Поради

1

- Інформацію щодо зміни носіїв запису див. на стор. [18](#page-95-1) (HDR-CX160E/CX180E).
- Відеокамера автоматично відтворює записані зображення як подію, відповідно до дати і часу.

# Відкрийте РК-екран відеокамери.

Відеокамера увімкнеться, кришка об'єктива відкриється.

2 Натисніть кнопку  $\blacktriangleright$  (View Images).

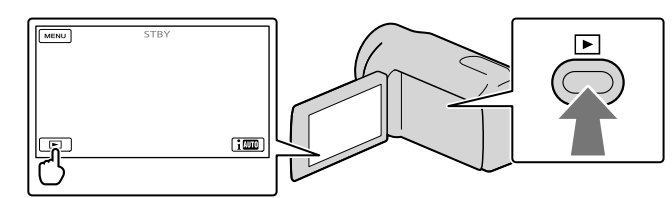

За декілька секунд з'явиться екран Event View.

3 Щоб вибрати потрібну подію, торкніть  $\square/\square$  ( $\square$ ).

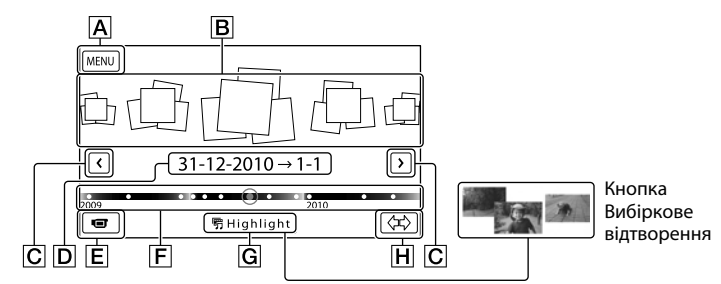

До екрана MENU

Події

- $|C|$   $|C|$  : до попередньої або наступної події
- Назва події
- Перехід до режиму записування відео/фотографування

Смуга часу

**G** Кнопка Highlight Playback\*

Кнопка зміни шкали подій

\* З'являється тільки якщо якість зображення встановлено на [HD HD Quality].

Якщо торкнути подію, яка відображена у центрі, з'явиться екран індексу за подією.

- $\bullet\,$  Щоб обрати подію, можна також торкнути  $\bullet\,$ на смузі часу.
- Торкніть позначку (зміна шкали подій) у нижньому правому куті екрана, щоб змінити діапазон значень смуги часу з півтора року на три місяці; через це змінюється кількість подій, які може бути відображено на смузі часу.

4 Торкніть зображення, яке потрібно переглянути.

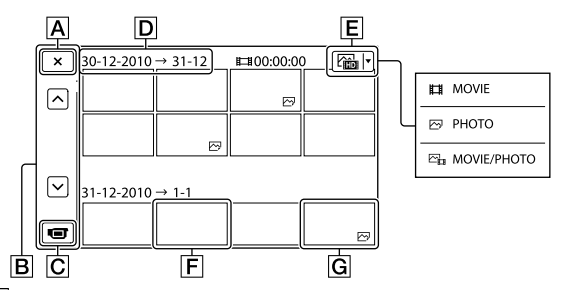

Торкніть  $\mathsf{E}$ , щоб вибрати тип зображень, які відтворюватимуться в індексній формі [ MOVIE] (тільки відео), [ PHOTO] (тільки фотографії), або [ MOVIE/PHOTO] (разом відео і фотографії).

Повернення до екрана Event View

- **В** / **відображення попередньої або наступної сторінки (індексний** екран прокручуватиметься, якщо торкнути і утримувати цю кнопку).
- Перехід до режиму записування відео/фотографування
- Назва події
- $E$  Кнопка перемикання типу зображень
- **F** Movie
- **G** Photo
- Позначкою відзначаються останні відтворені або записані відео або фотографії. Якщо торкнути відео або фотографію з позначкою  $\blacktriangleright$ I, то його відтворення продовжиться з точки попередньої зупинки.

## Робота з відеокамерою під час відтворення відео

Під час відтворення відео можна користуватися функціями, які вказані на малюнку нижче. Цей екран буде відображено, якщо обрано режим  $[\frac{N}{n}]$ - MOVIE/PHOTO] (налаштування за промовчанням) або [ MOVIE] шляхом торкання кнопки перемикання типу зображень на екрані Iндексу за подією.

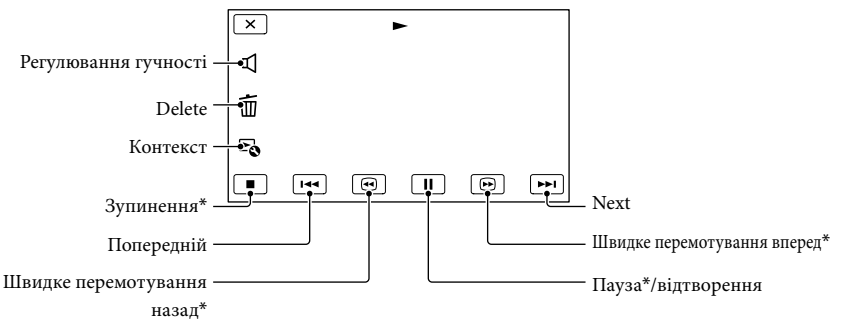

\* Цими кнопками можна користуватися лише під час відтворення відео.

#### Примітки

Відтворення зображень може бути неможливим на інших пристроях, крім відеокамери.

## Поради

- Торкання кнопки  **О** на екрані відтворення викличе відображення функцій, які можна використовувати, та дозволить зручно оперувати цими функціями.
- Коли під час відтворення від вибраного зображення досягнуто останнього зображення, відбувається повернення до екрана INDEX.
- Для повільного відтворення відео торкніть **VI Під час паузи**.
- Повторне натиснення кнопки <sup>16</sup> / <sup>6</sup> під час відтворення збільшить швидкість відтворення приблизно у 5 разів → приблизно в 10 разів → приблизно у 30 разів → приблизно в 60 разів.
- Дата, час і умови зйомки записуються автоматично під час записування. Ця інформація не відображається під час записування, але її можна відобразити під час відтворення, торкнувши МЕNU (MENU) → [Setup] → [ $\blacktriangleright$  (Playback Settings)] → [Data Code] → потрібне значення параметра  $\rightarrow$  OK  $\rightarrow$  X
- За промовчанням захищене демонстраційне відео попередньо записано (HDR-CX160E/CX180E).

#### Налаштування гучності звуку відео

Під час відтворення відео торкніть  $\blacksquare \rightarrow$  відрегулюйте рівень гучності за допомогою  $\kappa$ нопок  $\blacksquare$  /  $\blacksquare$   $\rightarrow$   $\blacksquare$ 

# <span id="page-106-0"></span>Перегляд фотографій

Під час перегляду фотографій можна користуватися функціями, які вказані на малюнку нижче. Цей екран буде відображено, якщо обрано режим [ PHOTO] шляхом торкання кнопки перемикання типу зображень на екрані Індексу за подією.

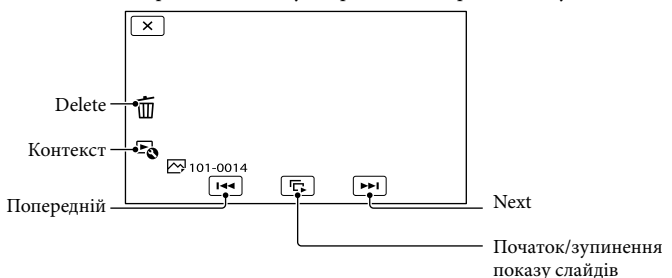

# Поради

• Щоб повторити Slideshow, торкніть  $\rightarrow$  [Slideshow Set].

# Виконання вибіркового відтворення

Натисніть  $\Box \rightarrow$  Торкніть  $\Box / \Box$ , щоб вибрати потрібну подію, потім торкніть [ 啊 Highlight].

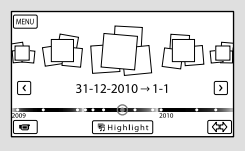

• Торкніть [ 明 Scenario Save] на екрані по закінченні вибіркового відтворення, щоб зберегти сценарій вибіркового відтворення.

# <span id="page-107-0"></span>Відтворення зображень на екрані телевізора

Способи підключення та якість зображень (HD (висока чіткість) або STD (стандартна чіткість)), що відтворюються на екрані телевізора, залежать від типу телевізора та роз'ємів, що використовуються.

#### Вихідні роз'єми відеокамери

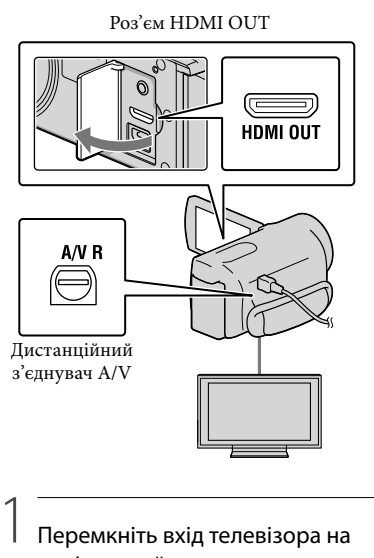

Перемкніть вхід телевізора на роз'єм, який використовується для підключення.

Зверніться до інструкції з експлуатації телевізора.

2 Підключить відеокамеру до телевізора.

> Використовуйте адаптер змінного струму, що додається, як джерело живлення (стор. [13](#page-90-0)).

3

Відтворіть відео або фотографію на відеокамері (стор. [26\)](#page-103-1).

## Способи підключення

Підключення до телевізора високої чіткості

Якщо запис зроблено з високою чіткістю зображення (HD), відео відтворюється з високою чіткістю зображення (HD). Якщо запис зроблено зі стандартною чіткістю зображення (STD), відео відтворюється зі стандартною чіткістю зображення (STD).

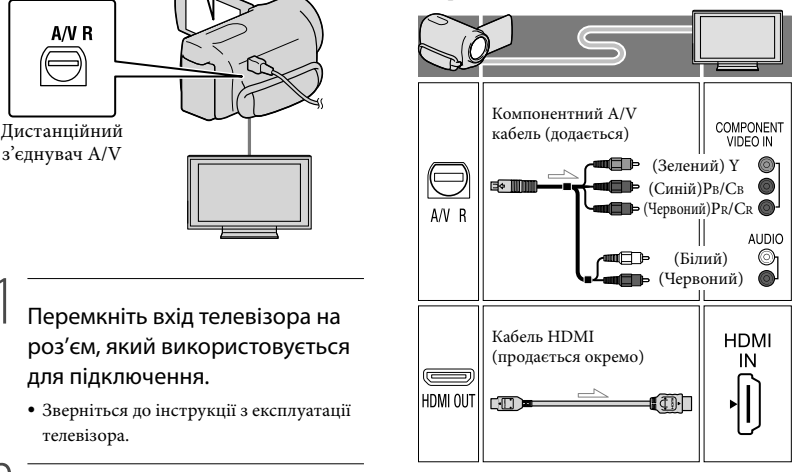
### Підключення до телевізора, який не підтримує зображення високої чіткості, з екраном 16:9 (широкий екран) або 4:3

Якщо відеозаписи зроблено з високою чіткістю зображення (HD), вони відтворюються зі стандартною чіткістю зображення (STD). Якщо відеозаписи зроблено зі стандартною чіткістю зображення (STD), вони відтворюються зі стандартною чіткістю зображення (STD).

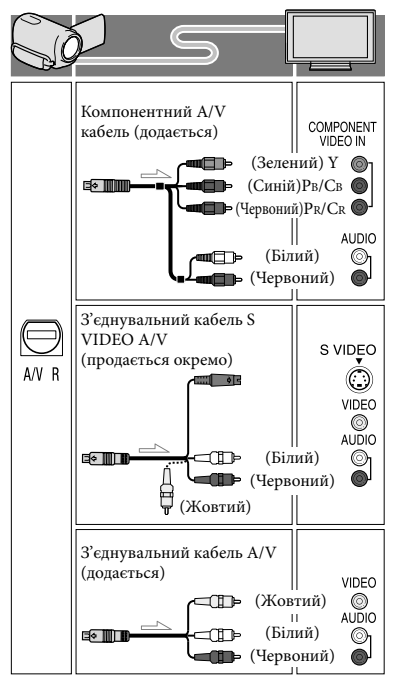

### <span id="page-108-0"></span>Підключення за допомогою компонентного A/V кабелю

- Якщо підключені тільки штепселі компонентного відеосигналу, аудіосигнал не виводитиметься. Щоб забезпечити виведення аудіосигналу, підключіть білий і червоний штепселі.
- Виберіть параметр [Component] для компонентного вхідного роз'єму, що використовується. Торкніть (MENU)  $\rightarrow$  [Setup]  $\rightarrow$  [ $\rightleftarrows$  (Connection)]  $\rightarrow$ [Component] потрібне значення , щоб виконати налаштування.

### Підключення за допомогою кабелю HDMI

- Використовуйте кабель HDMI із логотипом HDMI.
- Використовуйте міні-штекер HDMI на одному кінці кабелю (для відеокамери) і штепсель, який підходить для підключення телевізора, на іншому кінці.
- Зображення, захищені авторським правом, не виводяться через роз'єм HDMI OUT відеокамери.
- Деякі телевізори не забезпечують належне функціонування за такого підключення (наприклад, зображення або звук можуть не відтворюватися).
- Не використовуйте роз'єм HDMI OUT на відеокамері для з'єднання із роз'ємом HDMI OUT зовнішнього пристрою, оскільки це може призвести до несправності.

### Установлення формату зображення відповідно до характеристик підключеного телевізора (16:9/4:3)

Установіть для параметра [TV Type] значення [16:9] або [4:3] відповідно до формату екрана телевізора.

### Підключення за допомогою з'єднувального S-Video A/V-кабелю

- За підключення штепселю S VIDEO (канал S VIDEO) аудіосигнал не виводитиметься. Для виведення аудіосигналу підключіть білий і червоний штепселі до вхідних аудіороз'ємів телевізора.
- Таке з'єднання забезпечує відтворення зображень із вищою роздільною здатністю в порівнянні з підключенням через з'єднувальний кабель A/V.

### Монофонічний телевізор (телевізор обладнаний лише одним вхідним аудіороз'ємом)

Підключіть жовтий штепсель з'єднувального кабелю A/V до вхідного відеороз'єму, а білий (лівий канал) або червоний (правий канал) штекер — до вхідного аудіороз'єму телевізора чи відеомагнітофона.

### Підключення відеокамери до телевізора через відеомагнітофон

Підключіть відеокамеру до роз'єму лінійного входу LINE IN на відеомагнітофоні за допомогою з'єднувального кабелю A/V. Встановіть селектор входу на відеомагнітофоні на LINE (VIDEO 1, VIDEO 2 тощо).

### Примітки

- Якщо відеозаписи стандартної чіткості (STD) відтворюватимуться на телевізорі з екраном формату 4:3, який не підтримує сигнал формату 16:9, такі відеозаписи слід записувати у форматі 4:3. Торкніть  $(MENU) \rightarrow [Image\ Quality/Size] \rightarrow$  $\left[\begin{array}{c} \square \end{array}\right]$  Wide Mode]  $\rightarrow$  [4:3]  $\rightarrow$  **OK**
- Якщо передача відео відбувається з використанням з'єднувального кабелю A/V, відео відображаються зі стандартною чіткістю зображення (STD).

# Телевізор/відеомагнітофон, обладнаний 21-контактним адаптером (EUROCONNECTOR)

Щоб переглянути зображення, використовуйте 21-контактний адаптер (продається окремо).

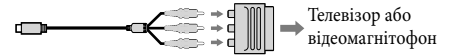

### Поради

- Якщо для передачі зображень з відеокамери до телевізора можуть використовуватися кабелі кількох типів, вхідні роз'єми телевізора мають такі пріоритети:  $H$ DMI  $\rightarrow$  компонентний  $\rightarrow$  S VIDEO  $\rightarrow$ відео
- HDMI (High Definition Multimedia Interface — мультимедійний інтерфейс високої чіткості) — це інтерфейс передачі як відео-, так і аудіосигналів. Роз'єм HDMI OUT використовується для виведення зображень високої якості та цифрового аудіосигналу.

### Про стандарт «Photo TV HD»

Відеокамера сумісна зі стандартом «Photo TV HD». Застосування стандарту «Photo TV HD» дозволяє отримати детальне зображення тонких текстур і ніжних кольорів з фотографічною якістю. Приєднайте пристрої Sony, сумісні з Photo TV HD, за допомогою кабелю HDMI\* або компонентного кабелю AV\*\*, та насолодіться новим світом фотографій з захоплюючою якістю повного HD.

- За відтворення фотографій телевізор автоматично перемкнеться до відповідного режиму.
- \*\* Потрібне налаштування телевізора. Для отримання додаткової інформації перегляньте інструкцію з використання Photo TV HD-сумісного телевізора.

# <span id="page-110-0"></span>Видалення відео і фотографій

Звільнити місце на носію можна, видаливши з нього відео та фотографії.

# Примітки

- Відновити зображення після видалення неможливо. Заздалегідь збережіть важливі відео та фотографії.
- Під час видалення зображень не від'єднуйте акумуляторний блок або адаптер змінного струму від відеокамери. Це може призвести до пошкодження носія.
- Не виймайте картку пам'яті під час видалення зображень з картки пам'яті.
- Видалення захищених відео та фотографій неможливе. Щоб видалити захищені відеo та фотографії, скасуйте їхній захист перед спробою видалення.
- Демонстраційне відео на відеокамері захищено (HDR-CX160E/CX180E).
- Якщо відео або фотографії, які входили до збережених сценаріїв, видалено, ці сценарії також видалятимуться.

# Поради

- Якщо відтворення розпочато шляхом вибору зображення на екрані індексу за подією, це зображення можна видалити за допомогою  $\mathbb I$  на екрані відтворення.
- Щоб видалити всі зображення з носія запису та звільнити усе придатне для записування місце, відформатуйте носій.
- Зображення зменшеного розміру, які дають змогу водночас переглянути багато зображень на індексному екрані, називаються «ескізами».

1  $T$ оркніть  $M$ ENU (MENU)  $\rightarrow$  [Edit/  $Copy] \rightarrow [Delete].$ 

2 Щоб обрати і видалити відеозаписи, торкніть [Multiple  $Images] \rightarrow [HIDI MOVIE]/$ [<br PHOTO]/[ amoVIE/PHOTO].

> • Якщо параметр [ HiPH / HSTDH Setting] встановлено на [ STD STD Quality], замість **ПО** з'явиться **STDP**.

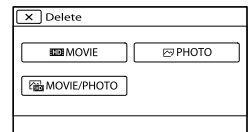

3 Торкніть ескізи відеозаписів і фотографій, які підлягають видаленню; на відповідних ескізах відобразиться позначка  $\checkmark$ 

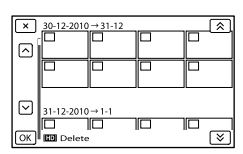

Торкніть і утримуйте ескіз потрібного зображення, щоб підтвердити вибір. Щоб повернутися до попереднього екрана, торкніть  $\mathbf{X}$ .

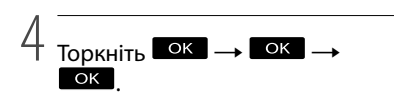

Видалення за один раз всіх відео/ фотографій, що належать до події

Виконуючи крок 2, торкніть [All In Event].

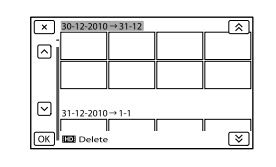

- 2 Торкніть **\* / \*** , щоб вибрати потрібну подію, потім торкніть <sup>ОК</sup>.
	- Торкніть і утримуйте ескіз потрібного зображення, щоб підтвердити вибір. Щоб повернутися до попереднього екрана, торкніть .
- $\boxed{3}$  Торкніть  $\boxed{OK}$   $\rightarrow$   $\boxed{OK}$ .

Збереження відеозаписів і фотографій за допомогою комп'ютера

# Корисні функції, доступні за приєднання відеокамери до комп'ютера (Windows)

Програма PMB, що знаходиться на CD-ROM (додається), містить функції, які дозволяють додатково обробити зображення, записані відеокамерою.

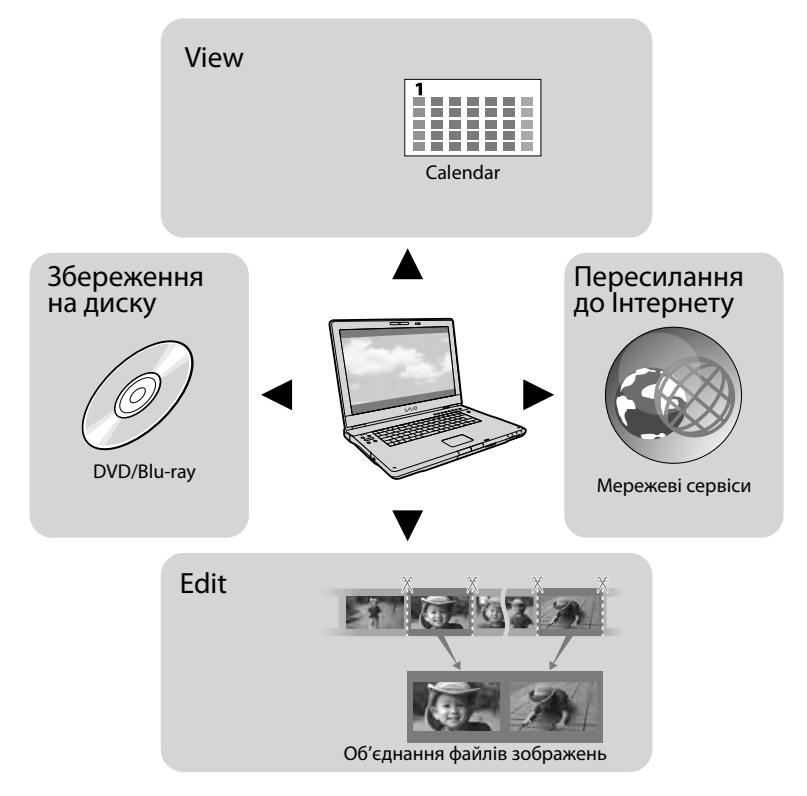

# Зручне надсилання, перебуваючи невдома

Користуючись програмою PMB Portable, яку попередньо встановлено у відеокамері, можна, перебуваючи невдома, відтворювати або пересилати зображення до Інтернету, приєднавши відеокамеру до комп'ютера.

# Приготування комп'ютера (Windows)

# <span id="page-113-0"></span>Крок 1. Перевірка характеристик комп'ютера

# $OC^{*1}$

Microsoft Windows XP SP3\*<sup>2</sup> /Windows Vista SP2\*<sup>3</sup> /Windows 7

#### Процесор\*4

Intel Core Duo 1,66 ГГц або потужніший, або Intel Core 2 Duo 1,66 ГГц або потужніший (для обробки відео FX або FH потрібен Intel Core 2 Duo 2,26 ГГц або потужніший, та Intel Core 2 Duo 2,40 ГГц або потужніший для обробки відео PS.) Разом з тим, Intel Pentium III 1 ГГц або потужніший є достатнім для виконання наступних операцій.

- Імпорт відеозаписів і фотографій у комп'ютер
- One Touch Disc Burn
- Створення дисків Blu-ray/AVCHD / DVD-video (Intel Core Duo 1,66 ГГц або потужніший процесор потрібен для створення диска DVD video шляхом перетворення зображень високої чіткості (HD) у зображення стандартної якості (STD).)
- Копіювання диска
- Обробка тільки відеозаписів зі стандартною якістю зображення (STD)

### Програмне забезпечення

DirectX 9.0c або новішої версії (Цей продукт базується на технології DirectX. Необхідно мати встановлений DirectX.)

### Пам'ять

Для Windows XP: 512 МБ або більше (рекомендується 1 ГБ або більше.) Однак для обробки тільки відеозаписів зі стандартною якістю зображення (STD) вистачить 256 МБ або більше. Для Windows Vista/Windows 7: 1 ГБ або більше

#### Жорсткий диск

Розмір пам'яті на диску, потрібний для встановлення: приблизно 500 МБ (можливо, для створення дисків AVCHD потрібно 10 ГБ або більше. Можливо, для створення дисків Blu-ray потрібно максимум, до 50 ГБ.)

#### Монітор

Мінімум 1024 × 768 точок.

#### Інші параметри

Роз'єм USB (має бути у будь-якій комплектації, Hi-Speed USB (сумісний з USB 2.0)), пристрій для запису дисків Blu-ray/DVD (для встановлення потрібен привід CD-ROM). Файлова система жорсткого диска — рекомендується NTFS або exFAT.

- \*1Потрібна стандартна процедура встановлення. Належна робота не гарантується, якщо ОС піддавалася оновленню, або у конфігураціях з підтримкою декількох операційних систем.
- \*<sup>2</sup> 64-розрядні версії та Starter (Edition) не підтримуються. Для використання функції створення дисків тощо потрібна Windows Image Mastering API (IMAPI) Ver.2.0 або новішої версії.
- \*<sup>3</sup> Starter (Edition) не підтримується.
- \*4Рекомендується потужніший процесор.

### Примітки

Робота з усіма конфігураціями комп'ютерів не гарантується.

# Використання комп'ютера Macintosh

Програма «PMB», яка додається, не підтримується комп'ютерами Macintosh. З питань імпорту відеозаписів і фотографій у комп'ютер звертайтеся до компанії Apple Inc.

# <span id="page-114-0"></span>Крок 2. Встановлення програми «PMB», яка додається

Встановіть програму «PMB» перед підключенням відеокамери до комп'ютера.

#### Примітки

j

Ï

j

Якщо на комп'ютері встановлена раніша за 5.0.00 версія «PMB», використання деяких функцій тієї програми «PMB» може бути неможливим після встановлення програми «PMB» з CD-ROM, який додається. З CD-ROM, який додається, встановлюється також програма «PMB Launcher», тому «PMB» або інші програми можна запускати за допомогою «PMB Launcher». Щоб запустити «PMB Launcher», двічі клацніть на піктограмі швидкого виклику «PMB Launcher» на екрані комп'ютера.

# Переконайтеся, що відеокамера не підключена до комп'ютера.

### Увімкніть комп'ютер.

- Щоб виконати встановлення, увійдіть до системи як Адміністратор.
- Перед встановленням програми закрийте усі інші програми, які виконуються на комп'ютері.

# **ВСТАВТЕ CD-ROM, ЯКИЙ** додається, у привід дисків комп'ютера.

### З'явиться екран процедури встановлення.

- Якщо цей екран не з'явився, клацніть  $[Start] \rightarrow [Computer] (y Windows XP,$ [My Computer]), потім двічі клацніть [SONYPMB (E:)] (CD-ROM)\*.
- \* Назви дисководів (наприклад, (E:)) залежать від комп'ютера.

Клацніть [Установка].

j

j

j

j

- Виберіть країну або регіон.
- Виберіть мову програми, що встановлюватиметься, потім перейдіть до наступного екрана.
- $|7|$ Уважно прочитайте умови ліцензійної угоди. Якщо ви згодні з умовами, змініть позначку з $\bigcirc$ на  $\bullet$ , потім клацніть [Next]  $\rightarrow$  [Install].

# Щоб продовжити встановлення, виконайте інструкції на екрані.

- Можливо, одночасно потрібно встановити деякі інші програми, що містяться на диску. Якщо з'явиться вікно встановлення, виконайте інструкції, що з'являться на екрані.
- Коли програма встановлення вимагає повторно запустити комп'ютер, виконайте інструкції, що з'являться на екрані та перезапустіть комп'ютер.
- З'єднайте відеокамеру з комп'ютером, коли програма вимагатиме зробити це.

 З'єднайте відеокамеру з комп'ютером за допомогою вбудованого кабелю USB, потім торкніть [USB Connect] на РКекрані відеокамери.

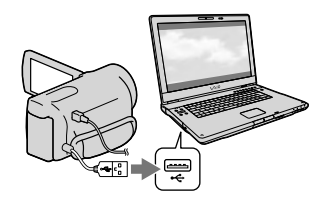

# По закінченні встановлення витягніть CD-ROM з комп'ютера.

Клацніть (піктограма PMB), яка з'явиться на робочому столі комп'ютера, щоб запустити програму.

### Примітки

- Для створення дисків або використання інших функцій на комп'ютері з Windows XP, необхідно встановити Image Mastering API v2.0 для Windows XP. Якщо Image Mastering API v2.0 для Windows XP ще не встановлено, виберіть її серед потрібних програм на екрані встановлення та встановіть, виконуючи процедури, що відображаються. (На час встановлення комп'ютер має бути підключений до Інтернету.) Image Mastering API v2.0 для Windows XP можна встановити у відповідь на повідомлення, яке з'являється після спроби виконати ці функції.
- Належна робота не гарантується, якщо виконується читання або запис відеоданих з відеокамери або до неї за допомогою інших програм, крім «PMB», що додається. За інформацією щодо сумісності використовуваного програмного забезпечення звертайтеся до розробника програм.  $\bullet$

# Від'єднання відеокамери від комп'ютера

 Клацніть піктограму у нижньому правому куті робочого столу комп'ютера → [Safely remove USB Mass Storage Device].

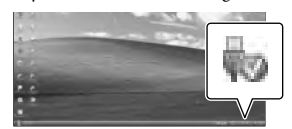

- © Торкніть [Cancel] → [Yes] на екрані відеокамери.
- Від'єднайте кабель USB.
	- За використання Windows 7 піктограма може не з'явитися на робочому столі комп'ютера. За таких випадків можна від'єднати відеокамеру від комп'ютера, не виконуючи операції, зазначені далі.

### Примітки

- Не форматуйте внутрішній носій запису відеокамери за допомогою комп'ютера. Це призведе до неналежної роботи відеокамери.
- Не вставляйте диски AVCHD, які було створено за допомогою програми «PMB», у програвачі або записувачі DVD, оскільки ці пристрої не підтримують стандарт AVCHD. Якщо це зробити, витягання дисків з цих пристроїв може бути неможливим.
- Відеокамера записує зображення високої чіткості у форматі AVCHD. За допомогою програми для ПК, яка додається, відео високої чіткості можна копіювати на носії DVD. Однак DVD-носії, що містять відеоматеріал у форматі AVCHD, не слід використовувати у програвачах або записувачах DVD, оскільки витягнення носіїв із програвача або записувача DVD може бути неможливим, або записи можуть бути видалені без попередження.
- Щоб отримати доступ до відеокамери з комп'ютера, користуйтеся програмою «PMB», що додається, або попередньо встановленою програмою «PMB Portable». Не змінюйте файли або папки у відеокамері шляхом виконання операцій на комп'ютері. Файли зображень можуть бути пошкоджені або не відтворюватимуться.
- Належна робота не гарантується, якщо дії з даними у відеокамері виконуються з комп'ютера.
- Відеокамера автоматично розділяє файл зображення, розмір якого перевищує 2 GB, і зберігає його частини як окремі файли. Усі файли зображень відтворюватимуться на комп'ютері як окремі файли, однак ці файли належно оброблятимуться функцією імпорту відеокамери або програмою «PMB», а також функцією відтворення програми «PMB Portable».
- Користуйтеся програмою «PMB», що додається, для імпорту з відеокамери у комп'ютер великих відеозаписів або редагованих зображень. Можливо, за користування інших програм, зображення будуть імпортовані неналежно.
- Для видалення файлів зображень виконайте дії, зазначені на стор. [33](#page-110-0).
- Можна створити диск Blu-ray, використовуючи комп'ютер, обладнаний пристроєм для запису дисків Blu-ray. Встановіть програму BD Add-on Software для «PMB».

# <span id="page-116-0"></span>Запуск програми PMB

(Picture Motion Browser)

1

Двічі клацніть на піктограмі швидкого виклику «PMB» на екрані комп'ютера.

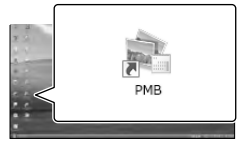

Програма PMB розпочне роботу.

2 Щоб переглянути інформацію щодо користування програмою «PMB», двічі клацніть на піктограмі швидкого виклику «PMB Help» на екрані комп'ютера.

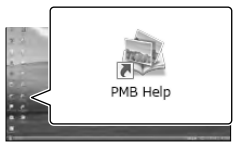

# Примітки

Якщо піктограми немає на екрані комп'ютера, клацніть [Start]  $\rightarrow$  [All  $Programs] → [$   $PMB] →$  потрібний пункт.

### Поради

Двічі клацніть «PMB Launcher» на робочому столі комп'ютера. Це дозволяє запустити потрібну функцію (програму) шляхом обирання її з переліку функцій «PMB».

# Завантаження зображень до мережевого сервісу

У відеокамері встановлено програму «PMB Portable». За допомогою програми «PMB Portable» можна виконувати наступні функції.

- Зручне завантаження зображень до мережевих сервісів, як-от блогів
- Завантаження з допомогою комп'ютера, з'єднаного з мережею, перебуваючи невдома
- Реєстрування мережевих сервісів (наприклад, блогів) для частого використання

Після запуску програми «PMB Portable» клацніть кнопку [Help] у верхньому правому куті екрана комп'ютера, щоб переглянути відомості щодо використання цієї програми.

# Запуск програми «PMB Portable»

j

 Увімкніть відеокамеру, потім підключіть її до комп'ютера за допомогою вбудованого кабелю USB.

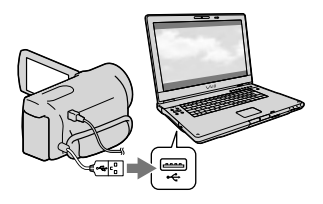

На екрані відеокамери з'явиться вікно [USB Select].

 Торкніть [USB Connect] на екрані відеокамери.

İ

j

j

Ï

j

За використання Windows 7: з'явиться вікно Device Stage\*. За використання Windows XP/ Windows Vista: з'явиться вікно майстра AutoPlay.

- Якщо вікно [USB Select] не з'явилося, торкніть  $M<sup>EMU</sup>$  (MENU)  $\rightarrow$  [Setup]  $\rightarrow$  $\left| \right\rightharpoonup$  (Connection)]  $\rightarrow$  [USB Connect].
- \* «Device Stage» це меню Windows 7, яке призначене для керування пристроями (відеокамера, фотоапарат тощо), які приєднано до комп'ютера.

Клацніть «PMB Portable».

З'являється екран ліцензійної угоди.

 Виберіть потрібну мову і клацніть [OK].

> З'являється екран вибору часового поясу.

 Виберіть [Region] і [Country/ Area], потім клацніть [OK].

З'являється екран ліцензійної угоди.

 Уважно прочитайте угоду та клацніть [I Agree].

Розпочне роботу програма «PMB Portable».

# Примітки

- Для користування програмою «PMB Portable» необхідно підключити відеокамеру до мережі.
- Встановіть параметр [USB LUN Setting] на [Multi] (стор. [58](#page-135-0)).
- Якщо програма «PMB Portable» не запускається, встановіть [USB Connect Setting] на [Mass Storage] (стор. [58](#page-135-1)) та повторіть спробу записування.
- Якщо екран AutoPlay не з'явився за використання Windows XP або Windows Vista, клацніть [Start]  $\rightarrow$  [Computer] (для Windows XP, [My Computer])  $\rightarrow$ [PMBPORTABLE], потім двічі клацніть [PMBP\_Win.exe].
- Якщо «Device Stage» не запускається за використання Windows 7, клацніть [Start], потім двічі клацніть піктограму цієї відеокамери піктограму носія, на якому зберігаються потрібні зображення  $[APPLICATION] \rightarrow [PMBP_MTP.exe].$
- За використання Windows 7, залежно від налаштувань комп'ютера, може з'явитися вікно запуску Device Stage (яке не містить відомостей щодо певного пристрою). У такому випадку виконайте інструкції, що з'являться на екрані, та завантажте найновішу інформацію щодо системи.
- За використання Windows 7, [USB Connect Setting] (режим передавання по USB) автоматично буде змінено на [Mass Storage], коли запускається програма «PMB Portable».
- Під час завантаження зображень через Інтернет, як у випадку відеокамери, у комп'ютері, що використовується, можуть зберігатися кеш-файли, залежно від провайдера, до якого завантажуються зображення.
- Якщо з програмою «PMB Portable» трапилися проблеми, або цю програму було випадково видалено, для відновлення роботи можна завантажити з Інтернету модуль інсталяції «PMB Portable».

# Примітки щодо «PMB Portable»

Посилання URL деяких сайтів можна завантажити з сервера, який підтримує компанія Sony (тут і далі зветься «сервер Sony»), за допомогою програми «PMB Portable».

Щоб користуватися сервісом завантаження зображень (тут і далі зветься «сервіс»), який надають різні сайти, в тому числі ті, що використовують «PMB Portable», необхідно погодитися з наступними умовами.

- Залежно від сайту, для користування сервісом може потребуватися реєстрація та плата. Користуйтеся сервісом відповідно до умов, визначених адміністрацією сайту.
- Адміністрація сайту може призупинити або змінити роботу сервісу без попередження. У цих, а також у інших випадках, компанія Sony не відповідає будь-яким чином за збитки, шкоду або ускладнення у ваших стосунках з третьою стороною, які сталися внаслідок використання цього сервісу.
- Сервер Sony спрямує ваш запит до інших сайтів. Втім, доступ до цих сайтів може бути відсутній через певні причини, наприклад технічне обслуговування сервера.
- Якщо компанія Sony вирішить припинити роботу сервера, про це буде оголошено заздалегідь на сайті Sony тощо.

Деяка інформація, наприклад адреса URL сайту, до якого був спрямований ваш запит з сервера Sony, може бути записана для вдосконалення продуктів та сервісів Sony у майбутньому. Проте, персональна інформація не записується.

# Збереження зображень на зовнішніх пристроях Вибір способу збереження зображень на зовнішніх пристроях

відео з високою чіткістю (HD) можна зберегти на зовнішніх пристроях. Виберіть спосіб, що відповідає пристрою.

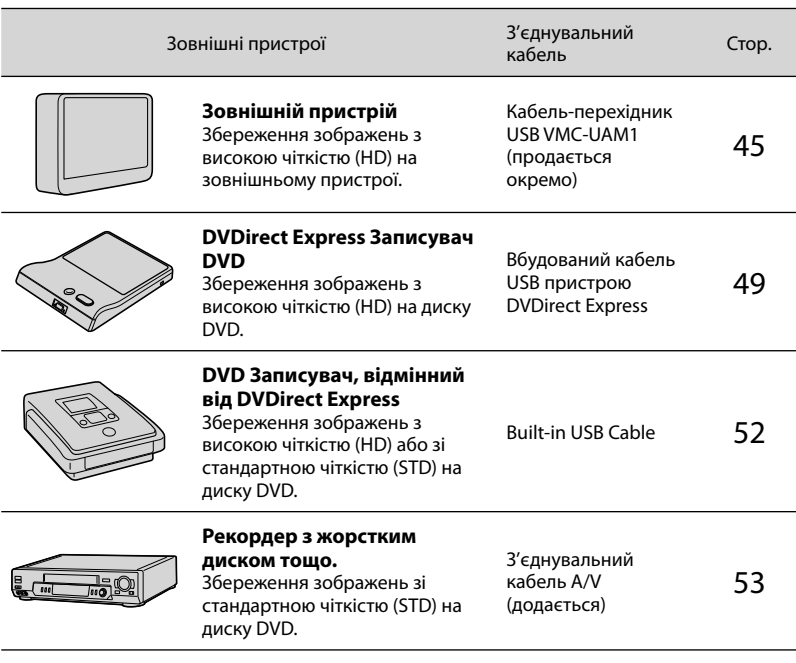

Відеофайли, записані зі стандартною чіткістю зображення (STD)

Використовуйте з'єднувальний кабель A/V для приєднання відеокамери до зовнішнього пристрою, у якому знаходяться зображення.

# Примітки

- Диски AVCHD можна відтворювати тільки на пристроях, сумісних з форматом AVCHD.
- Диски із записаними зображеннями високої чіткості (HD) не слід використовувати у програвачах або рекордерах DVD. Оскільки програвачі або рекордери DVD не підтримують формат AVCHD, спроби вилучення дисків із таких програвачів або рекордерів DVD можуть виявитися невдалими.
- Видаліть демонстраційне відео перед копіюванням або створенням дисків. Якщо його не видалити, то відеокамера може не працювати як слід. Однак якщо демонстраційне відео видалено, його відновлення неможливе.

### Типи носіїв, на яких зберігаються зображення

Докладнішу інформацію див. у [«Вибір режиму записування»](#page-102-0) на стор. [25.](#page-102-0)

# Пристрої, на яких можна відтворювати створені диски

### Диск DVD із зображеннями високої чіткості (HD)

Пристрої відтворення дисків AVCHD, такі як програвач дисків Sony Blu-ray або PlayStation<sup>®</sup>3.

### Диск DVD із зображеннями стандартної чіткості (STD)

Пристрої відтворення звичайних дисків DVD, такі як програвач дисків DVD.

### Примітки

- Постійно оновлюйте програмне забезпечення PlayStation®3, щоб користуватися найновішою версією системного програмного забезпечення PlayStation®3.
- $\bullet$  PlayStation®3 може бути недоступний у деяких країнах і регіонах.

# <span id="page-122-0"></span>Збереження зображень на зовнішньому пристрої

Відео та фотографії можна зберегти на зовнішньому пристрої (запам'ятовуючі пристрої USB), такому як зовнішній жорсткий диск. Зображення можна також відтворювати на відеокамері або на інших пристроях.

### Примітки

- Щоб виконати цю операцію, потрібен кабель-перехідник USB VMC-UAM1 (продається окремо).
- Можливо, кабель-перехідник USB VMC-UAM1 не продаватиметься у деяких країнах і регіонах.
- Підключіть відеокамеру до електричної розетки за допомогою адаптера змінного струму, що додається (стор. [13\)](#page-90-0).
- Див. посібник з експлуатації, що постачається із зовнішнім пристроєм.

# Поради

Зображення, які збережені на зовнішньому пристрої, можна імпортувати у комп'ютер за допомогою програми «PMB», що додається.

### Функції, доступні після збереження зображень на зовнішньому пристрої

- Відтворення зображень за допомогою відеокамери (стор. [48](#page-125-0))
- Імпорт зображень до «PMB»

# Пристрої, які не можна використовувати у якості зовнішніх пристроїв

- Використання наступних пристроїв у якості зовнішніх носіїв неможливе:
	- пристрої ємністю завбільшки 2 ТБ;
	- привід звичайних дисків, такий як привід CD або DVD;
	- пристрої, приєднані за допомогою концентратора USB;
	- пристрої із вбудованим концентратором USB;
	- пристрій для читання карток.

### Примітки

1

- Використання зовнішніх пристроїв з функцією кодування може бути неможливим.
- Відеокамера підтримує файлову систему FAT. Якщо носій зовнішнього пристрою відформатовано у файлову систему NTFS тощо, перед використанням відформатуйте зовнішній пристрій за допомогою відеокамери. Коли зовнішній пристрій підключений до відеокамери, з'являється екран форматування. Переконайтеся у тому, що на зовнішньому пристрої, який форматуватиметься за допомогою відеокамери, не містяться важливі дані.
- Належна робота не гарантується з кожним пристроєм, який задовольняє вимогам щодо роботи.
- Докладніше про придатні зовнішні пристрої див. веб-сайт Sony для відповідної країни/регіону.

Підключіть адаптер змінного струму та шнур живлення до роз'єму DC IN відеокамери і електричної розетки.

2 Якщо зовнішній пристрій має кабель живлення змінним струмом, підключіть його до електричної розетки.

3

4

Приєднайте кабель-перехідник USB до зовнішнього пристрою.

# Підключіть кабель-перехідник USB до роз'єму  $\dot{\Psi}$  (USB) відеокамери.

Не від'єднуйте кабель USB, поки на РК-екрані відображається повідомлення [Preparing image database file. Please wait.]. Якщо на екрані відеокамери відображається повідомлення [Repair Img. DB F.], торкніть **ок** 

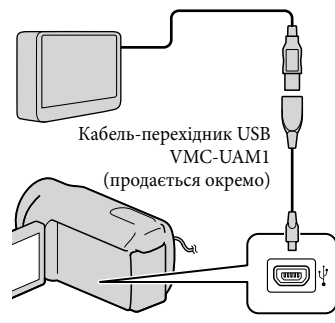

Для з'єднання такого типу використання вбудованого кабелю USB неможливе.

5

Підключить зовнішній пристрій та торкніть [Copy.] на екрані відеокамери.

# **HDR-CX130E:**

На цьому етапі можна зберегти на приєднаному зовнішньому пристрої відео та фотографії, які знаходяться на картці пам'яті (встановлена у відеокамері) та які ще не збережені на зовнішньому пристрої.

# **HDR-CX160E/CX180E:**

На цьому етапі можна зберегти на приєднаному зовнішньому пристрої відео та фотографії, які знаходяться на одному з носіїв відеокамери, вибраному у параметрі [Media Select], які ще не збережені на зовнішньому пристрої.

Ця функція доступна тільки за наявності нещодавно записаних зображень.

6 Після завершення операції торкніть <sup>ОК</sup> на екрані відеокамери.

Підключення зовнішнього пристрою Зображення, які містяться на зовнішньому пристрої, відобразяться на РК-екрані. Зображення, які містяться на приєднаному зовнішньому пристрої, відобразяться на РК-екрані. За підключення зовнішнього пристрою, на екрані Event View з'явиться піктограма USB тощо.

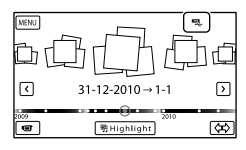

Можна налаштувати меню зовнішнього пристрою, наприклад видалення зображень. Торкніть  $M = (MENU) \rightarrow$ [Edit/Copy] на екрані Event View.

### Від'єднання зовнішнього пристрою

- **(1) Торкніть Э, коли відеокамера** перебуває у режимі очікування відтворення (відображається [Event View] або Iндекс за подією) зовнішнього пристрою.
- Від'єднайте кабель-перехідник USB.

#### Примітки

Ï

- Кількість сюжетів, які можна зберегти на зовнішньому пристрою, вказана далі. Проте, навіть якщо на зовнішньому пристрою є вільне місце, неможливо записати сюжети, коли їх кількість перевищує наступні значення.
	- Зображення високої чіткості (HD): максимум 3999
	- Відеозаписи стандартної чіткості (STD): максимум 9999
	- Фотографії: максимум 40000
	- Залежно від типу записаних зображень, кількість сюжетів може бути меншою.

### Збереження потрібних відеозаписів і фотографій

Можна зберегти на зовнішньому пристрою зображення, що містяться у відеокамері.

 Підключить відеокамеру до зовнішнього пристрою та торкніть [Play without copying.].

Відображається екран Event View зовнішнього пристрою.

 $\blacksquare$  Торкніть  $\blacksquare$  (MENU)  $\rightarrow$  [Edit/  $Copy$   $\rightarrow$   $[Copy]$ .

 Виконайте інструкції на екрані, щоб вибрати носій запису (HDR-CX160E/CX180E), способи вибору зображень та тип зображення.

Копіювання зображень із зовнішнього пристрою на внутрішній носій запису відеокамери неможливе.

 Після вибору [Multiple Images] торкніть зображення, яке потрібно зберегти.

 $3'$ явиться позначка $\blacktriangledown$ .

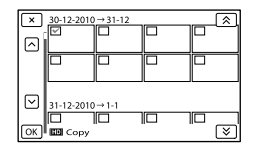

- Щоб підтвердити вибір зображення, натисніть і утримуйте ескіз відповідного зображення на РК-екрані. Щоб повернутися до попереднього екрана, торкніть  $\mathbf x$  .
- Якщо обрано [All In Event], виберіть подію для копіювання за допомогою  $\hat{z}$  /  $\hat{z}$  . Вибір кількох подій

неможливий.

j

 $\overline{5}$  Торкніть <sup>ОК</sup> → <sup>ОК</sup> → **ОК** на екрані відеокамери.

# <span id="page-125-0"></span>Відтворення на відеокамері зображень із зовнішнього пристрою

j

 Підключить відеокамеру до зовнішнього пристрою та торкніть [Play without copying.].

Відображається екран Event View зовнішнього пристрою.

- Виберіть зображення, яке потрібно переглянути, та відтворіть його (стор. [26\)](#page-103-0).
	- Зображення можна також переглядати на екрані телевізора, підключеного до відеокамери (стор. [30](#page-107-0)).
	- Можна відтворювати відеозаписи високої чіткості (HD) на комп'ютері за допомогою [Player for AVCHD]. Запустіть програму [Player for AVCHD] та виберіть привід, до якого підключено зовнішній пристрій, за допомогою [Settings].

# Виконання функції [Direct Copy] вручну

Функцію [Direct Copy] можна виконати вручну, коли відеокамеру підключено до зовнішнього пристрою.

- $($ 1) Торкніть  $M$ ENU (MENU)  $\rightarrow$  [Edit/Copy]  $\rightarrow$  [Direct Copy] на екрані [Event View] зовнішнього носія.
- Торкніть [Copy images that have not been copied.].
- $\circledS$  Торкніть  $\circledcirc$ к  $\rightarrow$   $\circledcirc$ к.

# Примітки

- Якщо відеокамера не розпізнає зовнішній пристрій, спробуйте виконати такі операції.
	- Повторно підключіть кабель-перехідник USB до відеокамери.
	- Якщо зовнішній пристрій має кабель живлення змінним струмом, підключіть його до електричної розетки.

# <span id="page-126-0"></span>Створення диска за допомогою записувача DVD, DVDirect Express

Можна створювати диски або відтворювати зображення зі створеного диска за допомогою записувача DVD, DVDirect Express (продається окремо). Також ознайомтеся з посібниками з експлуатації, які додаються до записувача DVD.

# Примітки

- Для виконання цієї операції підключіть відеокамеру до електричної розетки за допомогою адаптера змінного струму, що додається (стор. [13](#page-90-0)).
- У цьому розділі DVDirect Express зветься «записувачем DVD».

### Диски, що можна використовувати

- DVD-R 12 см.
- DVD+R 12 см.

Цей пристрій не підтримує двошарові диски.

Підключіть адаптер змінного струму та шнур живлення до роз'єму DC IN відеокамери і до електричної розетки (стор. [13\)](#page-90-0).

1

2 Увімкніть відеокамеру та підключіть записувач DVD до роз'єму  $\dot{\Psi}$  (USB) відеокамери за допомогою кабелю USB записувача DVD.

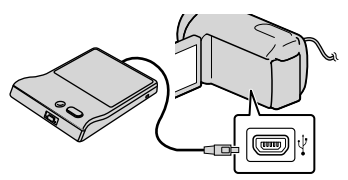

Для з'єднання такого типу використання вбудованого кабелю USB неможливе.

3 Вставте новий диск у записувач DVD і закрийте лоток дисковода.

# 4 Натисніть кнопку (DISC BURN) записувача DVD.

**HDR-CX130E**

На цьому етапі можна зберегти на диску відеозаписи, які знаходяться на встановленій у відеокамері картці пам'яті (встановлена у відеокамері) та які ще не збережені на іншому диску.

### **HDR-CX160E/CX180E**

На цьому етапі можна зберегти на дисках відео, які знаходяться на одному з носіїв відеокамери, вибраному у параметрі [Media Select], та які ще не збережені на дисках.

- Якщо наявні незбережені відео високої чіткості (HD) і стандартної чіткості (STD), вони будуть збережені на окремі диски відповідно до якості зображення.
- Якщо файли, які необхідно скопіювати, не уміщаються на один диск, встановіть у записувач DVD новий диск та повторіть операцію.

5 По завершенню операції торкніть <sup>кок</sup> →

> (лоток відкриється) вийміть диск - торкніть ОК на екрані відеокамери.

6 Торкніть <sup>ОК</sup> і потім від'єднайте кабель USB.

### Поради

Якщо загальний розмір відеозаписів, які потрібно записати за допомогою операції DISC BURN, перевищує місткість диска, створення диска буде припинено після досягнення обмеження. Останній відеозапис на диску може бути обрізаний.

# Виконання функції [DISC BURN **OPTIONI**

Виконуйте цю операцію в зазначених

нижче випадках:

֚֬֝֬֝֬֝֬֝֬֝֬

- Для копіювання потрібного зображення
- Для створення декількох копій того самого диска
- Підключить відеокамеру до записувача DVD та торкніть [DISC BURN OPTION].
- Виберіть носій запису, на якому містяться відео, які потрібно зберегти (HDR-CX160E/CX180E) та торкніть [Next].

 Торкніть відеозапис, який потрібно записати на диск.

 $3'$ явиться позначка $\blacktriangledown$ .

İ

İ

İ

İ

Вільне місце на диску

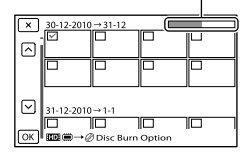

- Торкніть і утримуйте ескіз потрібного зображення, щоб підтвердити вибір. Щоб повернутися до попереднього екрана, торкніть  $\mathbf{X}$ .
- 4 Торкніть  $\overline{\phantom{a}}$  Ок $\overline{\phantom{a}}$  На екрані відеокамери.

Щоб створити інший диск із таким самим вмістом, вставте новий диск і торкніть [CREATE SAME DISC].

- По закінченні операції торкніть [Exit.]  $\rightarrow$   $\blacksquare$   $\times$  на екрані відеокамери.
- Від'єднайте кабель USB від відеокамери.

# Примітки

- Не виконуйте наведених нижче дій під час створення диска.
	- Вимкнення відеокамери
	- Від'єднання кабелю USB або адаптера змінного струму
	- Піддавання відеокамери механічнім ударам або вібрації
	- Виймання з відеокамери картки пам'яті
- Перед тим, як видалити відео з відеокамери, відтворіть створений диск, щоб переконатись у правильності копіювання.
- Якщо на екрані з'явиться повідомлення [Failed.] або [DISC BURN failed.], вставте в записувач DVD інший диск і повторіть операцію DISC BURN.

# Поради

j

Створення диска, повністю заповненого відеозаписами, займає від 20 до 60 хвилин. Може знадобитися більше часу залежно від режиму записування або кількості сюжетів.

### Відтворення диска на записувачі DVD

 Підключіть адаптер змінного струму та шнур живлення до роз'єму DC IN відеокамери і до електричної розетки (стор. [13\)](#page-90-0).  Увімкніть відеокамеру та підключіть записувач DVD до роз'єму  $\dot{\Psi}$  (USB) відеокамери за допомогою кабелю USB записувача DVD.

j

j

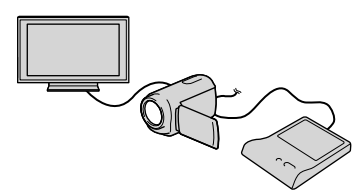

Можна відтворювати відео на екрані телевізора, підключивши відеокамеру до телевізора (стор. [30\)](#page-107-0).

# Вставте створений диск у записувач DVD.

Відео, що містяться на диску, з'являться на індексному екрані відеокамери.

# Натисніть кнопку відтворення на записувачі DVD.

- Ці дії також можна виконувати, використовуючи екран відеокамери.
- По закінченні операції торкніть **28 на екрані відеокамери** та вийміть диск, коли лоток відкриється.
- 6 Торкніть <sup>ОК</sup> і від'єднайте кабель USB.

# <span id="page-129-0"></span>Створення диска з високою чіткістю зображення (HD) за допомогою записувача DVD тощо, відмінного від DVDirect Express

Використовуйте кабель USB, щоб підключити відеокамеру до пристрою створення дисків, який є сумісним з відео високої чіткості (HD), наприклад до записувача DVD виробництва Sony. Ознайомтеся також із посібниками з експлуатації, які додаються до пристрою, що підключається.

### Примітки

1

- Для виконання цієї операції підключіть відеокамеру до електричної розетки за допомогою адаптера змінного струму, що додається (стор. [13\)](#page-90-0).
- $\bullet\,$  Sony Можливо, записувач DVD не продаватиметься у деяких країнах/регіонах.

Підключіть адаптер змінного струму та шнур живлення до роз'єму DC IN відеокамери і до електричної розетки (стор. [13](#page-90-0)).

2 Увімкніть відеокамеру і підключить записувач DVD тощо до відеокамери за допомогою вбудованого кабелю USB.

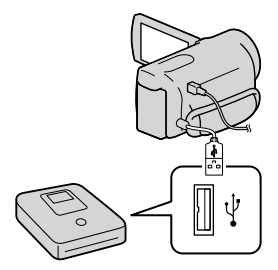

На екрані відеокамери з'явиться вікно [USB Select].

- Якщо вікно [USB Select] не з'явилося, торкніть  $MENU$  (MENU)  $\rightarrow$  [Setup]  $\rightarrow$  $\left[\frac{1}{2}(\text{Connection})\right] \rightarrow \left[\text{USB Connect}\right].$
- 3 Торкніть [USB Connect] на екрані відеокамери.
	- Носій запису, що відображається, залежить від моделі.

# 4 Запишіть відео на підключений пристрій.

Докладніше див. посібник з експлуатації, який постачається з пристроєм, що підключається.

5

По закінченні операції торкніть  $\mathbf{x} \rightarrow \mathbf{0}$ к на екрані

відеокамери.

6 Від'єднайте кабель USB.

# <span id="page-130-0"></span>Створення диска зі стандартною чіткістю зображення (STD) за допомогою рекордера тощо.

Можна копіювати зображення, що відтворюються на відеокамері, на диск або відеокасету, підключивши відеокамеру до рекордера дисків, записувача DVD виробництва Sony тощо, крім DVDirect Express, з'єднувальним кабелем A/V. Підключіть пристрій у спосіб  $\boxed{1}$  або  $\boxed{2}$ . Ознайомтеся також із посібниками з експлуатації, які постачаються з пристроями, що підключаються.

### Примітки

- Для виконання цієї операції підключіть відеокамеру до електричної розетки за допомогою адаптера змінного струму, що додається (стор. [13](#page-90-0)).
- Можливо, записувач Sony DVD не продаватиметься у деяких країнах/регіонах.
- відео високої чіткості (HD) копіюються з перетворенням чіткості на стандартну (STD).

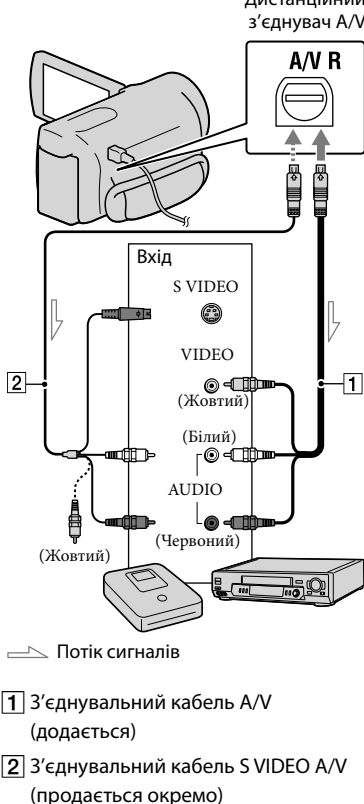

Завдяки використанню цього кабелю можна отримати якісніші зображенні, ніж зі з'єднувальним кабелем A/V. Підключіть білий і червоний штепселі (лівий/правий аудіоканали) і штепсель S VIDEO (канал S VIDEO) з'єднувального кабелю A/V зі штепселем S VIDEO. Якщо підключити лише штепсель S VIDEO, аудіосигнал не відтворюватиметься. Приєднувати жовтий штепсель (відео) непотрібно.

# Вставте носій запису в записуючий пристрій.

- Якщо записуючий пристрій обладнаний селектором входів, переведіть його у вхідний режим.
- 2 Підключіть відеокамеру до записуючого пристрою (рекордер дисків тощо) за допомогою З'єднувальний кабель А/V $\boxed{1}$  (додається) або З'єднувальний кабель  $A/V$  із штепселем S VIDEO  $\boxed{2}$ (продається окремо).
	- Підключіть відеокамеру до вхідних роз'ємів записуючого пристрою.
- 3

4

1

- Розпочніть відтворення на відеокамері та запишіть дані на записуючий пристрій.
	- Докладніше див. у посібнику з експлуатації, який додається до записуючого пристрою.

По завершенні копіювання спочатку вимкніть записуючий пристрій, потім відеокамеру.

# Примітки

- Оскільки копіювання виконується шляхом передавання аналогових даних, якість зображення може погіршитися.
- Не можна копіювати зображення на рекордерах, підключених за допомогою кабелю HDMI.
- Щоб скопіювати інформацію про дату/час, а також параметри відеокамери, торкніть  $MENU (MENU) \rightarrow [Setup] \rightarrow [E] (Playback$ Settings)]  $\rightarrow$  [Data Code]  $\rightarrow$  потрібне значення параметра  $\rightarrow$   $\rightarrow$  OK
- Якщо екран пристрою, на якому здійснюється відтворення (телевізора тощо), має формат 4:3, торкніть  $MENU$  (MENU)  $\rightarrow$  $[Setup] \rightarrow [\vec{\leftarrow} (Connection)] \rightarrow [TV Type] \rightarrow$  $[4:3] \rightarrow$  OK
- Підключаючи відеокамеру до монофонічного пристрою, підключіть жовтий штепсель з'єднувального кабелю A/V до вхідного відеороз'єму, а білий (лівий канал) або червоний (правий канал) штепсель — до вхідного аудіороз'єму на пристрої.

# Налаштування відеокамери

# Використання меню

Якщо майстерно користуватися меню, то робота з відеокамерою стане насолодою. Різноманітні пункти меню відеокамери згруповані у 6 категорій меню.

**Shooting Mode (пункти для вибору режиму знімання) стор. [56](#page-133-0) Camera/Mic (пункти для знімання за користувацького налаштування) стор. [56](#page-133-1) Image Quality/Size (Пункти для налаштування якості або розміру зображення) стор. [57](#page-134-0) Playback Function (Пункти для відтворення) стор. [57](#page-134-1)**

**Edit/Copy (пункти для редагування) стор. [57](#page-134-2)**

**Setup (Інші пункти настроювання) стор. [57](#page-134-3)**

### Робота з меню

Щоб налаштувати пункти меню, виконайте процедури, наведені далі.

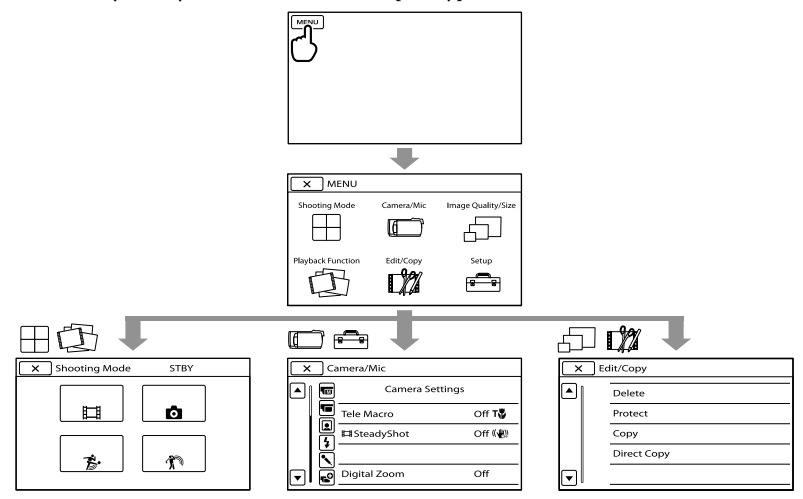

Категорії меню [Camera/Mic] та [Setup] мають підкатегорії. Торкніть піктограму підкатегорії — і екран зміниться на меню інших підкатегорій. Затінені пункти меню або параметри недоступні.

### Примітки

- Окремі пункти меню не можна настроїти за певних умов записування або відтворення.
- Щоб завершити налаштування меню або повернутися до попереднього екрана меню, торкніть  $\blacktriangleright$

# Списки пунктів меню

# Shooting Mode

<span id="page-133-0"></span>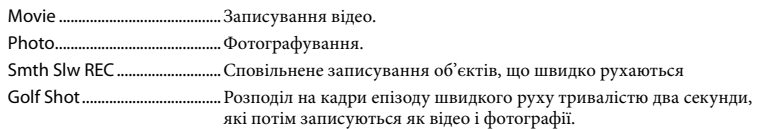

# <span id="page-133-1"></span>Camera/Mic

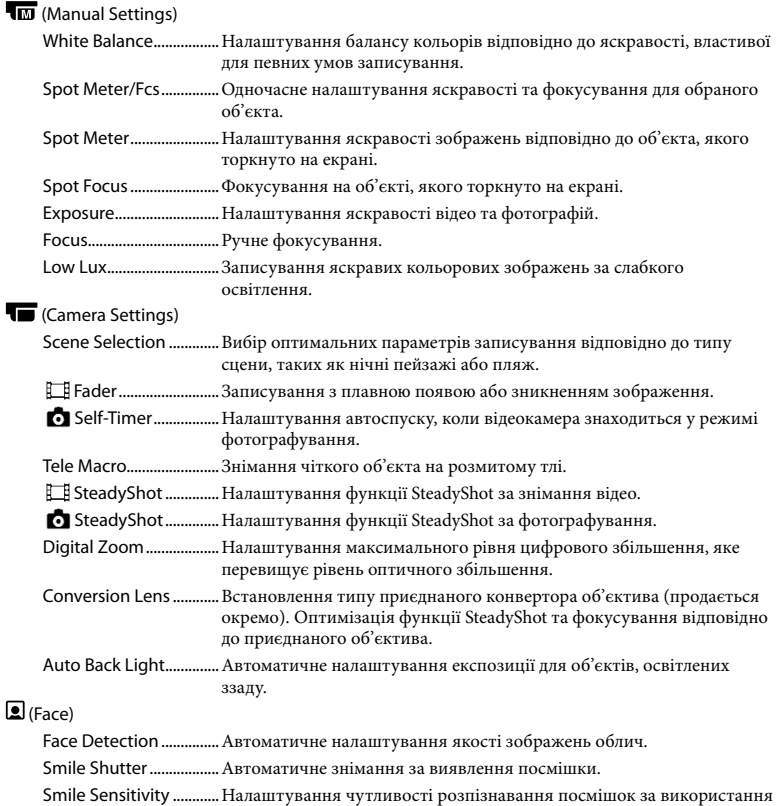

функції Smile Shutter.

### (Microphone)

Blt-in Zoom Mic .............Записування відео із виразним звуком, що відповідатиме рівню збільшення.

Wind Noise Reduct.......Зменшення шуму вітру.

Micref Level.....................Налаштування рівня мікрофона.

### **C** (Shooting Assist)

Guide Frame....................Відображення рамки для перевірки горизонтального або вертикального розташування об'єкта.

Display Setting...............Налаштування тривалості відображення піктограм та індикаторів на РК-екрані.

### <span id="page-134-0"></span>dolmage Quality/Size

<span id="page-134-5"></span>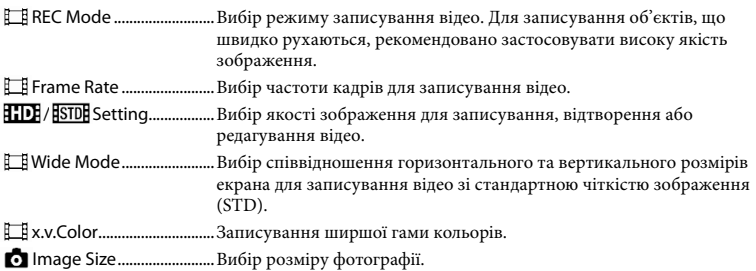

### <span id="page-134-1"></span>Playback Function

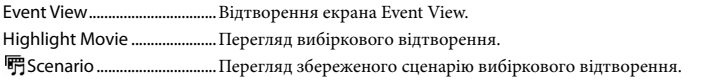

# <span id="page-134-2"></span>Edit/Copy

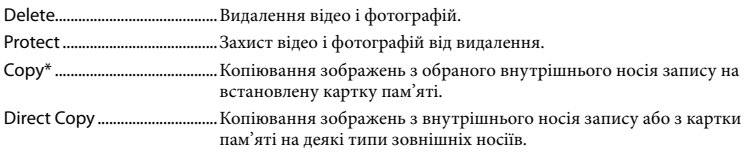

#### <span id="page-134-3"></span>Setup

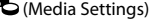

<span id="page-134-4"></span>Media Select\* .................Вибір типу носія для записування відео або фотографій (стор. [18\)](#page-95-0). Media Info........................Відображення інформації про носії запису, такої як розмір вільного місця. Format...............................Видалення усіх дані, які містяться на внутрішньому носію або на картці пам'яті.

<span id="page-135-1"></span><span id="page-135-0"></span>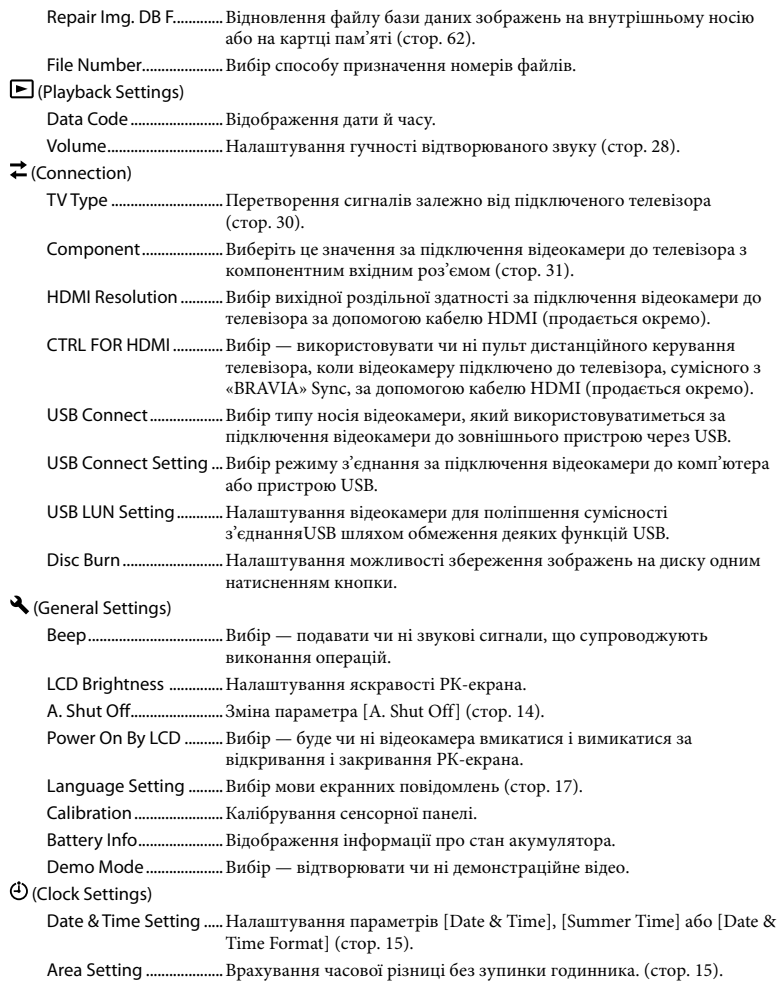

\* HDR-CX160E/CX180E

# <span id="page-136-0"></span>Отримання докладної інформації з Посібник із «Handycam»

Посібник із «Handycam» — це посібник користувача, пристосований для читання на екрані комп'ютера. Звертайтеся до Посібник із «Handycam», коли необхідно більше дізнатися про роботу з відеокамерою.

Щоб встановити Посібник із «Handycam» на комп'ютер з ОС Windows, вставте CD-ROM, який додається, у дисковід комп'ютера.

### З'явиться екран процедури

встановлення.

Якщо цей екран не з'явився, клацніть  $[Start] \rightarrow [Computer]$  (для Windows XP, [My Computer]), потім двічі клацніть  $[SONYPMB(E:)]$ (CD-ROM)<sup>\*</sup>  $\rightarrow$  [install. exe].

\* Назви дисководів (наприклад, (E:)) залежать від комп'ютера.

# 2 Клацніть [Посібник].

3

1

Клацніть потрібну мову і назву моделі відеокамери [Установка], потім виконайте інструкції, що з'являться на екрані, щоб встановити Посібник із «Handycam».

Назва моделі відеокамери надрукована на її нижній поверхні.

Щоб переглянути Посібник із «Handycam», двічі клацніть на піктограмі швидкого виклику на екрані комп'ютера.

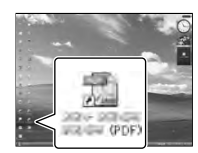

- У разі використання комп'ютера Macintosh, відкрийте [Handbook] – папку [UA] на диску CD-ROM, потім скопіюйте [Handbook.pdf].
- Щоб читати Посібник із «Handycam», потрібна програма Adobe Reader. У разі необхідності її можна завантажити з вебсайту компанії Adobe Systems: http://www.adobe.com/
- Докладнішу інформацію про програму «PMB» (стор. [37\)](#page-114-0) див. у довіднику «PMB Help».

# Додаткова інформація

# <span id="page-137-1"></span> Пошук та усунення несправностей

Якщо під час користування відеокамерою виникли проблеми, виконайте наступну процедуру.

 Перегляньте перелік несправностей (від стор. [60](#page-137-0) до [62\)](#page-139-1) та перевірте відеокамеру.

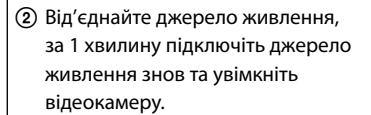

 За допомогою будь-якого загостреного предмета натисніть кнопку RESET (стор. [74\)](#page-151-0) та увімкніть відеокамеру. Після натиснення кнопки RESET

значення всіх параметрів, у тому числі настройки годинника, будуть скинуті.

 Зверніться до місцевого дилера Sony або до місцевого вповноваженого сервісного центру Sony.

Усунення певних несправностей може потребувати ініціалізації або заміни існуючої внутрішньої пам'яті (HDR-CX160E/ CX180E) відеокамери. У такому разі дані, що зберігаються у внутрішньої пам'яті, будуть видалені. Обов'язково зробіть дані (резервна копія), що містяться у внутрішній пам'яті, на іншому носії перед тим, як віддавати відеокамеру в ремонт. Виробник не несе жодної відповідальності за втрату даних, що зберігалися у внутрішній пам'яті.

- Досліджуючи несправність, що виникла, спеціалісти сервісного центру можуть перевірити мінімальну кількість даних, що зберігаються у внутрішній пам'яті. Однак дилер Sony не копіюватиме та не зберігатиме дані, що належать користувачеві.
- Докладніше про ознаки несправності відеокамери див. Посібник із «Handycam» (стор. [59\)](#page-136-0); про підключення відеокамери до комп'ютера див. «PMB Help» (стор. [39](#page-116-0)).

#### <span id="page-137-0"></span>Не вмикається живлення.

- Приєднайте заряджений акумуляторний блок до відеокамери (стор. [11\)](#page-88-0).
- Підключіть штепсель адаптера змінного струму до електричної розетки (стор. [13](#page-90-0)).

### Відеокамера не працює, навіть якщо ввімкнено живлення.

- Після ввімкнення живлення знадобиться кілька секунд, щоб камера підготувалася до зйомки. Це не є несправністю.
- Від'єднайте адаптер змінного струму від електричної розетки або вийміть акумуляторний блок, а потім знову підключіть його приблизно через 1 хвилину. Якщо відеокамера все одно не працює, натисніть RESET (стор. [74](#page-151-0)) за допомогою будь-якого загостреного предмета. (Після натискання кнопки RESET значення всіх параметрів, у тому числі настройки годинника, будуть скинуті.)
- Температура відеокамери надто висока. Вимкніть відеокамеру та залиште її на деякий час у прохолодному місці.
- Температура відеокамери надто низька. Залиште відеокамеру із увімкненим живленням. Якщо робота з відеокамерою все ще неможлива, вимкніть відеокамеру та помістіть її у тепле місце. Потримайте там відеокамеру деякий час, а потім увімкніть її.

#### Відеокамера нагрівається.

Відеокамера може нагріватися під час роботи. Це не є несправністю.

#### Живлення несподівано вимикається.

- Використовуйте адаптер змінного струму (стор. [13](#page-90-0)).
- Знов увімкніть живлення.
- Зарядіть акумуляторний блок (стор. [11\)](#page-88-0).

### Натиснення кнопок START/STOP або PHOTO не призводить до записування зображення.

- Натисніть кнопку MODE, щоб засвітився індикатор  $\Box$  (Відео) або  $\Box$  (Фото).
- Відеокамера записує щойно відзняті зображення на носій запису. Упродовж цього часу не можна робити нових записів.
- На носію запису немає вільного місця. Видаліть непотрібні зображення (стор. [33](#page-110-0)).
- Загальна кількість відео або фотографій перевищила граничну можливість відеокамери (стор. [63](#page-140-0)). Видаліть непотрібні зображення (стор. [33\)](#page-110-0).

#### Записування припиняється.

Температура відеокамери надто висока або низька. Вимкніть відеокамеру та залиште її на деякий час у прохолодному або теплому місці.

#### Не вдається встановити «PMB».

Перевірте параметри комп'ютера, потрібні для встановлення «PMB», або передивіться процедуру встановлення (стор. [36\)](#page-113-0).

«PMB» не працює належним чином.

Закрийте програму «PMB» та повторно запустіть комп'ютер.

### Комп'ютер не розпізнає відеокамеру.

- Від'єднайте від роз'ємів USB комп'ютера усі пристрої, крім клавіатури, миші та відеокамери.
- Від'єднайте кабель USB від комп'ютера та відеокамери, повторно запустіть комп'ютер, потім знов належним чином з'єднайте комп'ютер і відеокамеру.
- Якщо вбудований кабель USB та інший кабель USB (підключений до порту USB відеокамери) одночасно з'єднані із зовнішніми пристроями, від'єднайте той кабель, який підключено не до комп'ютера.

# Повідомлення системи самодіагностики/Індикатори застереження

Якщо на РК-екрані з'явилися певні індикатори, перевірте зазначене нижче. Якщо проблему не вдалося усунути після кількох спроб, зверніться до дилера Sony або місцевого вповноваженого сервісного центру Sony. У цьому випадку, звертаючись до них, повідомте усі цифри коду помилки, що починається з літери C або E.

### $C:04:$

- Акумуляторний блок не є акумуляторним блоком «InfoLITHIUM» серії V. Використовуйте акумуляторний блок «InfoLITHIUM» (серія V) (стор. [11](#page-88-0)).
- Надійно приєднайте штепсель постійного струму адаптера змінного струму до відеокамери (стор. [11\)](#page-88-0).

### C:06:□□

Акумуляторний блок має зависоку температуру. Замініть акумуляторний блок або покладіть його у прохолодне місце.

### $C:13:\square\square$  /  $C:32:\square\square$

Відключіть відеокамеру від джерела живлення. Знову підключіть відеокамеру до джерела живлення та ввімкніть відеокамеру.

### $F: \Box \Box \Box \Box \Box$

• Виконайте кроки, починаючи з  $(2)$ , на стор. [60.](#page-137-1)

### $\overline{\mathbb{C}}$

Малий заряд акумуляторного блока.

# ALEI

Акумуляторний блок має зависоку температуру. Замініть акумуляторний блок або покладіть його у прохолодне місце.

### $\sum$

- Не вставлено жодної картки пам'яті (стор. [19](#page-96-0)).
- Якщо індикатор блимає, недостатньо вільного місця для записування зображень. Видаліть непотрібні зображення (стор. [33\)](#page-110-0), або відформатуйте картку пам'яті після збереження зображень на інших носіях.
- <span id="page-139-0"></span>Файл бази даних зображень пошкоджено. Перевірте файл бази даних, торкнувши  $MENU$  (MENU)  $\rightarrow$  [Setup]  $\rightarrow$  [ $\rightarrow$  (Media Settings)] → [Repair Img. DB F.] → носій запису (HDR-CX160E/CX180E).

### জা

Картка пам'яті пошкоджена. Відформатуйте картку пам'яті у відеокамері (стор. [57\)](#page-134-4).

### $521$

Вставлено несумісну картку пам'яті (стор. [19](#page-96-1)).

### ⊡⊶

- Картка пам'яті є захищеною від запису.
- Доступ до картки пам'яті був обмежений на іншому пристрої.

### ((业))

Відеокамера нестійка. Міцно тримайте відеокамеру обома руками. Зауважте, що індикатор застереження щодо дрижання камери не зникає.

# <span id="page-139-1"></span>**C**

- На носію запису немає вільного місця. Видаліть непотрібні зображення (стор. [33\)](#page-110-0).
- Фотографії неможливо записувати під час обробки. Трохи зачекайте, а потім виконайте записування.
- Якщо параметр [ REC Mode] має значення [Highest Quality  $\overline{FX}$ ] або [50р Quality  $\overline{PS}$ ], захоплювання фотографій під час відеозйомки неможливе.

# Тривалість записування відео/ кількість фотографій, які можна записати

«HD» означає високу чіткість зображення, «STD» — стандартну чіткість зображення.

# Орієнтовний час записування та відтворення для кожного типу акумуляторного блока

#### Тривалість записування

Приблизна тривалість за використання повністю зарядженого акумуляторного блока.

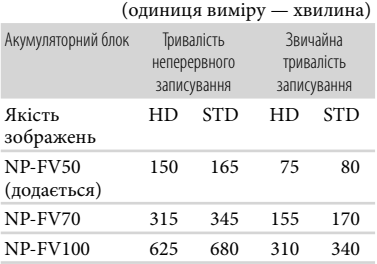

- Усі величини тривалості записування виміряні, коли відеокамера записувала відео високої чіткості (HD) з параметром [ REC Mode], встановленим на [Standard  $HQ$  1.
- Звичайна тривалість записування це час, упродовж якого повторюються запуск і припинення записування, перемикання індикатора MODE та використання масштабування.
- Тривалість виміряна під час використання відеокамери за температури 25 °С. Рекомендована температура — від 10 °С до  $30^{\circ}$ C.
- Якщо відеокамера використовується в умовах низьких температур, фактична тривалість записування й відтворення буде коротшою.
- Фактична тривалість записування й відтворення може бути коротшою — це залежить від умов, за яких використовується відеокамера.

### Тривалість відтворення

Приблизна тривалість за використання повністю зарядженого акумуляторного блока.

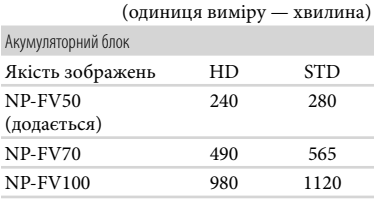

# <span id="page-140-0"></span>Приблизна тривалість записування відео

# Внутрішні носії запису **HDR-CX160E/CX180E**

Зображення високої чіткості (HD), у годинах та хвилинах

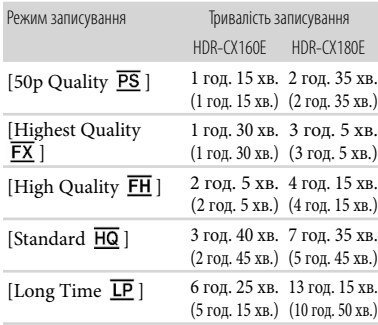

#### Зображення стандартної чіткості (STD), у годинах та хвилинах

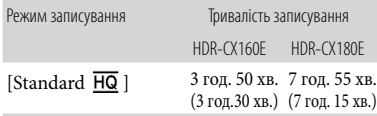

# Примітки

Цифри в дужках ( ) вказують мінімальну тривалість записування.

### Поради

- Максимальна кількість сюжетів записуваного відео високої чіткості (HD) становить 3999, відео стандартної чіткості  $(STD) = 9999.$
- Максимальна тривалість неперервного записування відео становить приблизно 13 годин.
- Щоб записати з максимальною тривалістю, зазначеною в таблиці, потрібно видалити з відеокамери демонстраційне відео (HDR-CX160E/CX180E).
- Відеокамера використовує формат VBR (Variable Bit Rate — змінний бітрейт) для автоматичного регулювання якості зображень відповідно до умов записування. Використання цієї технології припускає коливання тривалості записування на носії. Відео з об'єктами, що швидко рухаються, або ті, що містять складні зображення, записуються із вищим бітрейтом, що скорочує загальну тривалість записування.

### Картка пам'яті

### Зображення високої чіткості (HD)

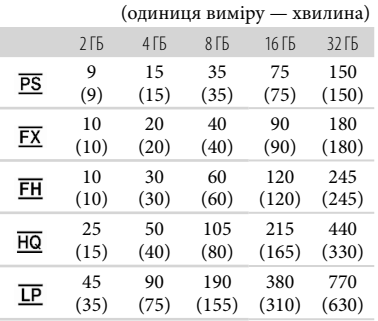

### Зображення стандартної чіткості (STD)

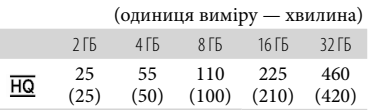

### Примітки

- Тривалість запису може залежати від умов записування, властивостей об'єкта та параметрів [ REC Mode] і [ Frame Rate] (стор. [57](#page-134-5)).
- Цифри в дужках ( ) вказують мінімальну тривалість записування.

# Орієнтовна кількість фотографій, які можна записати

### Внутрішні носії запису (HDR-CX160E/ CX180E)

Можна записати максимум 40000 фотографій.

### Картка пам'яті

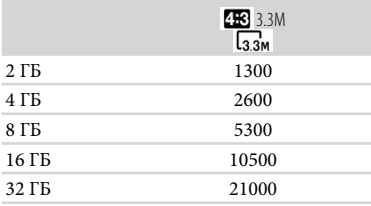

- Вибраний розмір зображення є дійсним, доки світиться індикатор  $\Box$  (Фото).
- Кількість фотографій, які можна записати на картку пам'яті, наведена для зображень максимального розміру, який підтримується відеокамерою. Фактична кількість фотографій, які можна записати, відображається на РК-екрані під час записування (стор. [72](#page-149-0)).
- Кількість фотографій, які можна записати на картку пам'яті, може залежати від умов записування.

### Примітки

Унікальна матриця пікселів датчика Sony ClearVid і система обробки зображень (BIONZ) забезпечують роздільну здатність нерухомих зображень, еквівалентну зазначеним розмірам.

# Поради

- Для записування фотографій можна також використовувати картки пам'яті місткістю до 1 ГБ.
- У наступному переліку наведені дані щодо бітрейту, кількості пікселів та формату зображення для кожного режиму записування (відео + аудіо, тощо).
	- Зображення високої чіткості (HD): PS: Макс. 28 Мбіт/с 1920 × 1080 пікселів/16:9
		- FX: Макс. 24 Мбіт/с 1920 × 1080 пікселів/16:9
		- FH: прибл. 17 Мбіт/с (середн.) 1920  $\times$  1080 пікселів/16:9
		- НQ: прибл. 9 Мбіт/с (середн.)  $1440 \times 1080$ пікселів/16:9
		- LP: прибл. 5 Мбіт/с (середн.)  $1440 \times 1080$ пікселів/16:9
	- Зображення стандартної чіткості (STD): НО: прибл. 9 Мбіт/с (середн.) 720 × 576 пікселів/16:9, 4:3
- Кількість пікселів для запису та формат фотографій.
	- Режим фотографування:
		- 2112 × 1584 точок/4:3  $2112 \times 1188$  точок/16:9
		- $1600 \times 1200$   $\frac{\text{row}}{4.3}$
		- $640 \times 480$  точок/4:3
	- Одночасна відео- та фотозйомка:  $2304 \times 1296$  точок/16:9  $1728 \times 1296$   $\frac{\text{row}}{4.3}$
	- Захоплювання фотографії з відеозапису: 1920 × 1080 точок/16:9  $640 \times 360$   $\frac{\text{row}}{169}$  $640 \times 480$  точок/4:3

# Заходи безпеки

### Використання та догляд

- Не використовуйте та не зберігайте відеокамеру та приладдя в перелічених нижче місцях:
	- Надмірно теплі, холодні або вологі місця. Ніколи не залишайте відеокамеру у місці з температурою понад 60 °С, наприклад під прямим сонячним промінням, біля обігрівачів або в автомобілі, припаркованому на сонці. Це може призвести до несправності або деформації.
	- Поблизу сильних магнітних полів або зон механічної вібрації. Це може призвести до несправності відеокамери.
	- Під впливом потужних радіохвиль або радіації. Відеокамера може виконувати запис неналежним чином.
	- Біля приймачів, які працюють у діапазоні AM, і відеообладнання. Це може викликати шумові перешкоди.
	- На піщаних пляжах або в запилених місцях. Якщо у відеокамеру потрапить пісок або пил, це може призвести до її несправності. Іноді усунути цю несправність не вдається.
- Використовуйте відеокамеру, забезпечуючи її живлення постійним струмом напругою 6,8 V/ 7,2 V (від акумуляторного блока) або 8,4 V (від адаптера змінного струму).
- Для роботи від постійного або змінного струму використовуйте приладдя, рекомендоване в цьому посібнику з експлуатації.
- Не допускайте потрапляння на відеокамеру вологи, наприклад, крапель дощу або морської води. Якщо відеокамера намокне, вона може вийти з ладу. Іноді усунути цю несправність не вдається.
- Якщо в корпус потрапить будь-який твердий предмет або рідина, відключіть відеокамеру та зверніться до дилера Sony для перевірки перед подальшою експлуатацією.
- Уникайте недбалого поводження, розбирання, модифікації та поштовхів, наприклад, не стукайте, не впускайте та не наступайте на виріб. Особливо обережного поводження потребує об'єктив.
- Тримайте вимкненою відеокамеру, яка не використовується.
- Не використовуйте відеокамеру, загорнувши її, наприклад, у рушник. Через це може підвищитися температура її внутрішніх вузлів.
- Від'єднуючи шнур живлення, беріться за штепсель, а не за сам шнур.
- Не ставте на шнур живлення важкі предмети, щоб не пошкодити його.
- Не використовуйте деформований або пошкоджений акумуляторний блок.
- Слідкуйте за чистотою металевих контактів.
- Якщо з акумулятора витекла електролітна рідина:
	- Зверніться до місцевого уповноваженого сервісного центру Sony.
	- Змийте всю рідину, яка могла потрапити на шкіру.
	- Якщо рідина потрапила в очі, промийте їх великою кількістю води та зверніться до лікаря.

### Якщо відеокамера не використовується протягом тривалого часу

- Щоб відеокамера перебувала в оптимальному стані тривалий час, вмикайте її та записуйте або відтворюйте зображення принаймні раз на місяць.
- Повністю розрядіть акумуляторний блок перед його зберіганням.
- Не натискайте на РК-екран надто сильно, оскільки це може призвести до несправності.
- Якщо відеокамера використовується в холодному місці, на РК-екрані може з'явитися залишкове зображення. Це не є несправністю.
- Під час використання відеокамери задня частина РК-екрана може нагріватися. Це не є несправністю.

## Чищення РК-екрана

Якщо РК-екран забруднений відбитками пальців або пилом, радимо почистити його м'якою тканиною.

# Поводження з корпусом

- Якщо корпус забруднений, почистіть його м'якою та злегка зволоженою водою тканиною, а потім витріть м'якою сухою тканиною.
- Щоб запобігти пошкодженню зовнішнього покриття, уникайте перелічених нижче дій:
	- Не використовуйте хімічні речовини на зразок розріджувачів, бензину, спирту, тканин із хімікатами, репелентів, інсектицидів і сонцезахисних кремів
	- Не тримайте відеокамеру руками, забрудненими переліченими вище речовинами
	- Уникайте тривалого контакту корпусу з гумовими або вініловими предметами

# Догляд за об'єктивом і його зберігання

- Протріть поверхню об'єктива м'якою тканиною в наведених нижче випадках:
	- На поверхні об'єктива залишилися відбитки пальців
	- Відеокамера використовується у спекотних або вологих місцях
	- Якщо об'єктив перебуває на солоному повітрі, наприклад, біля моря
- Щоб зменшити вплив бруду й пилу, зберігайте об'єктив у місцях із належною вентиляцією.

Щоб запобігти виникненню цвілі, періодично чистьте об'єктив, як описано вище.

# Заряджання попередньо встановленої перезаряджуваної батареї

Відеокамера обладнана попередньо встановленою перезаряджуваною батареєю, яка забезпечує збереження значень дати, часу й інших параметрів, навіть якщо відеокамеру вимкнено. Попередньо встановлена перезаряджувана батарея заряджається завжди, якщо відеокамера підключена до електричної розетки через адаптер змінного струму, або якщо до відеокамери приєднаний акумуляторний блок. Якщо зовсім не використовувати відеокамеру, попередньо встановлена перезаряджувана батарея повністю розрядиться через 3 місяці. Використовуйте відеокамеру, зарядивши попередньо встановлену перезаряджувану батарею. Разом із цим, навіть якщо попередньо встановлена перезаряджувана батарея не заряджена, це не вплине на роботу відеокамери, доки користувач не записуватиме дані дат.

#### Процедури

Підключіть відеокамеру до електричної розетки за допомогою адаптера змінного струму, що додається, та залишіть її більше ніж на 24 години з закритим РК-екраном.

# Зауваження щодо утилізації/передачі відеокамери (HDR-CX160E/CX180E)

Навіть якщо видалити усі відео та фотографії, або виконати операцію [Format], дані, що містяться на внутрішніх носіях, можуть бути видалені не повністю.

Якщо відеокамеру потрібно передати іншій особі, рекомендується виконати команду [Empty] (див. «Отримання докладної інформації з Посібник із «Handycam»» на стор. [59](#page-136-0)), щоб запобігти відновленню даних. У разі утилізації відеокамери рекомендується фізично знищити її корпус.

## Зауваження щодо утилізації або передачі картки пам'яті

Навіть якщо видалити дані на картці пам'яті або відформатувати картку пам'яті за допомогою відеокамери чи комп'ютера, повне видалення даних із картки пам'яті неможливе. Якщо картку пам'яті необхідно передати іншій особі, рекомендується повністю видалити дані з неї на комп'ютері за допомогою програм видалення даних. У разі утилізації картки пам'яті рекомендується фізично знищити її корпус.

# Технічні характеристики

#### Система

Формат сигналу: колір PAL, стандарти CCIR HDТехнічні характеристики телевізора 1080/50i, 1080/50p

Формат записування відео HD: сумісність з форматом MPEG-4 AVC/ H.264 AVCHD (1080 50p/оригінальний формат) STD: MPEG2-PS

Система запису звуку Dolby Digital 2-канальна Dolby Digital Stereo Creator

Формат фотофайлів: сумісний з DCF Ver.2.0 сумісний з Exif Ver.2.3 сумісний з MPF Baseline

Носії запису (Відео/Фото) Внутрішня пам'ять HDR-CX160E: 16 ГБ HDR-CX180E: 32 ГБ «Memory Stick PRO Duo» Картка SD (клас 4 або швидший)

За вимірювання ємності носіїв 1 ГБ дорівнює 1 мільярду байтів, частина яких використовується для системних файлів та (або) програм. Далі зазначена ємність, яка доступна користувачеві. HDR-CX160E: приблизно 15,9 ГБ HDR-CX180E: приблизно 31,9 ГБ Датчик зображення: матриця CMOS 4,5 мм (тип 1/4) Кількість пікселів для записування (фото, 4:3): Макс. 3,3 мегапікселів (2 112  $\times$  1 584)<sup>\*1</sup> Всього: прибл. 4 200 000 пікселів Ефективні (відео, 16:9)\*<sup>2</sup> : прибл. 1 490 000 пікселів Ефективні (фото, 16:9): прибл. 1 250 000 пікселів Ефективні (фото, 4:3):

прибл. 1 670 000 пікселів

Об'єктив: об'єктив G 30  $\times$  (оптичний)<sup>\*2</sup>, 42  $\times$  (розширений)<sup>\*3</sup>, 350 (цифровий) Діаметр фільтра: 37 мм  $F1,8 \sim 3,4$ Фокусна відстань:  $f=2,1$  мм ~ 63,0 мм Еквівалент для 35-мм фотоапаратів Для відео\*<sup>2</sup> : 29,8 мм ~ 894 мм (16:9) Для фотографій: 29,8 мм ~ 894 мм (4:3) Колірна температура: [Auto], [One Push],

[Indoor] (3 200 K), [Outdoor] (5 800 K)

Мінімальна освітленість

11 люкс (за промовчанням, витримка 1/50 сек)

3 люкс ([Low Lux] має значення [On],

витримка 1/25 сек)

- \*<sup>1</sup> Унікальна матриця пікселів датчика Sony ClearVid і система обробки зображень (BIONZ) забезпечують роздільну здатність нерухомих зображень, еквівалентну зазначеним розмірам.
- \*<sup>2</sup> [ SteadyShot] має значення [Standard] або [Off].
- \*<sup>3</sup> [ SteadyShot] має значення [Active].

#### Вхідні/вихідні роз'єми

Дистанційний з'єднувач A/V: вихідний компонентний/відео і аудіо роз'єм

Роз'єм HDMI OUT: Роз'єм HDMI mini

Роз'єм USB: mini-AB/тип A (вбудований USB) (тільки вихід)

HDR-CX160E/CX180E: Вхідне гніздо MIC: стерео міні-гніздо  $(\phi$  3,5 мм)

#### РК-екран

Зображення: 7,5 см (тип 3.0, формат 16:9) Всього пікселів: 230 400 (960  $\times$  240)

#### Загальні характеристики

Вимоги до живлення: 6,8 B/7,2 B живлення постійним струмом напругою (акумуляторний блок); 8,4 B живлення постійним струмом напругою (адаптер змінного струму)

Заряджання через USB: 5 B пост., 500 mA

Середнє споживання енергії:

Під час зйомки за допомогою РК-екрана при нормальній яскравості: HD: 2,5 W STD: 2,3 W

Діапазон робочих температур: 0 °С до 40 °С

Діапазон температур зберігання: -20 °С до +60 $^{\circ}$ C

Розміри (прибл.):

52,5 мм  $\times$  57 мм  $\times$  113,5 мм (ш/в/г) включно з елементами, що виступають 52.5 мм  $\times$  57 мм  $\times$  123.5 мм (ш/в/г) включно з елементами, що виступають, і підключеним акумуляторним блоком, який додається.

Маса (прибл.):

HDR-CX130E: 250 г, тільки основний виріб 300 г, включно з акумуляторним блоком, який додається HDR-CX160E: 250 г, тільки основний виріб 300 г, включно з акумуляторним блоком, який додається HDR-CX180E: 250 г, тільки основний виріб 300 г, включно з акумуляторним блоком, який додається

#### Адаптер змінного струму AC-L200C/AC-L200D

Вимоги до живлення: 100 B до 240 B змінного струму, 50Γц/60Γц Споживаний струм: 0,35 A - 0,18 A Споживана потужність: 18 W Вихідна напруга: 8,4 B живлення постійним струмом напругою\* Діапазон робочих температур: 0 °С до 40 °С Діапазон температур зберігання: -20 °С до  $+60\,^{\circ}$ C

Розміри (прибл.): 48 мм  $\times$  29 мм  $\times$  81 мм (ш/в/ г) без елементів, що виступають

Маса (прибл.): 170 г без шнура живлення

\* Інші параметри — див. етикетку на адаптері змінного струму.

### Акумуляторний блок NP-FV50

Макс. вихідна напруга: 8,4 B живлення постійним струмом напругою

Вихідна напруга: 6,8 B живлення постійним струмом напругою

Максимальна напруга заряджання: DC 8,4 B Максимальний струм заряджання: 2,1 A Ємність

Звичайна: 7,0 Вт·год (1 030 мA·год) Мінімальна: 6,6 Вт·год (980 мA·год)

Тип: літій-іонний

Конструкція та технічні характеристики відеокамери і додаткового обладнання можуть бути змінені без попереднього повідомлення.

Створено по ліцензії компанії Dolby Laboratories.

#### Про торговельні марки

- «Handycam» і НАПБУСАП  $_{\rm c}$ зареєстрованими торговельними марками Sony Corporation.
- «AVCHD» і логотип «AVCHD» є торговельними марками Panasonic Corporation і Sony Corporation.
- «Memory Stick», « « 
« Memory Stick Duo », «MEMORY STICK DUO», «Memory Stick PRO Duo», «MEMORY STICK PRO DUO», «Memory Stick PRO-HG Duo», «MEMORY STICK PRO-HG DUO», «MagicGate», «MAGICGATE», «MagicGate Memory Stick» і «MagicGate Memory Stick Duo» є товарними знаками або зареєстрованими товарними знаками Sony Corporation.
- «InfoLITHIUM» є торговельною маркою Sony Corporation.
- «x.v.Colour» є торговельною маркою Sony Corporation.
- «BIONZ» є торговельною маркою Sony Corporation.
- «BRAVIA» є зареєстрованою торговельною маркою Sony Corporation.
- «DVDirect» є торговельною маркою Sony Corporation.
- «Blu-ray Disc» і відповідний логотип є торговельними марками.
- Dolby і символ double-D є торговельними марками Dolby Laboratories.
- HDMI, логотип HDMI та High-Definition Multimedia Interface є зареєстрованими торговельними марками або торговельними марками HDMI Licensing LLC у США та інших країнах.
- Microsoft, Windows, Windows Vista та DirectX є зареєстрованими торговельними марками або торговельними марками Microsoft Corporation у США та/або у інших країнах.
- Macintosh та Mac OS є зареєстрованими торговельними марками Apple Inc. у США та інших країнах.
- Intel, Intel Core та Pentium є торговельними марками або зареєстрованими торговельними марками Intel Corporation або її філіалів у США та інших країнах.
- « $\blacktriangleright$ » і «PlayStation» є зареєстрованими торговельними марками Sony Computer Entertainment Inc.
- Adobe, логотип Adobe та Adobe Acrobat є зареєстрованими торговельними марками або торговельними марками Adobe Systems Incorporated у США та/або у інших країнах.
- Логотип SDXC є торговельною маркою SD-3C, LLC.
- MultiMediaCard є торговельною маркою MultiMediaCard Association.

Усі інші згадувані назви виробів можуть бути торговельними марками або зареєстрованими торговельними марками відповідних компаній. Крім того, у цьому посібнику символи <sup>тм</sup> та <sup>®</sup> не використовуються у кожному випадку.

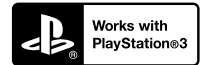

Отримайте більше насолоди від PlayStation 3 — завантажте програму для PlayStation 3 з PlayStation Store (де це можливо).

Програма для PlayStation 3 потребує реєстрації PlayStation Network та завантаження програми. Цей сервіс доступний у регіонах, де продається PlayStation Store.

# Стисла довідка Екранні індикатори

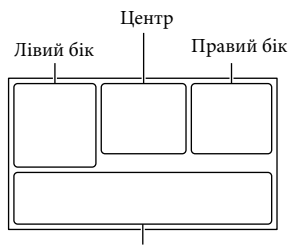

Знизу

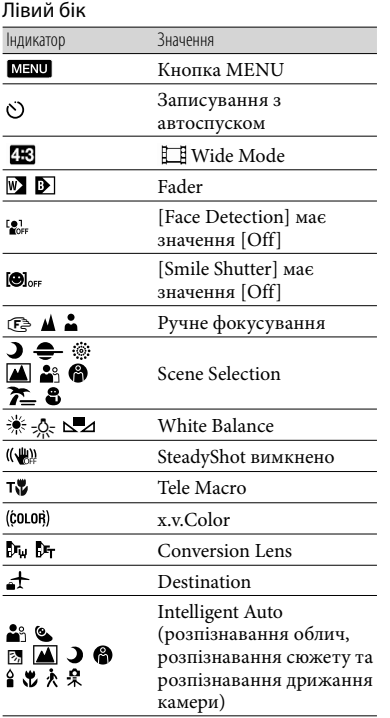

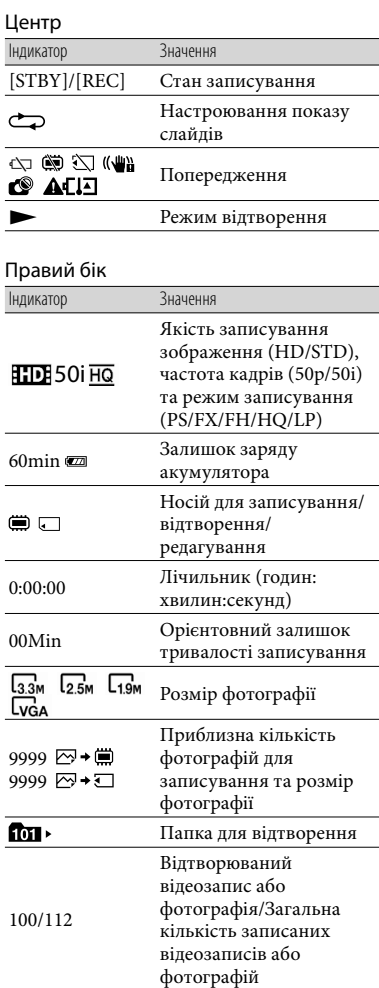

#### Знизу

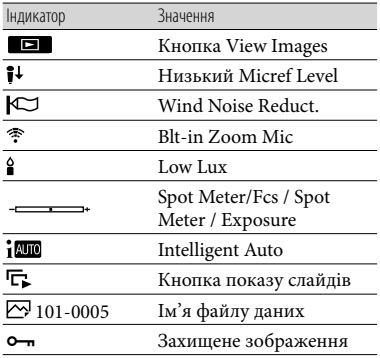

Індикатори та їхнє положення є приблизними; представлення та розміщення індикаторів можуть відрізнятися від фактичного вигляду й розташування.

У відеокамерах певних моделей деякі індикатори можуть бути відсутні.

# Компоненти відеокамери й елементи керування

У дужках ( ) вказані номери сторінок для довідки.

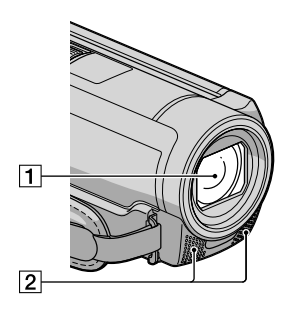

Об'єктив (об'єктив G) Вбудований мікрофон

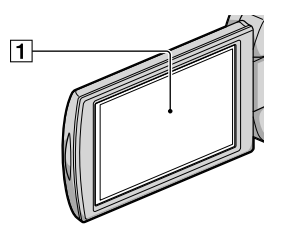

РК-екран/сенсорна панель Якщо повернути РК-панель на 180 градусів, можна закрити РК-панель, спрямувавши РК-екран назовні. Це зручно під час виконання операцій із відтворення.

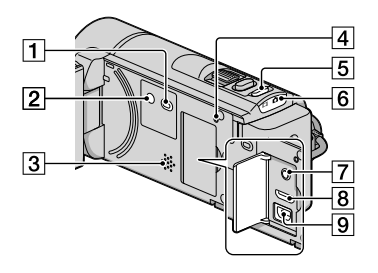

- $\boxed{1}$  Кнопка  $\boxed{=}$  (View Images) [\(26](#page-103-0))
- **2** Кнопка POWER ([15\)](#page-92-0)
- Динамік
- **4** Кнопка RESET

Натисніть кнопку RESET за допомогою будь-якого загостреного предмета.

Натискання на кнопку RESET ініціалізує всі параметри, включаючи настройки годинника.

- $\overline{5}$  Кнопка MODE [\(22](#page-99-0))
- **6** Індикатори режиму Ні (Відео)/ $\bullet$ (Фото) [\(22](#page-99-1))
- Роз'єм MIC (PLUG IN POWER) (HDR-CX160E/CX180E)
- Роз'єм HDMI OUT [\(30](#page-107-0))
- $\boxed{9}$  Роз'єм  $\sqrt[4]{(USB)}$  [\(46](#page-123-0), [49](#page-126-0))

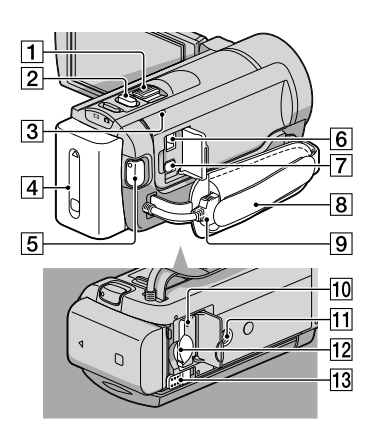

- Важілець масштабування
- $2$  Кнопка PHOTO [\(24](#page-101-0))
- Індикатор CHG (заряджання) [\(11](#page-88-0))
- Акумуляторний блок [\(11](#page-88-0))
- **5 Кнопка START/STOP [\(22](#page-99-2))**
- **6** Роз'єм DC IN [\(11](#page-88-0))
- Дистанційний з'єднувач A/V ([30\)](#page-107-0)
- Фіксуючий ремінь ([21\)](#page-98-0)
- **9** Built-in USB Cable ([12\)](#page-89-0)
- Індикатор доступу картки пам'яті [\(20\)](#page-97-0) Якщо індикатор світиться або блимає, відеокамера читає або записує дані.
- Гніздо кріплення до штатива
- Гніздо картки пам'яті ([20\)](#page-97-0)
- Важілець вивільнення BATT (акумулятора) [\(13](#page-90-0))

# Індекс

# А

Акумуляторний блок...............11

## В

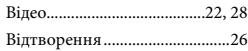

#### Д

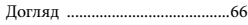

## Е

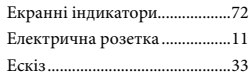

#### $(X)$

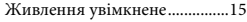

# З

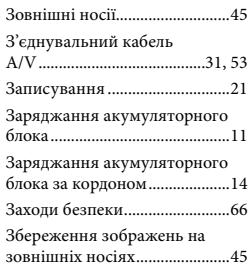

# І

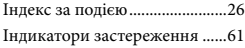

## К

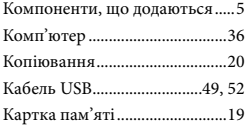

# М

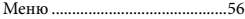

### Н

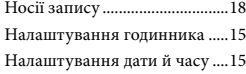

# $\overline{\mathcal{O}}$

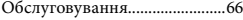

## П

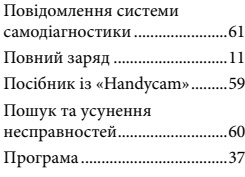

# Р

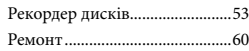

# Т

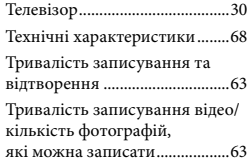

# $($   $\vee$   $)$

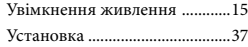

## $\bullet$

Фотографії............................24, 29

# $\overline{X}$

Характеристики комп'ютера.................................36

### Ш

Штатив........................................74

## B

Built-in USB Cable .................5, 12

# $\overline{C}$

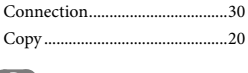

# $\bigcirc$

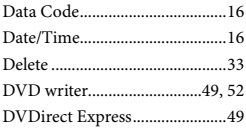

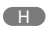

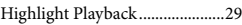

# L

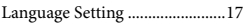

# M

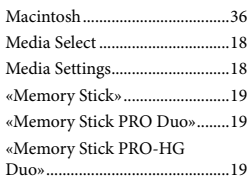

## P

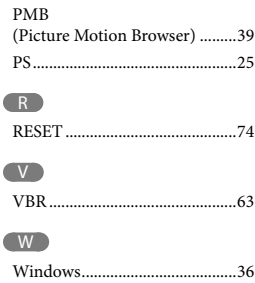

## Списки меню наведені на стор. 56 - 58